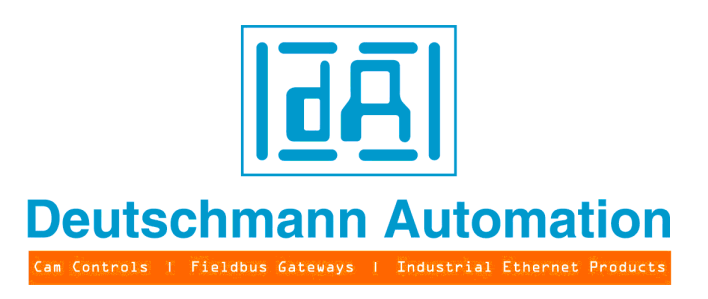

# **Bedienerhandbuch**

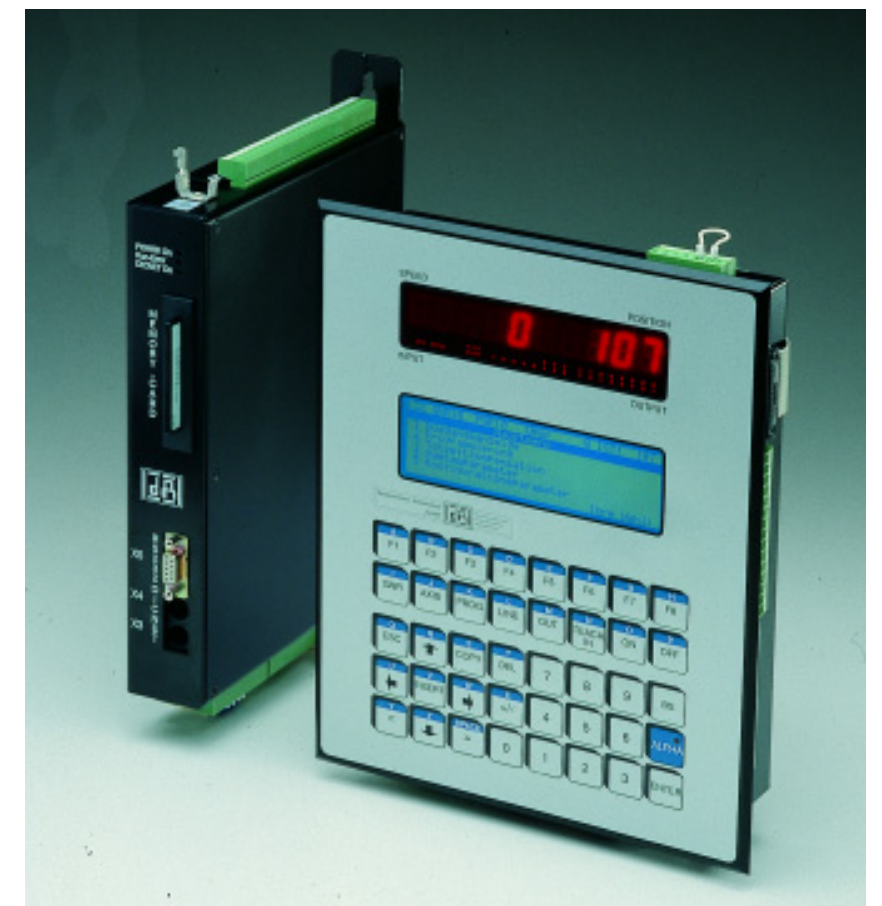

# **LOCON 32, LOCON 32-4X TERM 32**

Deutschmann Automation GmbH & Co. KG Carl-Zeiss-Str. 8 D-65520 Bad Camberg  **音 +49-(0)6434 / 9433-0** ■ +49-(0)6434 / 9433-40 eMail: mail@deutschmann.de Internet: http://www.deutschmann.de

#### Vorwort

Das vorliegende Bedienerhandbuch gibt Anwendern und OEM-Kunden alle Informationen, die für die Installation und Bedienung des in diesem Handbuch beschriebenen Produktes benötigt werden.

Alle Angaben in diesem Handbuch sind nach sorgfältiger Prüfung zusammengestellt worden, gelten jedoch nicht als Zusicherung von Produkteigenschaften. Dennoch kann keine Haftung für Fehler übernommen werden. Weiter hält sich die DEUTSCHMANN AUTOMATION vor, Änderungen an den beschriebenen Produkten vorzunehmen, um Zuverlässigkeit, Funktion oder Design zu verbessern.

DEUTSCHMANN AUTOMATION haftet ausschließlich in dem Umfang, der in den Verkaufs- und Lieferbedingungen festgelegt ist.

Alle Rechte, auch der Übersetzung, vorbehalten. Kein Teil des Werkes darf in irgendeiner Form (Druck, Kopie, Mikrofilm oder einem anderen Verfahren) ohne schriftliche Genehmigung der DEUTSCHMANN AUTOMATION reproduziert oder unter Verwendung elektronischer Systeme verarbeitet, vervielfältigt oder verbreitet werden.

Bad Camberg, im Juni 2009

#### **Version 10.4 vom 2.6.09 Art.-No. V3130**

Copyright by DEUTSCHMANN AUTOMATION, D-65520 Bad Camberg 1991-2009

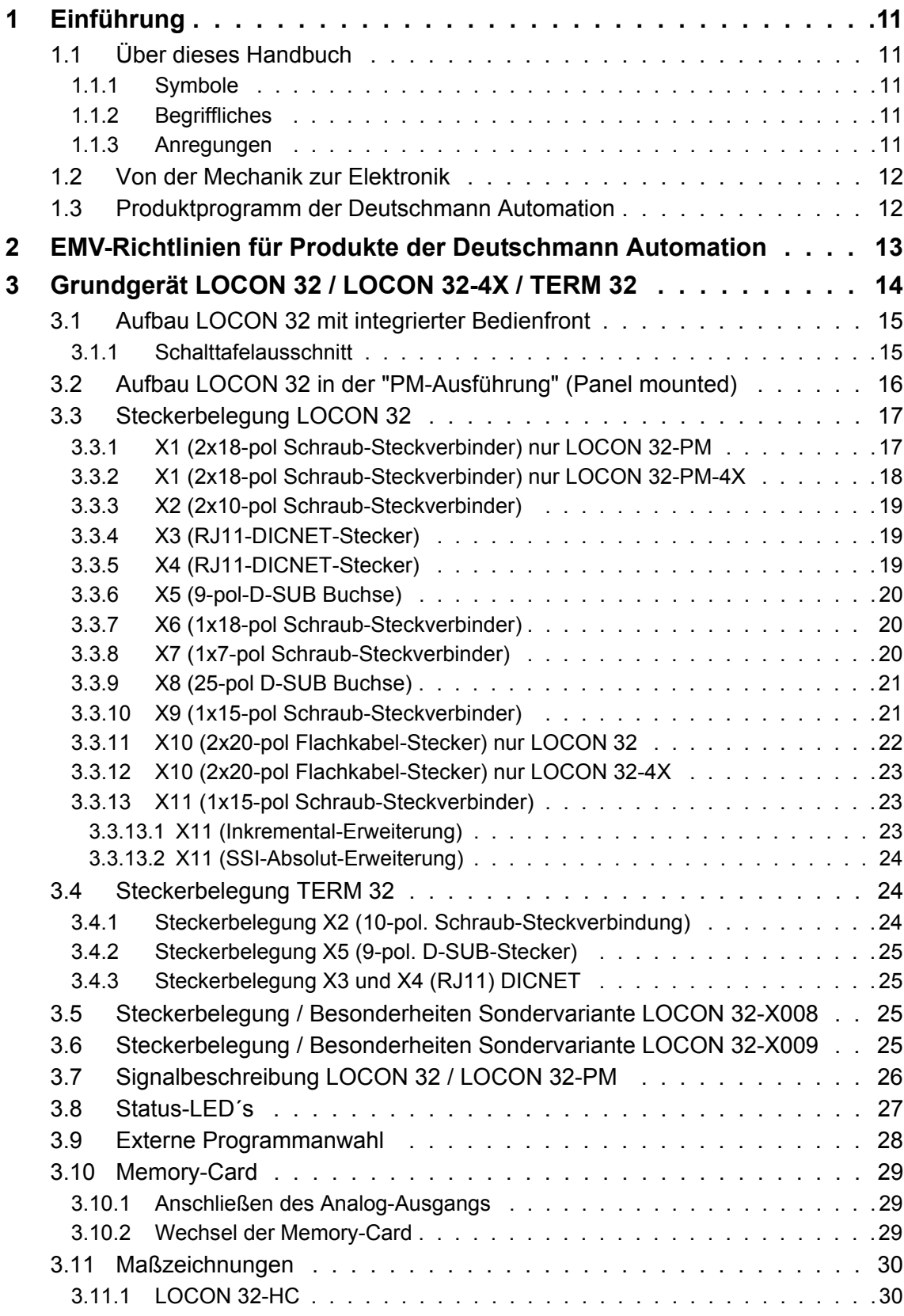

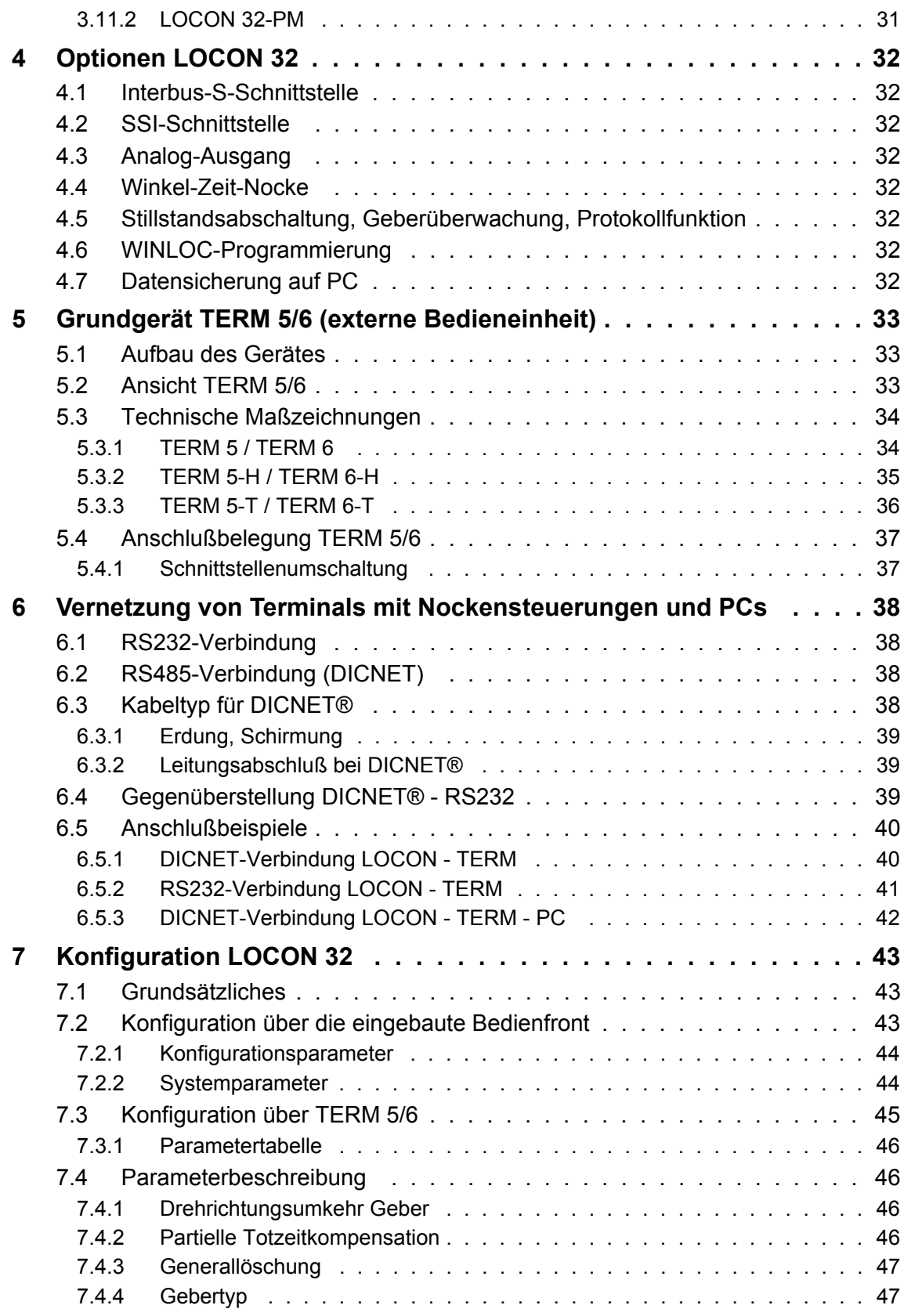

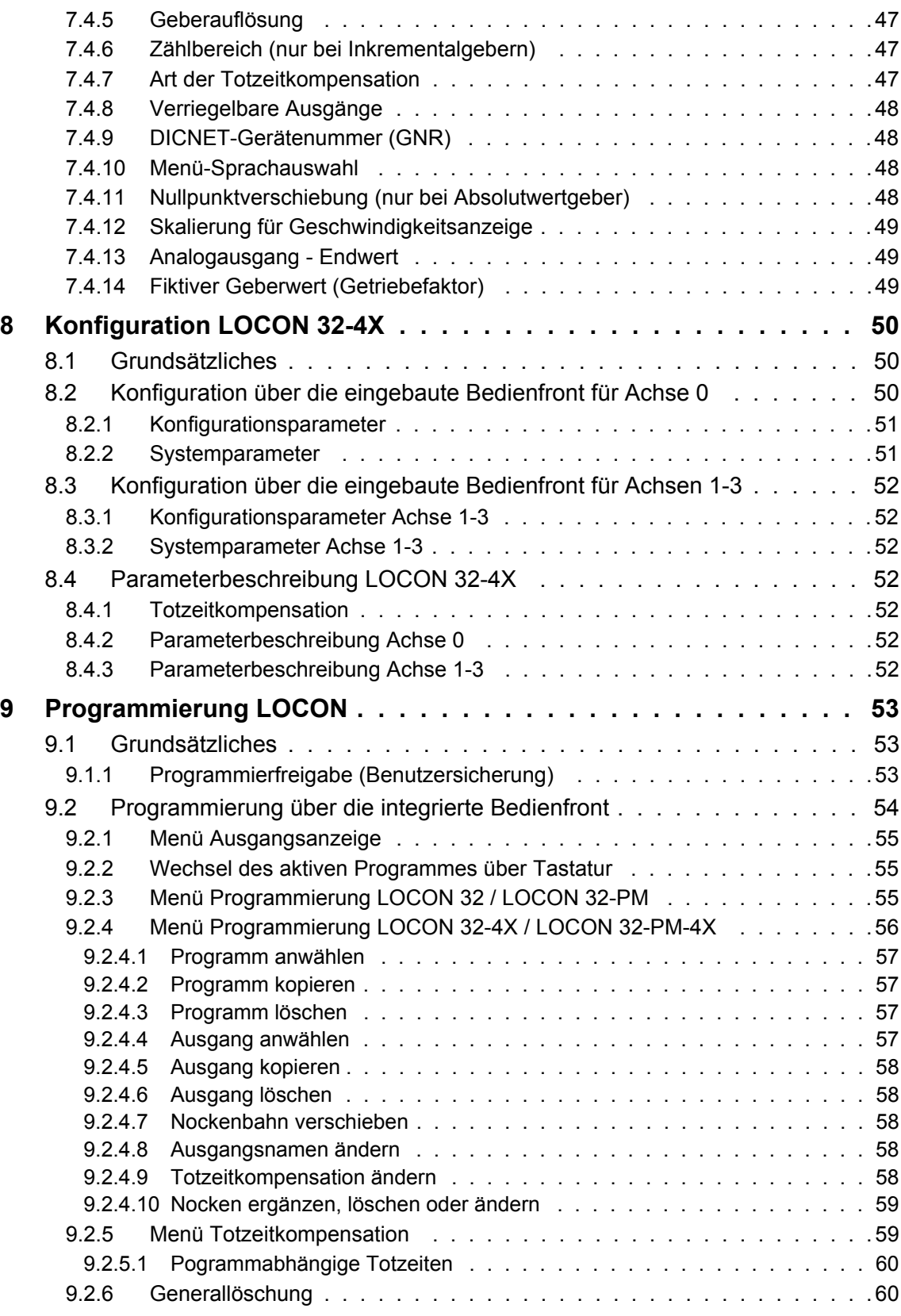

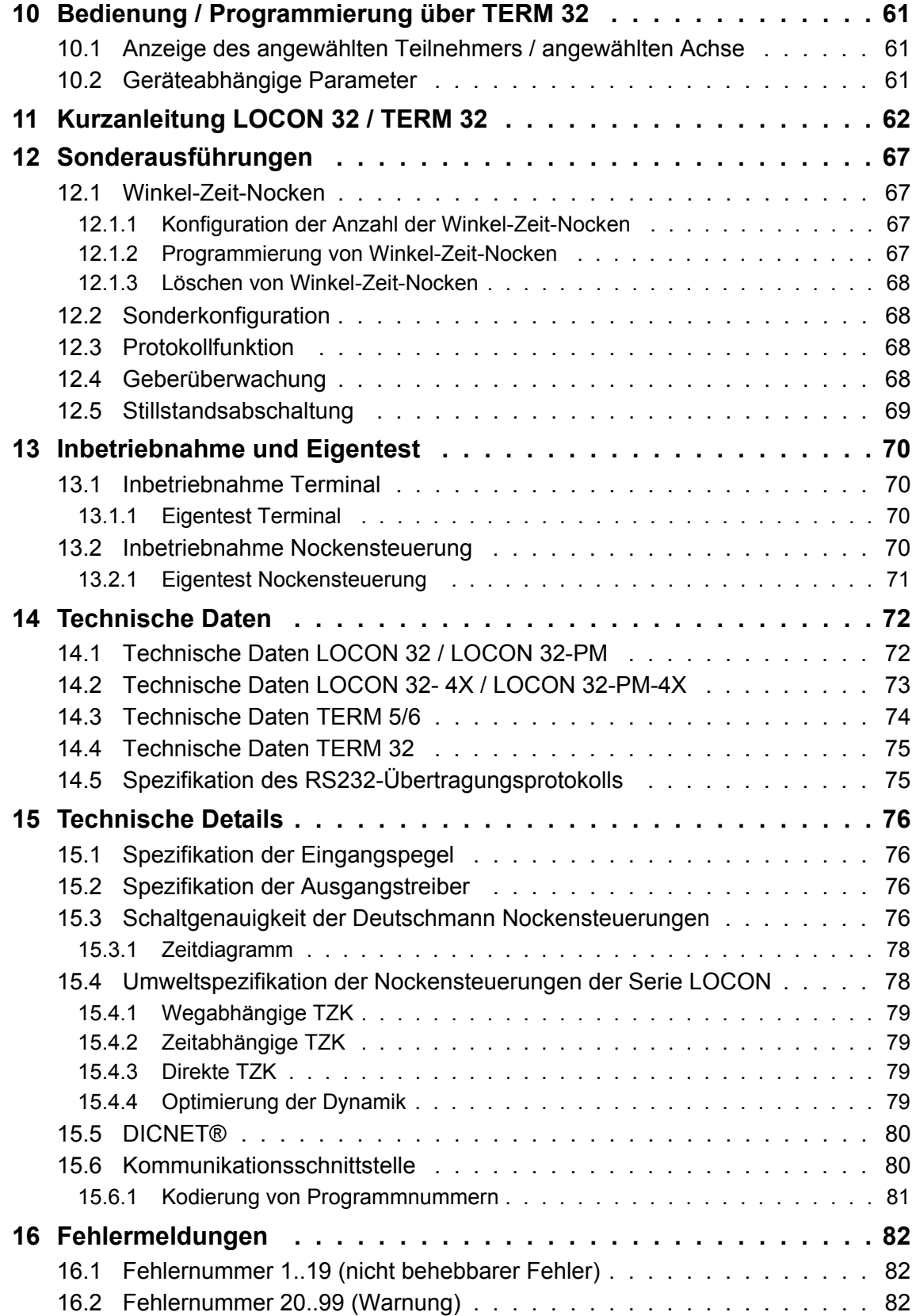

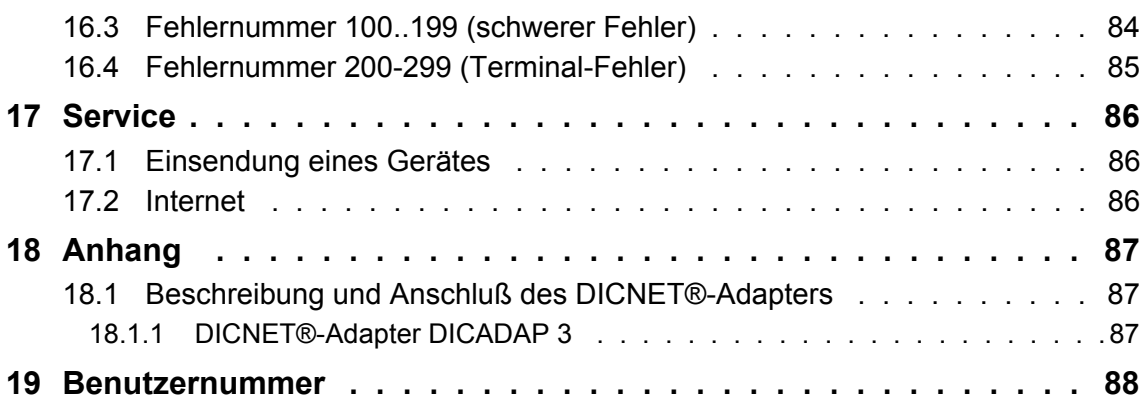

# <span id="page-10-0"></span>**1 Einführung**

# <span id="page-10-1"></span>**1.1 Über dieses Handbuch**

In diesem Handbuch werden die Installation, Funktionen und die Bedienung des jeweils auf dem Deckblatt und in der Kopfzeile genannten Deutschmann-Gerätes dokumentiert.

#### <span id="page-10-2"></span>**1.1.1 Symbole**

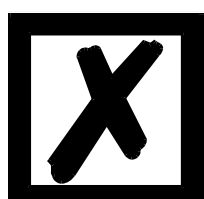

Besonders **wichtige Textpassagen** erkennen Sie am nebenstehendem Piktogramm.

Diese Hinweise sollten Sie **unbedingt beachten**, da ansonsten Fehlfunktionen oder Fehlbedienung die Folge sind.

#### <span id="page-10-3"></span>**1.1.2 Begriffliches**

Im weiteren Verlauf dieses Handbuchs werden häufig die Ausdrücke 'LOCON' und 'TERM' ohne weitere Modellangabe benutzt. In diesen Fällen gilt die Information für die gesamte Modellreihe.

#### <span id="page-10-4"></span>**1.1.3 Anregungen**

Für Anregungen, Wünsche etc. sind wir stets dankbar und bemühen uns, diese zu berücksichtigen. Hilfreich ist es ebenfalls, wenn Sie uns auf Fehler aufmerksam machen.

# <span id="page-11-0"></span>**1.2 Von der Mechanik zur Elektronik**

Ziel elektronischer Nockensteuerungen ist es, mechanische Steuerungen nicht nur zu ersetzen, sondern ihre Funktion genauer, einfacher, universaler anwendbar und verschleißfreier zu machen.

Das mechanische Nockenschaltwerk betätigt über Teilabschnitte eines Kreises einen Schalter, der über die Länge dieses Teilabschnittes geschlossen ist. Ein solcher Teilabschnitt ist als "Nocke" definiert.

Jeder Schalter stellt einen Ausgang dar. Mehrere parallel angeordnete Kreise ergeben die Anzahl der Ausgänge.

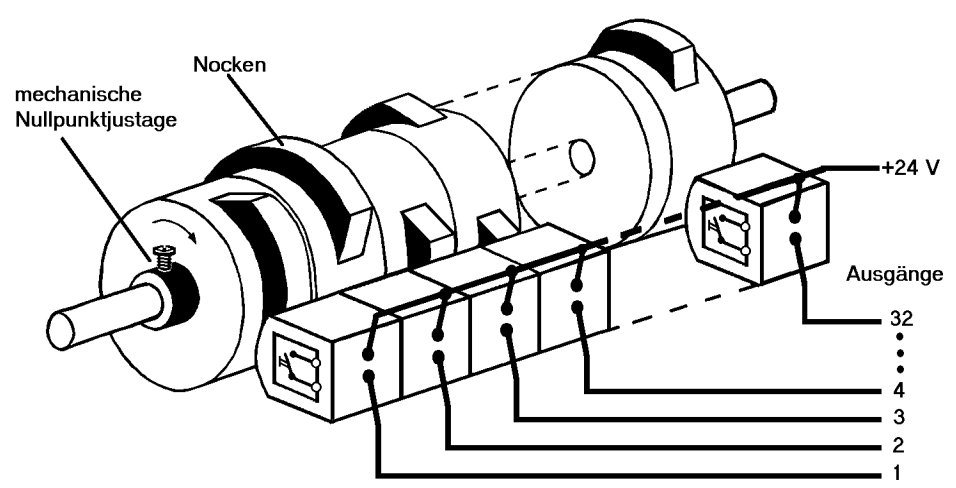

**Abbildung 1: Mechanisches Nockenschaltwerk**

Dieses Grundprinzip wurde von den mechanischen Nockenschaltwerken übernommen. Die Programmierung einer Nocke auf einem Ausgang geschieht über die Eingabe eines Einschalt- und eines Ausschaltpunktes. Zwischen diesen Punkten ist der Ausgang eingeschaltet.

Durch zwei Jahrzehnte Erfahrung, konsequente Weiterentwicklung und Einsatz modernster Technologie ist es der DEUTSCHMANN AUTOMATION gelungen, zu einem der führenden Anbieter elektronischer Nockensteuerungen zu werden.

#### <span id="page-11-1"></span>**1.3 Produktprogramm der Deutschmann Automation**

Eine ausführliche und aktuelle Übersicht über unser Produktspektrum finden Sie auf unserer Homepage http://www.deutschmann.de.

# <span id="page-12-0"></span>**2 EMV-Richtlinien für Produkte der Deutschmann Automation**

Die Installation unserer Produkte hat unter Berücksichtigung der einschlägigen EMV-Richtlinien sowie unserer hauseigenen Richtlinien zu erfolgen.

Unsere Richtlinien finden Sie auf unserer Homepage http://www.deutschmann.de oder sie können unter der Artikelnummer V2087 als gedrucktes Exemplar bezogen werden.

Für weiterführende und tiefergreifende Information zum Thema EMV-Maßnahmen sei auf die einschlägige Literatur verwiesen oder auf das Handbuch "EMV-Richtlinien" der Firma Siemens (Best.Nr: 6ZB5 440-0QX01-0BA3).

# <span id="page-13-0"></span>**3 Grundgerät LOCON 32 / LOCON 32-4X / TERM 32**

LOCON 32 wird, wie im nächsten Bild dargestellt, in folgenden zwei Bauformen gefertigt:

- *•* Mit integrierter Bedieneinheit zum Fronttafeleinbau mit den Abmessungen 213x262x57mm (BxHxT)
- *•* Als "PM-Version" (Panel mounted) ohne Bedienfront zur Befestigung auf einer Montageplatte mit den Abmessungen 43x240x190 mm (BxHxT)

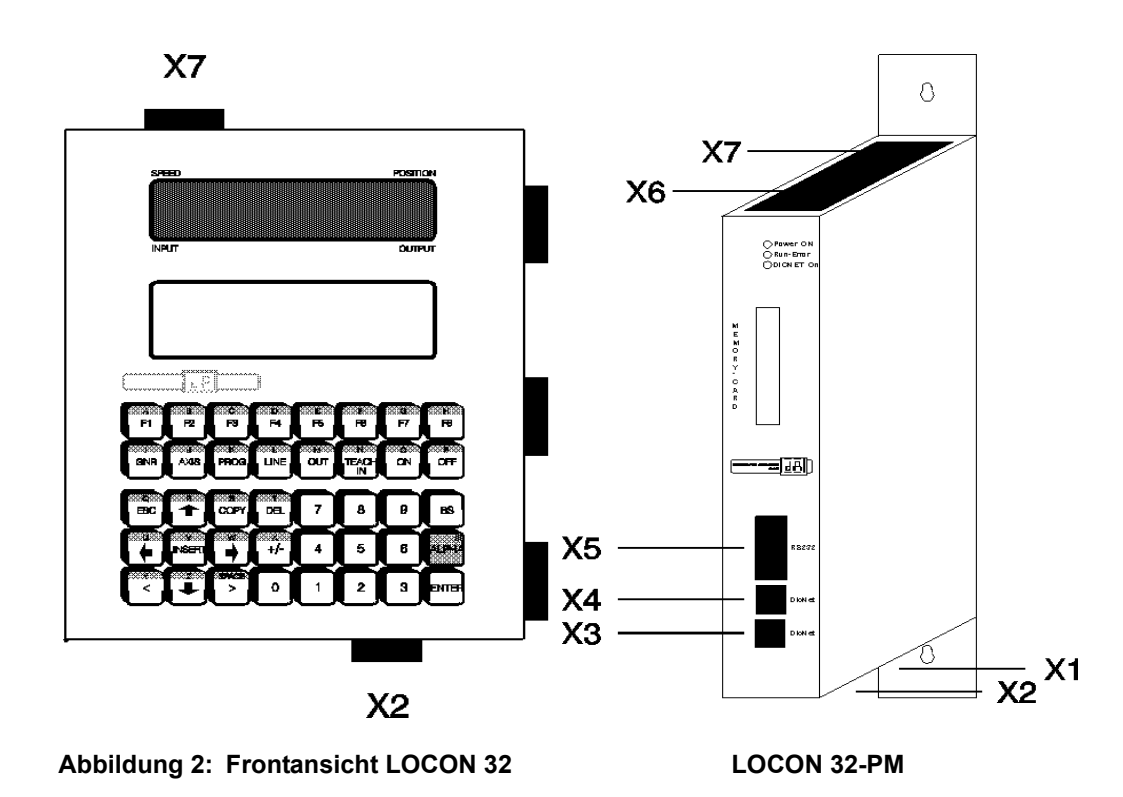

Der wesentliche Unterschied der beiden Bauformen besteht in der Belegung der Stecker, da in der Variante mit integrierter Bedienfront die Anschlüsse von allen vier Seiten vorgenommen werden können, in der PM-Variante aber nur von drei Seiten.

Die Hardware und Software ist in beiden Fällen absolut identisch.

## <span id="page-14-0"></span>**3.1 Aufbau LOCON 32 mit integrierter Bedienfront**

In dieser Bauform sind die Stecker gemäß nachfolgender Skizze beschaltet, wobei bei ausschließlicher Verwendung der Stecker X8, X9 und X10 eine Steckerkompatibilität zu dem Vorgängermodell ENA2 vorliegt.

Die restlichen Steckverbinder werden für neue Funktionen des LOCON 32 benötigt.

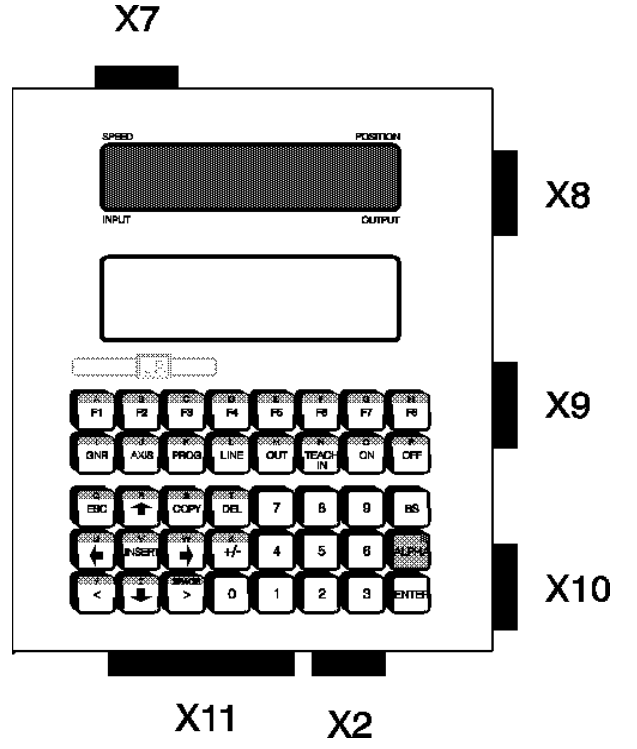

**Abbildung 3: Frontansicht LOCON 32**

#### <span id="page-14-1"></span>**3.1.1 Schalttafelausschnitt**

Zum Einbau des LOCON 32 mit integrierter Bedienfront wird eine Öffnung von 205x245mm (BxH) benötigt.

# <span id="page-15-0"></span>**3.2 Aufbau LOCON 32 in der "PM-Ausführung" (Panel mounted)**

In der PM-Variante sind die Stecker gemäß der nachfolgenden Skizze beschaltet:

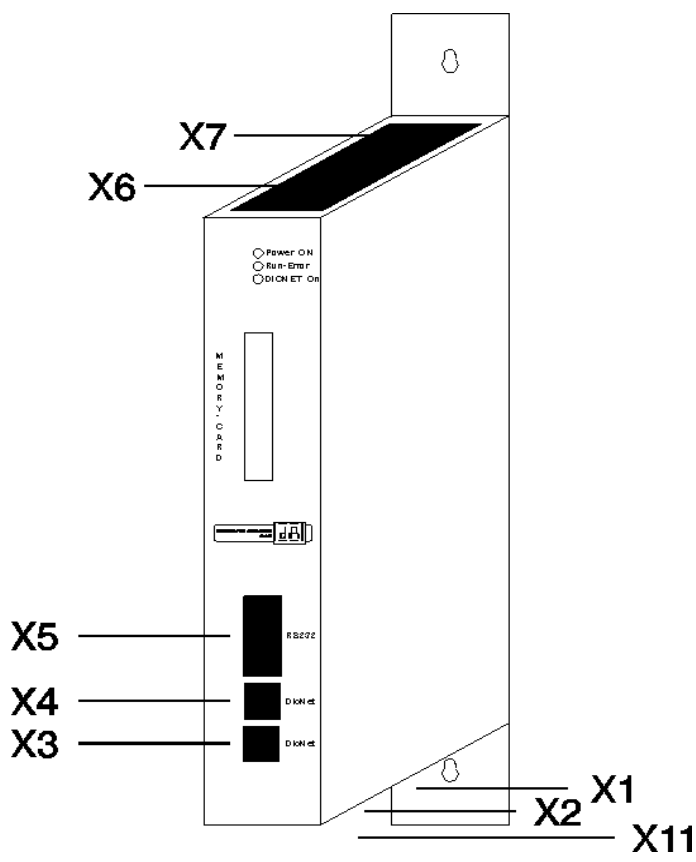

**Abbildung 4: Beschaltung der Stecker LOCON 32-PM**

# <span id="page-16-0"></span>**3.3 Steckerbelegung LOCON 32**

#### <span id="page-16-1"></span>**3.3.1 X1 (2x18-pol Schraub-Steckverbinder) nur LOCON 32-PM**

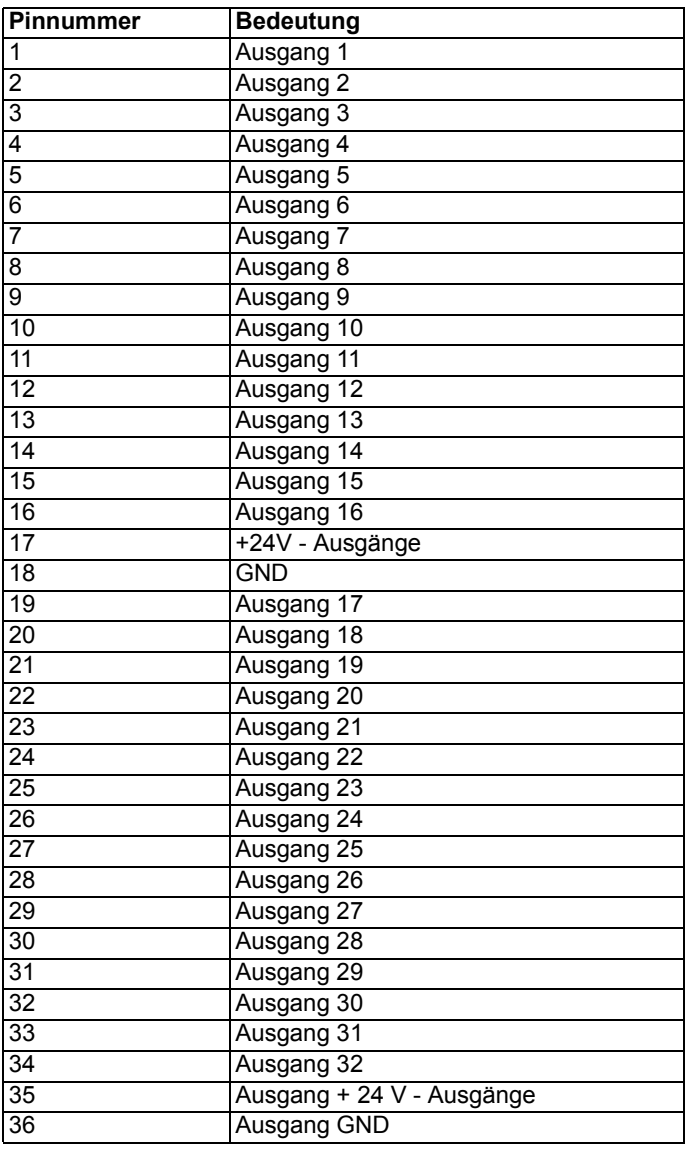

# <span id="page-17-0"></span>**3.3.2 X1 (2x18-pol Schraub-Steckverbinder) nur LOCON 32-PM-4X**

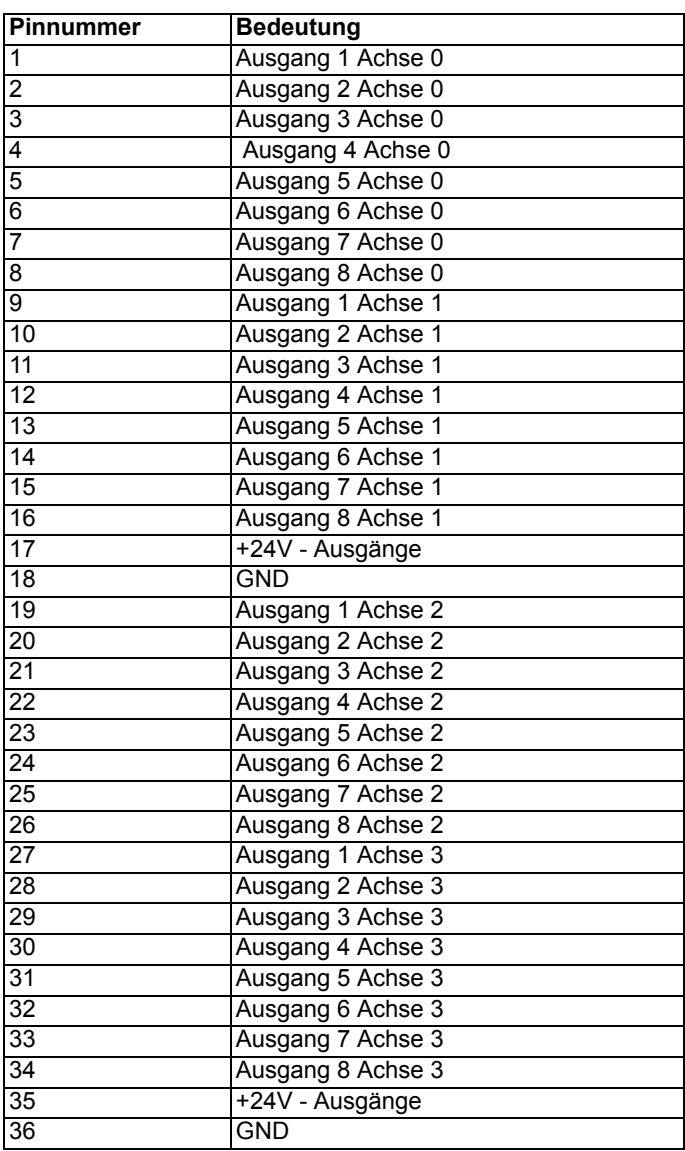

# <span id="page-18-0"></span>**3.3.3 X2 (2x10-pol Schraub-Steckverbinder)**

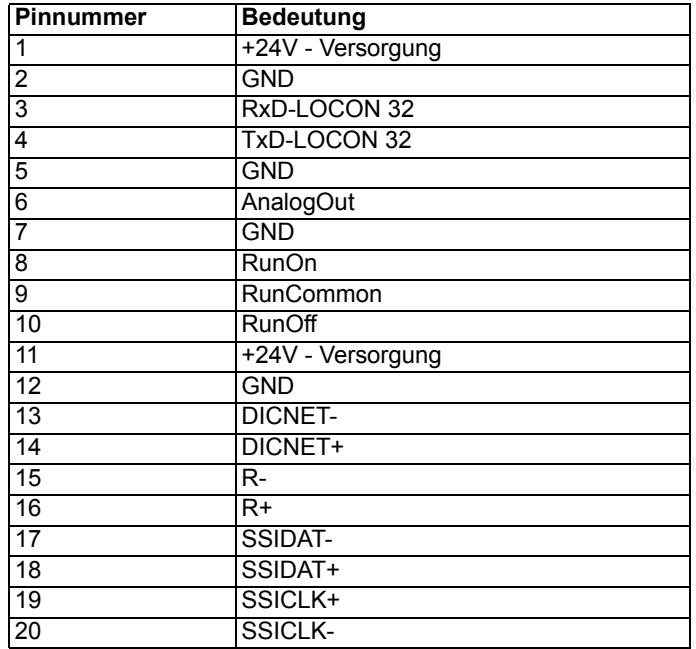

# <span id="page-18-1"></span>**3.3.4 X3 (RJ11-DICNET-Stecker)**

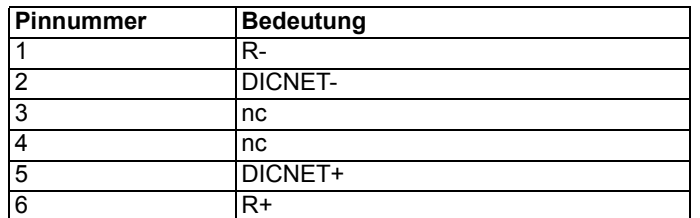

# <span id="page-18-2"></span>**3.3.5 X4 (RJ11-DICNET-Stecker)**

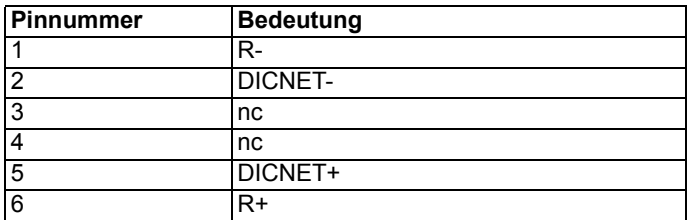

# <span id="page-19-0"></span>**3.3.6 X5 (9-pol-D-SUB Buchse)**

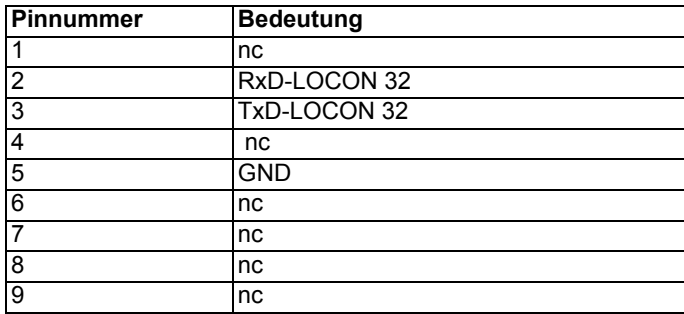

# <span id="page-19-1"></span>**3.3.7 X6 (1x18-pol Schraub-Steckverbinder)**

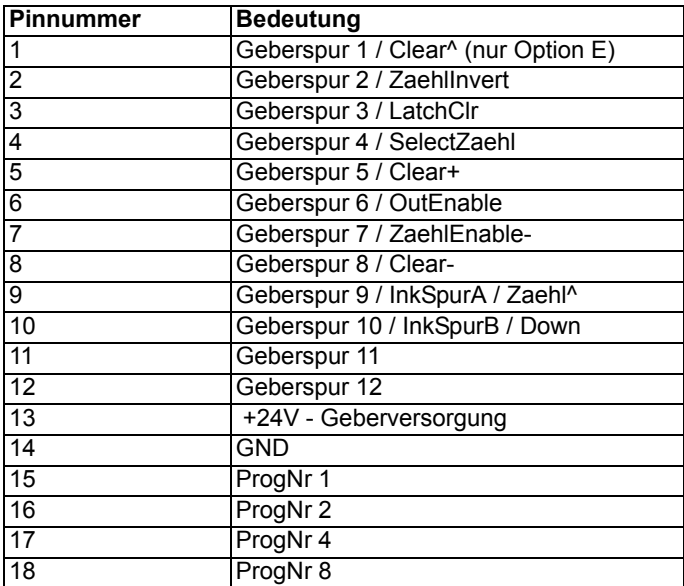

#### <span id="page-19-2"></span>**3.3.8 X7 (1x7-pol Schraub-Steckverbinder)**

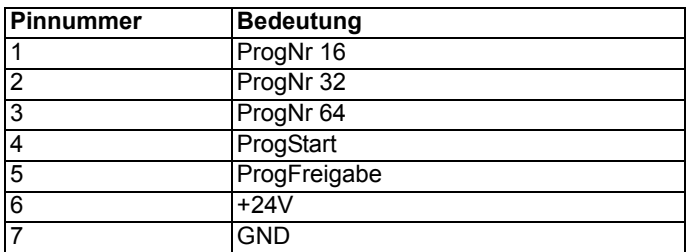

# <span id="page-20-0"></span>**3.3.9 X8 (25-pol D-SUB Buchse)**

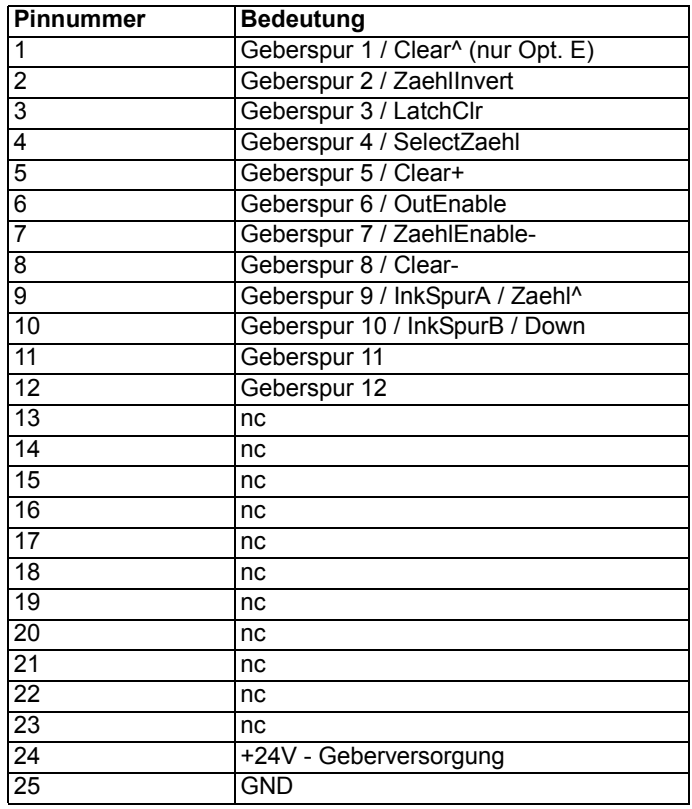

# <span id="page-20-1"></span>**3.3.10 X9 (1x15-pol Schraub-Steckverbinder)**

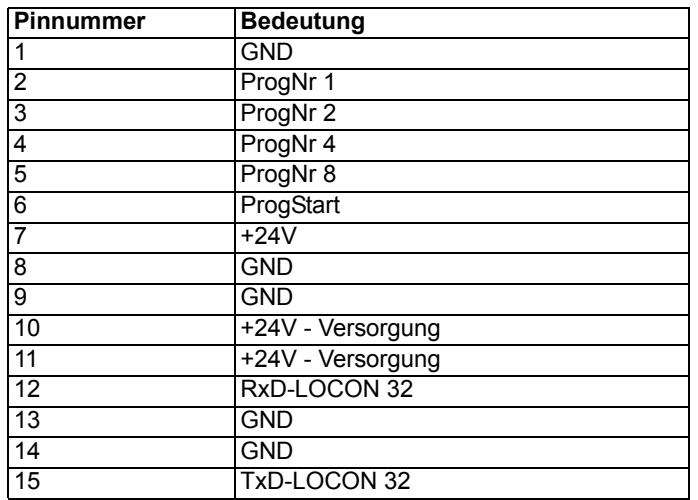

# <span id="page-21-0"></span>**3.3.11 X10 (2x20-pol Flachkabel-Stecker) nur LOCON 32**

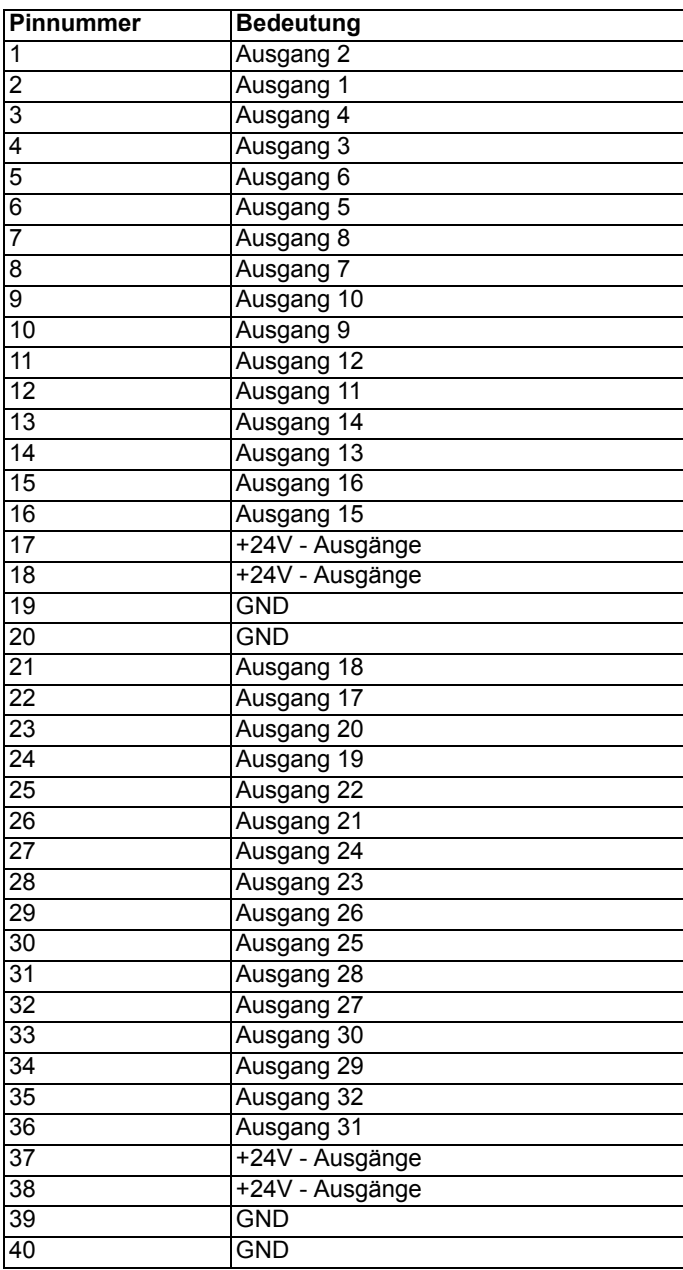

# <span id="page-22-0"></span>**3.3.12 X10 (2x20-pol Flachkabel-Stecker) nur LOCON 32-4X**

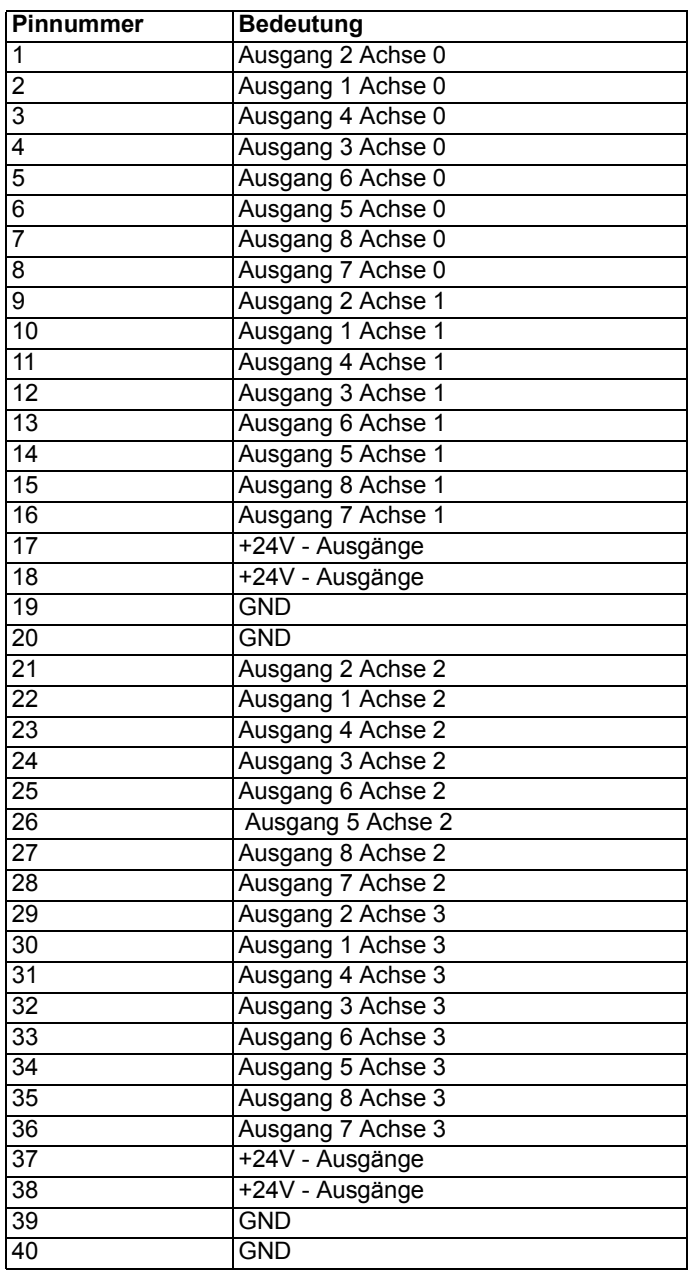

# <span id="page-22-1"></span>**3.3.13 X11 (1x15-pol Schraub-Steckverbinder)**

Dieser Stecker ist nur bei den 4-Achs-Geräten (LOCON 32-4X und LOCON 32-4X-ABS) sowie deren PM-Versionen vorhanden.

#### <span id="page-22-2"></span>**3.3.13.1 X11 (Inkremental-Erweiterung)**

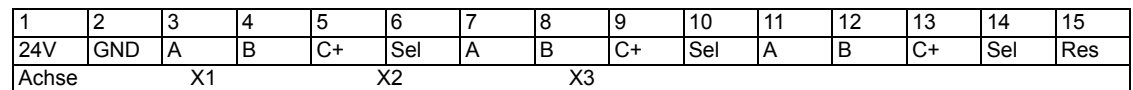

#### **Legende:**

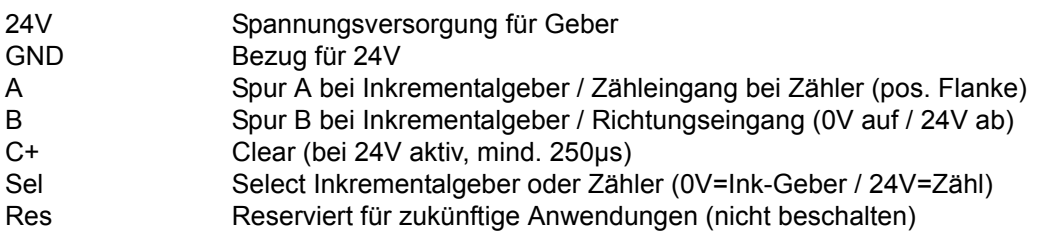

#### <span id="page-23-0"></span>**3.3.13.2 X11 (SSI-Absolut-Erweiterung)**

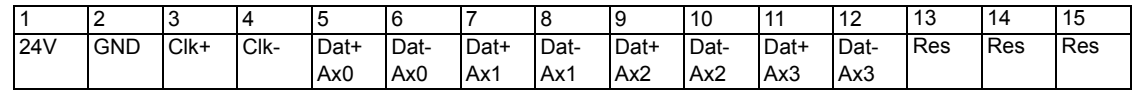

#### **Legende:**

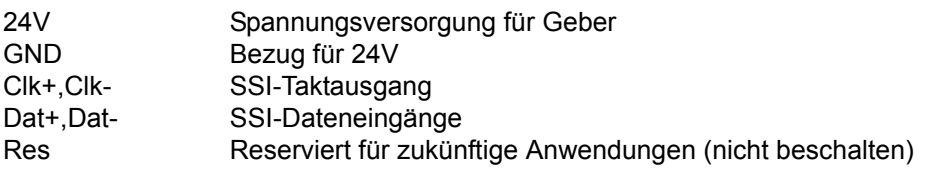

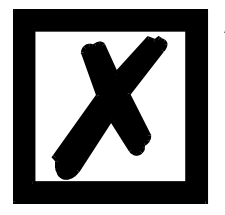

**Alle vier Achsen werden über diesen Stecker X11 eingelesen. Eine Beschaltung der Stecker X6 und X8 erfolgt nicht !**

# <span id="page-23-1"></span>**3.4 Steckerbelegung TERM 32**

# <span id="page-23-2"></span>**3.4.1 Steckerbelegung X2 (10-pol. Schraub-Steckverbindung)**

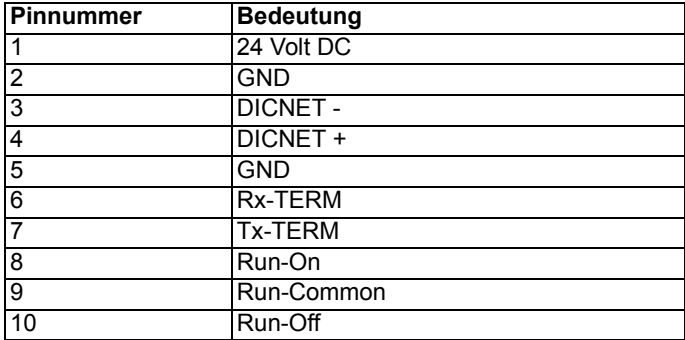

## <span id="page-24-0"></span>**3.4.2 Steckerbelegung X5 (9-pol. D-SUB-Stecker)**

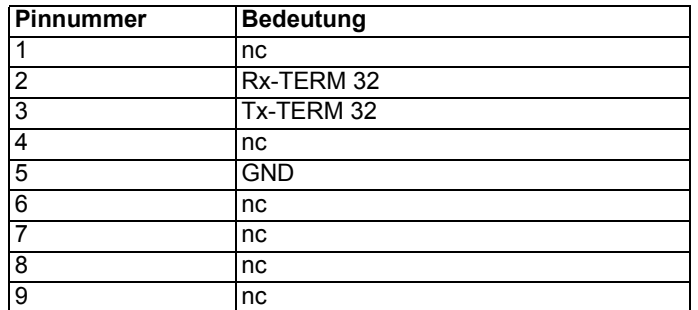

#### <span id="page-24-1"></span>**3.4.3 Steckerbelegung X3 und X4 (RJ11) DICNET**

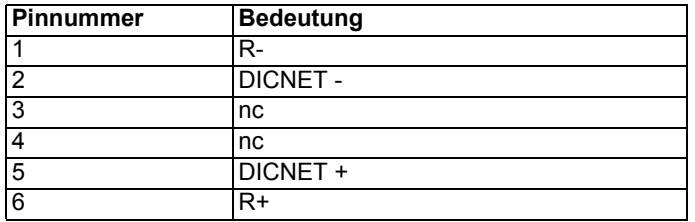

# <span id="page-24-2"></span>**3.5 Steckerbelegung / Besonderheiten Sondervariante LOCON 32-X008**

Bei diesem Gerät handelt es sich um eine Sondervariante, um Geräte der Serie ENS 3.24.xxxx auszutauschen.

Der bei ENS-Geräten meist verwendete 5 Volt Geber muß weiter benutzt werden. ENS-Geräte für 24 Volt Geber können nicht gegen diese Sondervariante getauscht werden.

Lediglich der 48-polige Stecker (Ausgänge, Geberinformationen etc.) sowie der 3polige Stecker für die 5 Volt Spannungsversorgung des Gebers sind entsprechend aufzustecken.

Nach erfolgtem Einbau ist das Gerät (nach Programmierung) ohne weiteren Verdrahtungsaufwand betriebsbereit.

Der Schalttafelausschnitt ist in der Höhe auf das Maß für LOCON 32 zu erweitern (siehe Maßzeichnung LOCON 32).

## <span id="page-24-3"></span>**3.6 Steckerbelegung / Besonderheiten Sondervariante LOCON 32-X009**

Bei diesem Gerät handelt es sich um eine Sondervariante um Geräte der Serie ENA I-24ABS auszutauschen.

Hierbei sind die Schraubsteckverbinder vom ENA I-24ABS wie folgt zu verwenden:

DC/DC Spannungsversorgung sowie Eingänge E1 auf linken Block der am LOCON 32 rückseitig montierten Adapterplatine.

Ausgänge sowie Run-Control auf rechten Block der am LOCON 32 rückseitig montierten Adapterplatine.

Nach erfolgtem Einbau ist das Gerät (nach Programmierung) ohne weiteren Verdrahtungsaufwand betriebsbereit.

Die Schalttafelausschnitte ENA I und LOCON 32 sind gleich.

# <span id="page-25-0"></span>**3.7 Signalbeschreibung LOCON 32 / LOCON 32-PM**

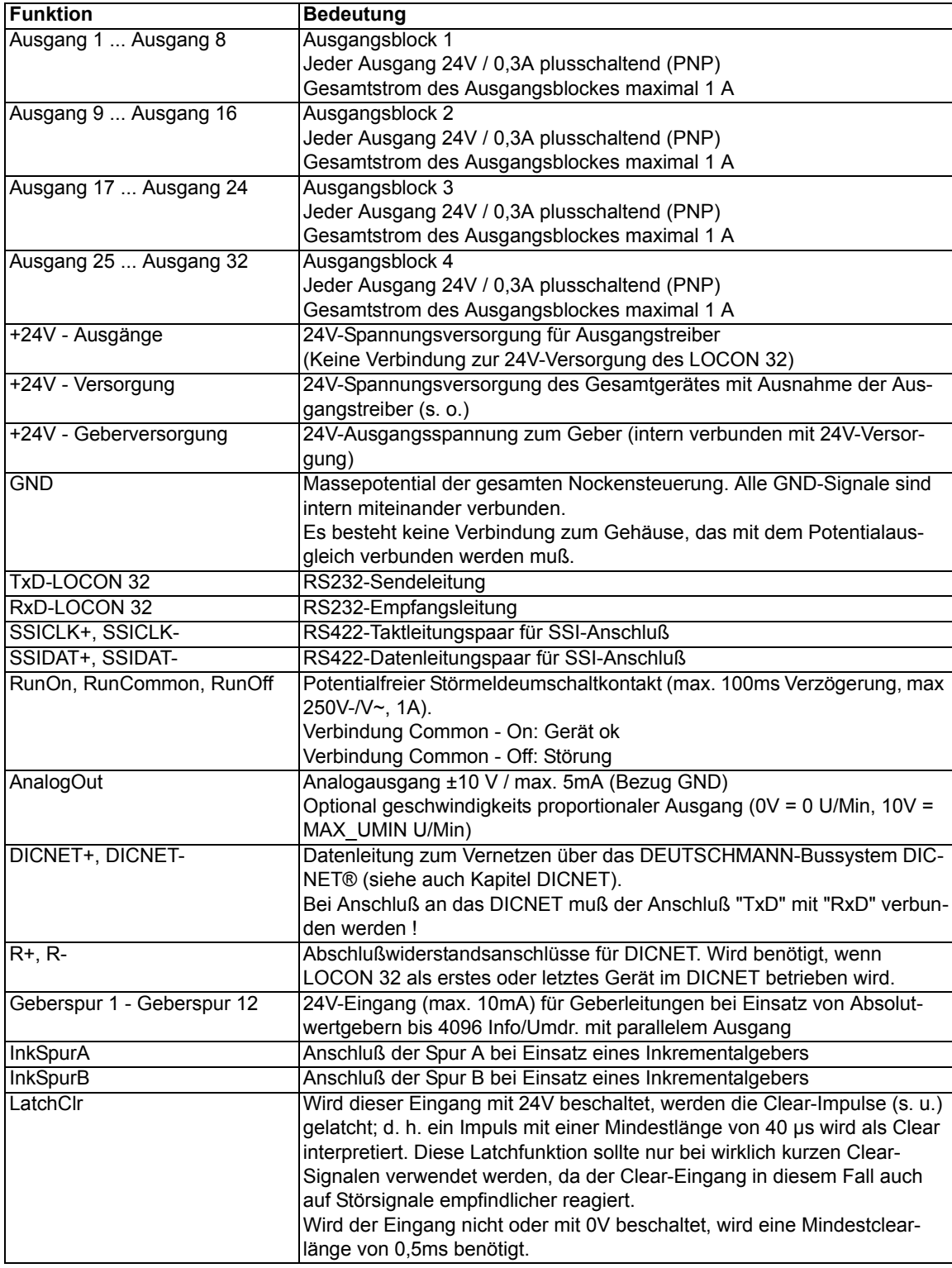

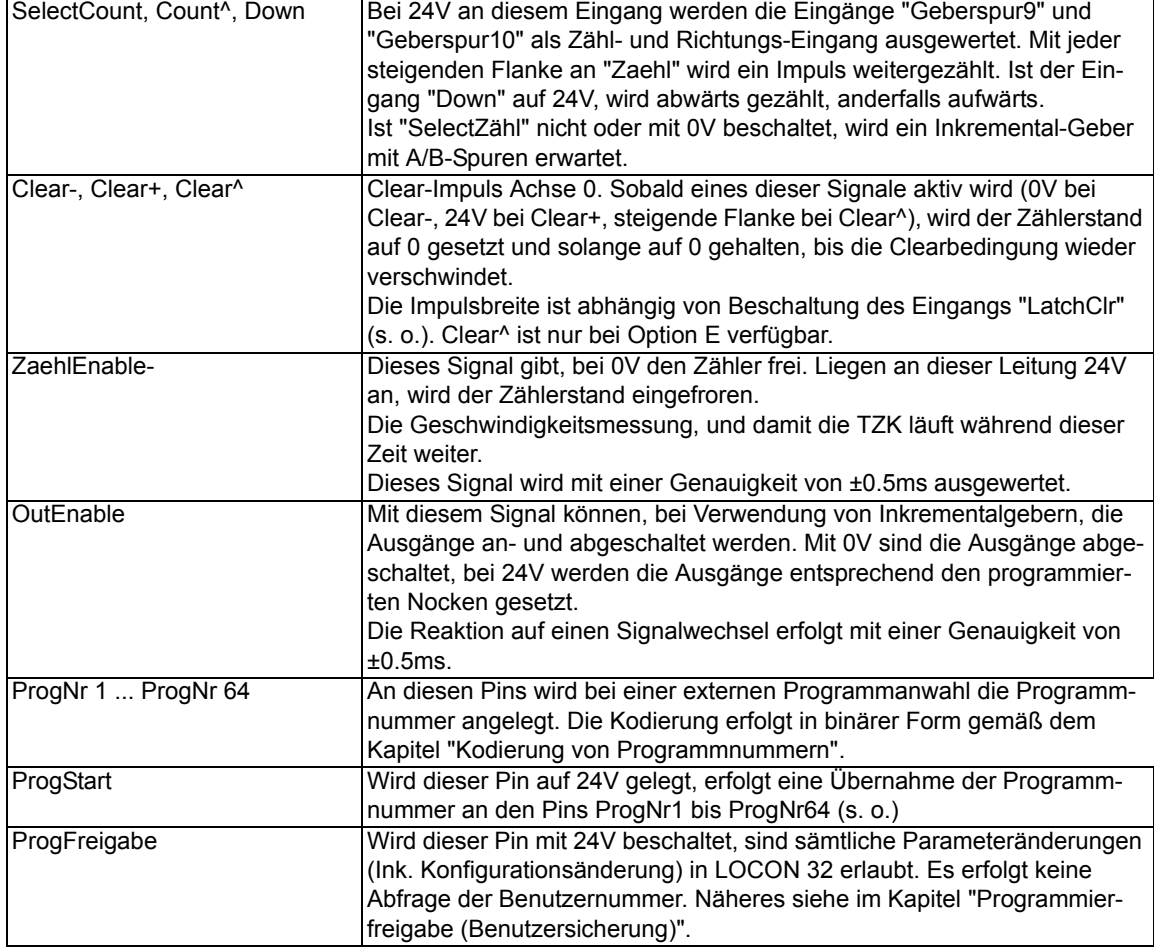

### <span id="page-26-0"></span>**3.8 Status-LED´s**

Das LOCON 32 verfügt in der PM-Bauform über folgende 3 Status-LED´s, die auf der Front angezeigt werden:

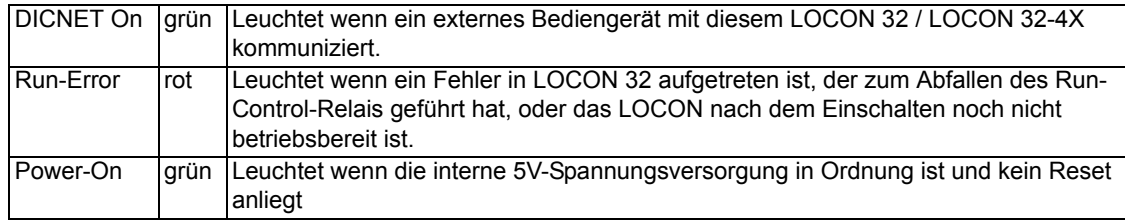

In der Fronttafel-Version sind 48 LED`s unterhalb der Siebensegmentanzeige angeordnet mit folgender Bedeutung:

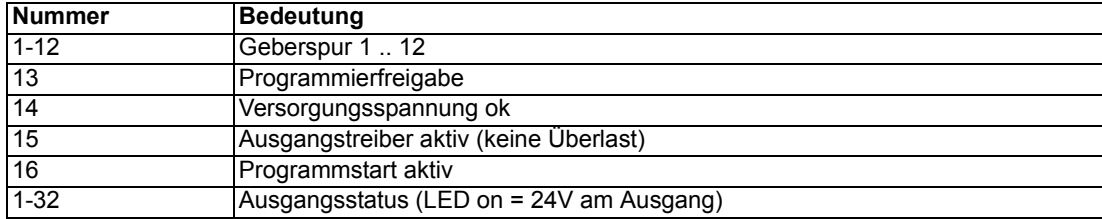

#### <span id="page-27-0"></span>**3.9 Externe Programmanwahl**

Zur externen Programmanwahl muß das neue Programm als binärer Code (siehe Kapitel ["Kodie](#page-80-0)[rung von Programmnummern"](#page-80-0)) an der Steckerleiste angelegt werden und danach eine steigende Flanke am Pin "ProgStart" erzeugt werden, wobei der High-Pegel (24V) mindestens 200ms gehalten werden muß.

Soll beispielsweise das Programm 7 (binär 0000111) aktiviert werden, sind folgende Schritte notwendig:

#### **Anlegen der entsprechenden Spannungen:**

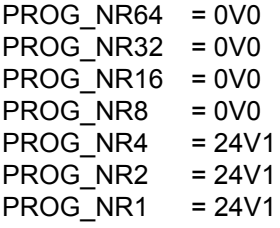

#### **Erzeugung der Übernahmeflanke:**

PROG\_START = 24V 200ms warten PROG\_START = 0V

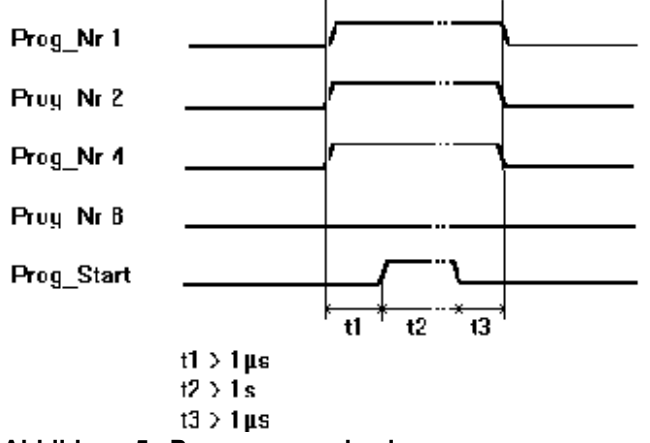

#### **Abbildung 5: Programmwechsel**

Der Programmwechsel über die Steckerleiste ist jederzeit möglich. Beim LOCON 32-4X/LOCON 32-PM-4X gilt das angewählte Programm für alle 4 Achsen.

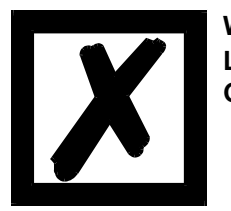

**Wird der Pin "PROG\_START" fest mit 24V verschaltet, übernimmt LOCON 32 das extern angelegte Programm bei jedem Einschalten des Gerätes.**

## <span id="page-28-0"></span>**3.10 Memory-Card**

Die Memory-Card dient im LOCON 32 zur Speicherung sämtlicher variabler Parameter wie Gerätekonfiguration, Nockenprogramm, Totzeiten u. ä.

Sie ist als EEROM-Card ausgeführt; d. h. die Daten sind innerhalb des Gerätes elektrisch löschbar und beschreibbar, wobei keine Batterie zur Datensicherung benötigt wird. Der Datenerhalt ist mit mindestens 100 Jahren spezifiziert.

Wie bereits erwähnt, enthält die Memory-Card des LOCON 32 nicht nur das kundenspezifische Nockenprogramm sondern auch sämtliche Gerätekonfigurationen. Dadurch wird erreicht, daß die Geräte-Hardware selbst keinen einzigen "DIP-Switch" oder "Jumper" besitzt, die als potentielle Fehlerquelle bei der Inbetriebnahme oder im Service auftreten können.

Dadurch ist es bei einem Gerätetausch nur noch notwendig, ein neues LOCON 32 zu nehmen, mit der Memory-Card des auszutauschenden Gerätes zu versehen, und wieder einzubauen. Es bedarf keiner Konfiguration oder Neuprogrammierung des Austauschgerätes mehr, da alle Daten in der Memory-Card enthalten sind.

Die Neukonfiguration des LOCON 32 bei der Inbetriebnahme erfolgt vollständig durch den Kunden, wobei folgende Möglichkeiten zur Verfügung stehen:

#### **Konfiguration über die integrierte Bedienfront**

In diesem Fall können sämtliche Geräteparameter (Geberauflösung, Wahl zwischen Absolutund Inkrementalgeber, ...) menügesteuert über die integrierte Bedienfront eingegeben werden. Die genaue Vorgehensweise ist im Kapitel ["Konfiguration LOCON 32"](#page-42-0) weiter unten beschrieben.

#### **Konfiguration über eine externe Bedienfront**

Bei einer externen Bedieneinheit ist die Konfiguration genau so möglich, wie bei der integrierten Bedienfront. Der genaue Ablauf ist in dem Kapitel ["Konfiguration LOCON 32"](#page-42-0) weiter unten beschrieben.

#### <span id="page-28-1"></span>**3.10.1 Anschließen des Analog-Ausgangs**

Der Analogausgang liefert ein geschwindigkeitsproportionales Signal im Bereich 0V..10V bezogen auf GND mit maximal 5mA. Dabei entspricht 0V einer Geschwindigkeit von 0 und 10V einer Geschwindigkeit von MAX\_UMIN, die in den Systemparametern festgelegt wird. Im Störungsfall ("RunOff" s. o.) schaltet dieser Ausgang auf 0V.

Der Analogausgang ist nur als Option erhältlich.

#### <span id="page-28-2"></span>**3.10.2 Wechsel der Memory-Card**

Das Auswechseln der Memory-Card darf nur im spannungslosen Zustand von LOCON 32 erfolgen und wird nur im Servicefall oder bei der Inbetriebnahme benötigt. Im Normalbetrieb bleibt die Memory-Card gesteckt.

Weitere Informationen zur Memory-Card können dem Kapitel ["Memory-Card"](#page-28-0) entnommen werden.

# <span id="page-29-0"></span>**3.11 Maßzeichnungen**

# <span id="page-29-1"></span>**3.11.1 LOCON 32-HC**

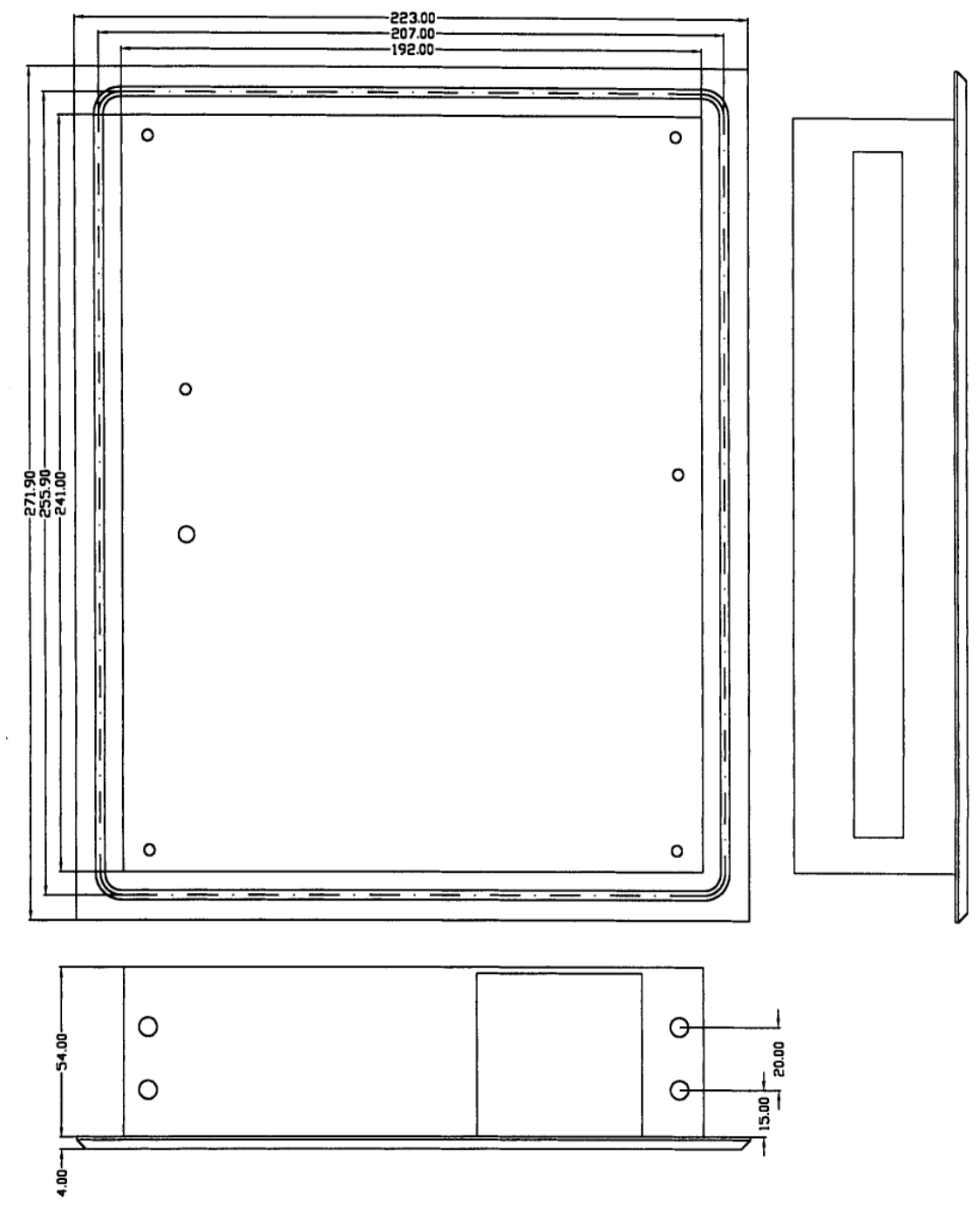

**Abbildung 6: Maßzeichnung LOCON 32-HC**

# <span id="page-30-0"></span>**3.11.2 LOCON 32-PM**

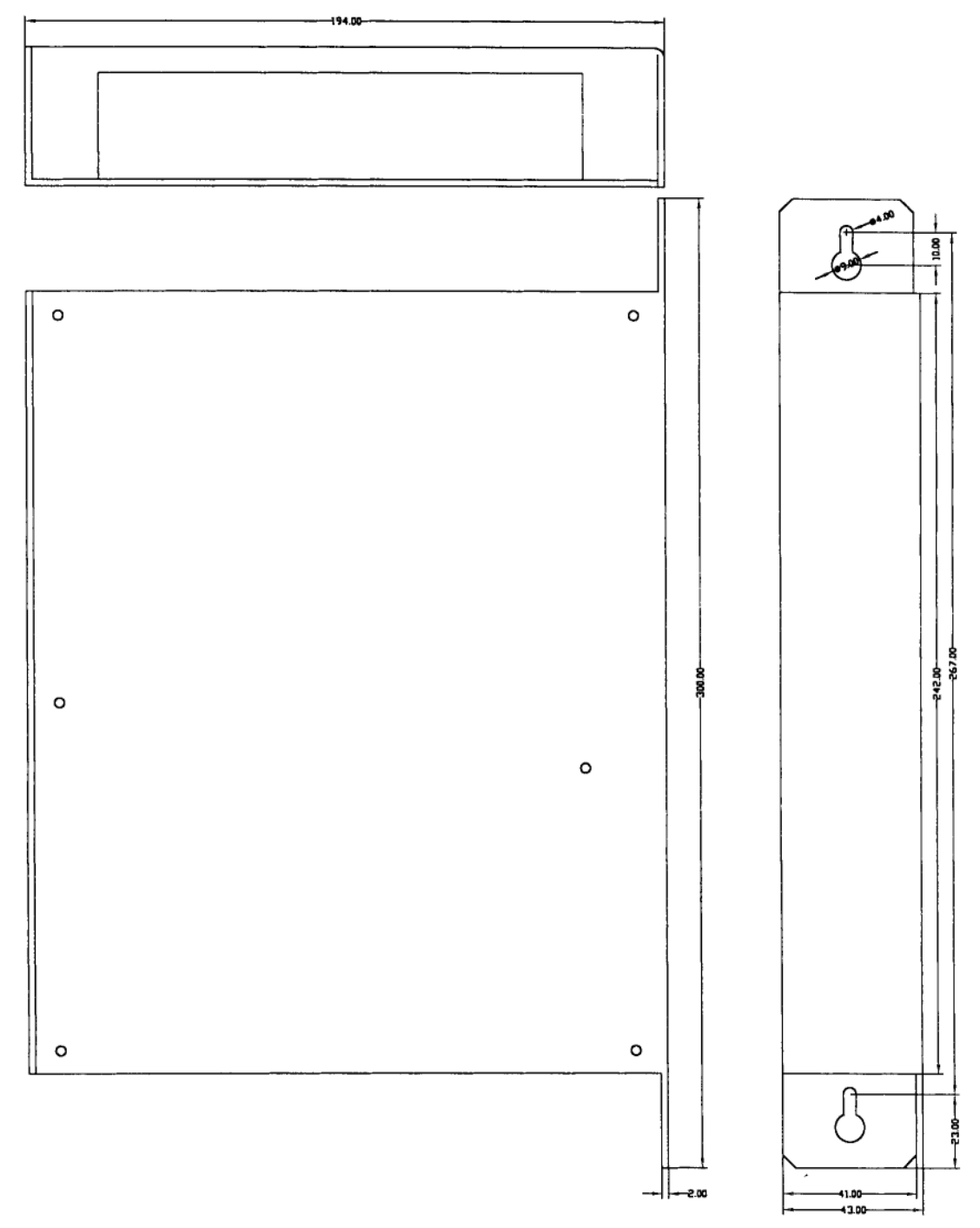

**Abbildung 7: Maßzeichnung LOCON 32-PM**

# <span id="page-31-0"></span>**4 Optionen LOCON 32**

Folgende Leistungsmerkmale des LOCON 32 sind als Option zum Grundgerät erhältlich.

## <span id="page-31-1"></span>**4.1 Interbus-S-Schnittstelle**

Dokumentation im Handbuch "Kommunikationsprofil für Nockensteuerungen"

# <span id="page-31-2"></span>**4.2 SSI-Schnittstelle**

Der Anschluß von SSI-Absolutwertgebern wird als Option unterstützt. Die Belegung der SSI-Schnittstelle kann dem Kapitel "Steckerbelegung X2" entnommen werden.

# <span id="page-31-3"></span>**4.3 Analog-Ausgang**

Dieser Ausgang stellt optional ein geschwindigkeitsproportionales Analogsignal (0..10V/5mA) entsprechend 0...MAX\_UMIN, siehe System Parameter, zur Verfügung.

## <span id="page-31-4"></span>**4.4 Winkel-Zeit-Nocke**

LOCON 32 ist optional mit Winkel-Zeit-Nocken verfügbar. Eine ausführliche Beschreibung enthält das Kapitel ["Winkel-Zeit-Nocken"](#page-66-1).

## <span id="page-31-5"></span>**4.5 Stillstandsabschaltung, Geberüberwachung, Protokollfunktion**

Diese Funktionen sind ebenfalls als Option. Eine genaue Beschreibung erfolgt im Kapitel ["Son](#page-67-1)[derkonfiguration".](#page-67-1)

## <span id="page-31-6"></span>**4.6 WINLOC-Programmierung**

Es besteht die Möglichkeit, die Programmierung des LOCON 32 offline auf einem PC durchzuführen, ohne daß zum Programmierzeitpunkt das Gerät selbst am PC angeschlossen sein muß. Zu diesem Zweck wird das Programmpaket "WINLOC" verwendet, das auf jedem PC mit Win95/ 98 oder Win-NT lauffähig ist.

Nach erfolgter Programmierung können dann die Daten über die serielle Schnittstelle des PC´s zum LOCON 32 übertragen werden.

Es besteht ebenfalls die Möglichkeit, bestehende Programme vom LOCON 32 zum PC zu übertragen, dort abzuändern und dann wieder in die Nockensteuerung zu laden.

## <span id="page-31-7"></span>**4.7 Datensicherung auf PC**

Die Möglichkeit der Datensicherung auf einem PC wird ebenfalls angeboten. Sie ist ein Teil des Programmpaketes "WINLOC" (s. o.) und besteht nur aus dem Transfer-Programm "WINLOC" zur Verbindung von PC und LOCON 32.

Damit können Programme des LOCON 32 auf Harddisk oder Diskette eines PC´s gesichert und auch zurückgeladen werden.

# <span id="page-32-0"></span>**5 Grundgerät TERM 5/6 (externe Bedieneinheit)**

# <span id="page-32-1"></span>**5.1 Aufbau des Gerätes**

Diese externe Bedien- und Anzeigeeinheit besteht aus einem Kunststoffgehäuse mit den Außenabmessungen B72 x H96 x T18 mm zum Fronttafeleinbau und B72 x H96 x T28 mm zur Hutschienen Montage.

Sie ist zugeschnitten zur Programmierung von Nockensteuerungen (LOCON, ROTARNOCK) und verfügt über die gleichen Tasten, Status-LEDs und Anzeigemöglichkeiten wie LOCON 1/2 und LOCON 16/17.

Insofern erfolgt die Programmierung genau wie bei LOCON 1/2 und LOCON 16/17 und es bedarf keines zusätzlichen Lernaufwandes.

Auf den 16 LEDs unterhalb der Siebensegmentanzeige werden die ersten 16 Ausgänge einer angeschlossenen Nockensteuerung mit einer Verzögerung von maximal 500ms angezeigt.

Die Verbindung zur Nockensteuerung erfolgt über eine serielle Leitung, wobei standardmäßig eine RS485-Verbindung (DICNET) und optional RS232 (umschaltbar am Gerät) unterstützt wird. Die korrekte Verdrahtung der Geräte untereinander ist im Kapitel ["Vernetzung von Terminals mit](#page-37-0) [Nockensteuerungen und PCs"](#page-37-0) beschrieben.

# <span id="page-32-2"></span>**5.2 Ansicht TERM 5/6**

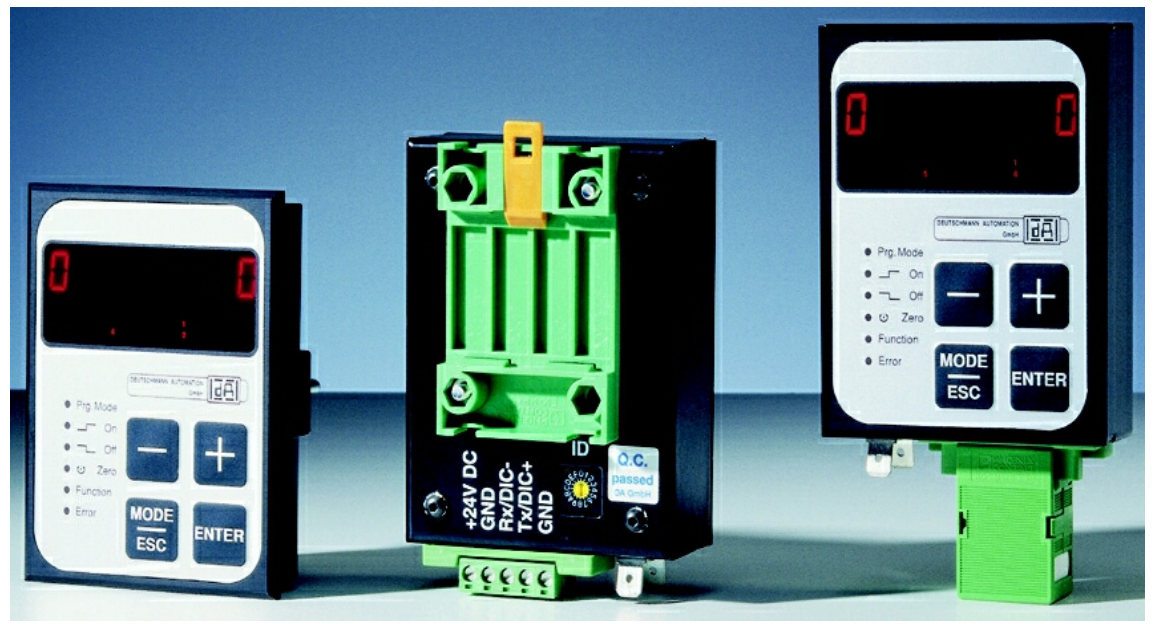

**Abbildung 8: TERM 5 / TERM 6**

# <span id="page-33-0"></span>**5.3 Technische Maßzeichnungen**

#### <span id="page-33-1"></span>**5.3.1 TERM 5 / TERM 6**

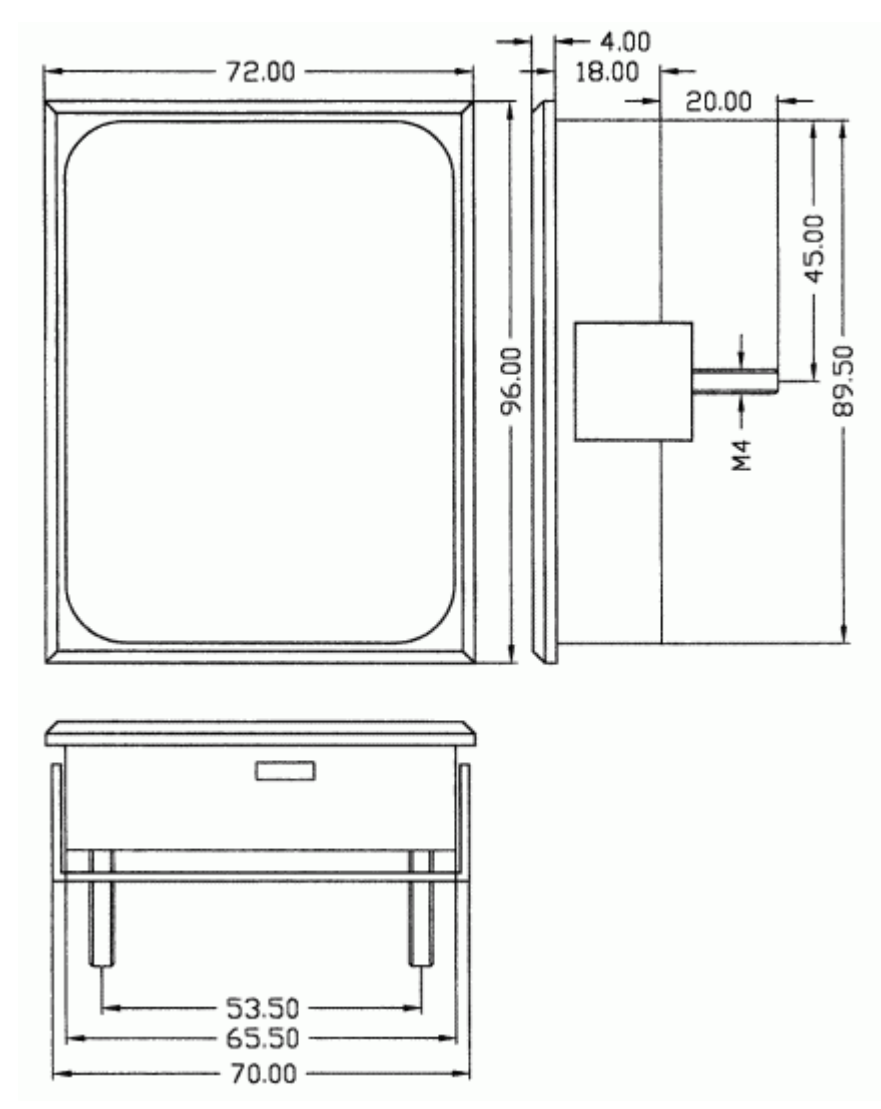

**Abbildung 9: Technische Maßzeichnung TERM 5 / TERM 6**

#### <span id="page-34-0"></span>**5.3.2 TERM 5-H / TERM 6-H**

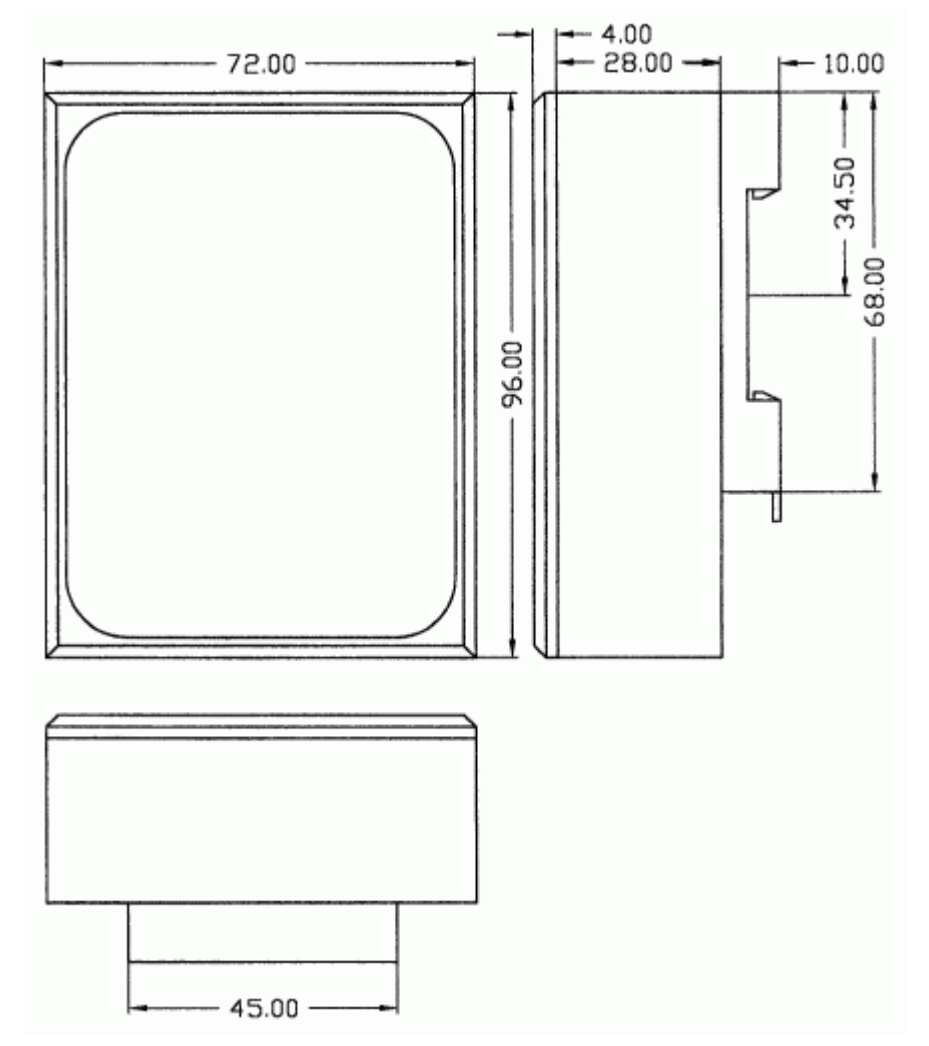

**Abbildung 10: Technische Maßzeichnung TERM 5-H / TERM 6-H**

## <span id="page-35-0"></span>**5.3.3 TERM 5-T / TERM 6-T**

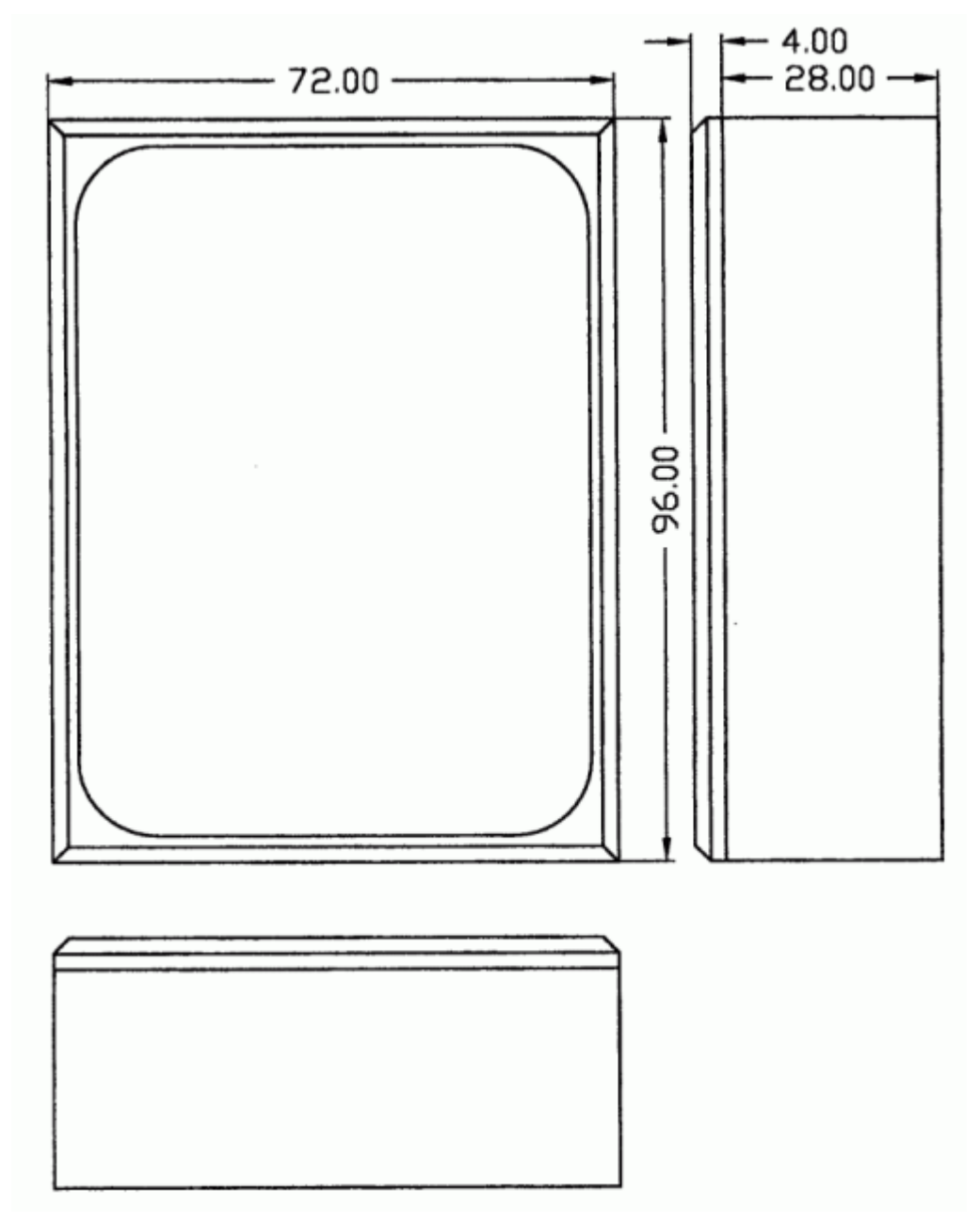

**Abbildung 11: Technische Maßzeichnung TERM 5-T / TERM 6-T**
## **5.4 Anschlußbelegung TERM 5/6**

Die externe Bedieneinheit ist über eine 5-polige Schraub-Steckverbindung mit folgender Stekkerbelegung anschließbar:

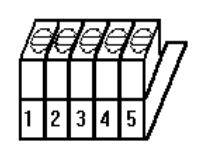

**Abbildung 12: Anschlußbelegung TERM 5 / TERM 6**

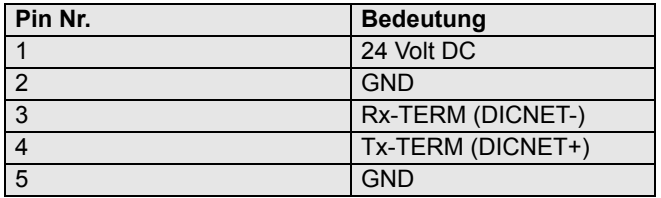

### **5.4.1 Schnittstellenumschaltung**

Unter dem Aufkleber mit dem Aufdruck RS232/RS485 befindet sich der Schnittstellenumschalter. Die werkseitige Einstellung geht aus der Markierung auf diesem Aufkleber hervor. Die Position der gewünschten Schnittstelle ist aus dem rückseitigen Geräteaufkleber zu erkennen. Zur Umstellung den Mikroschalter vorsichtig mit einem geeigneten Werkzeug nach links oder rechts schieben.

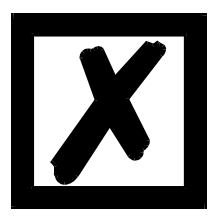

## **Signalbeschreibung auf den Folgeseiten beachten!**

## **6 Vernetzung von Terminals mit Nockensteuerungen und PCs**

In den nachfolgenden Kapiteln sind einige Anschlußbeispiele zwischen den Geräten und einem PC sowohl über den DICNET-Bus, als auch über die RS232-Schnittstelle dargestellt. Es lassen sich alle DEUTSCHMANN-Steuerungen (LOCON, ROTARNOCK ...) mit einem DIC-NET-Bus in dieses Netz mitaufnehmen. Generell gelten folgende Grundsätze:

## **6.1 RS232-Verbindung**

Bei einer RS232-Verbindung handelt es sich immer um eine **Punkt-zu-Punkt-Verbindung für 2 Teilnehmer**.

Dabei muß berücksichtigt werden, daß beim Anschluß die Tx-Seite des einen Teilnehmers mit der Rx-Seite des anderen verbunden wird und umgekehrt. Ferner müssen die Gerätemassen miteinander verbunden werden.

## **6.2 RS485-Verbindung (DICNET)**

Bei einer DICNET-Verbindung handelt es sich um ein Bussystem, an dem in der maximalen Ausbaustufe 16 Nockensteuerungen (LOCON 32, LOCON 24 ...), 16 Anzeigeeinheiten (TERM 4), 16 Bedienterminals (TERM 6, TERM 24 ...) und 1 PC **gleichzeitig** über eine **verdrillte Zweidrahtleitung,** die geschirmt sein sollte, verbunden sein können.

Dabei werden alle "DICNET+"-Anschlüsse miteinander und alle "DICNET-"-Anschlüsse miteinander verbunden. Es erfolgt keine Verdrehung wie bei der RS232-Schnittstelle.

Ebenso erfolgt nicht zwingend eine Verbindung der einzelnen Gerätemassen wie bei der RS232- Schnittstelle, **es muß jedoch sichergestellt sein, daß der Potentialunterschied der einzelnen Geräte 7V nicht überschreitet.**

In der Praxis wird deshalb meistens ein Potentialausgleich an einem zentralen Punkt (beispielsweise im Schaltschrank) durchgeführt.

**Es muß außerdem darauf geachtet werden, daß die beiden Busteilnehmer am Anfang und am Ende des Busses durch Verbinden von DICNET+ mit R+ und von DICNET- mit R- mit Busabschlußwiderständen ausgerüstet sind**, da es sonst zu erheblichen Übertragungsproblemen kommen kann.

Werden die Geräte mit Stichleitung an den Bus angekoppelt, darf die Länge der Stichleitung 1m nicht überschreiten, um einen störungsfreien Betrieb zu gewährleisten.

## **6.3 Kabeltyp für DICNET®**

Als Buskabel wird ein geschirmtes, verdrilltes, 2-adriges (Twisted Pair) Kabel empfohlen. Der Schirm dient zur Verbesserung der elektromagnetischen Verträglichkeit (EMV). Wahlweise ist aber auch ein ungeschirmtes Kabel möglich, wenn es die Umgebungsbedingungen zulassen, d. h. keine störende elektromagnetische Beeinflussung (EMB) zu erwarten ist.

Der Wellenwiderstand des Kabels sollte im Bereich zwischen 100 und 130 Ω bei f > 100 kHz liegen, die Kabelkapazität möglichst < 60 pF / m und der Aderquerschnitt minimal 0,22 mm2 (24 AWG) betragen.

Ein Kabel, welches diese Spezifikation genau erfüllt und speziell für den Einsatz von Feldbussystemen entwickelt wurde, ist beispielsweise das UNITRONIC®-BUS LD-Kabel 2x2x0.22, das als Trommel bei LAPP KABEL in Stuttgart, oder als Meterware auch bei DEUTSCHMANN AUTO-MATION erhältlich ist.

Die minimale Verdrahtung mit Schirmung zwischen zwei Busteilnehmern ist aus dem nachfolgenden Bild ersichtlich:

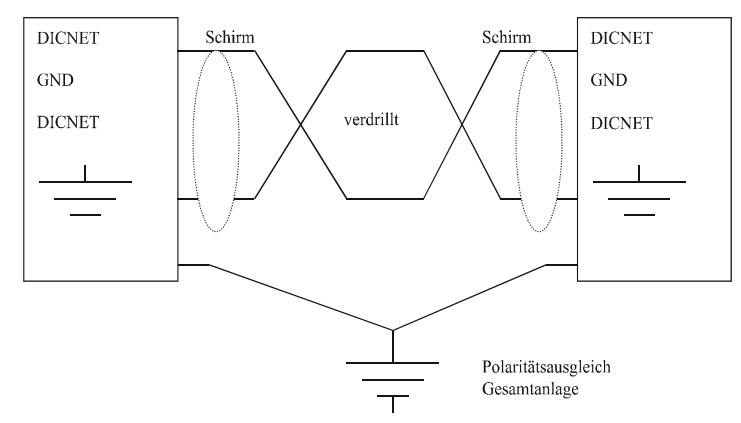

**Abbildung 13: DICNET-Verkabelung**

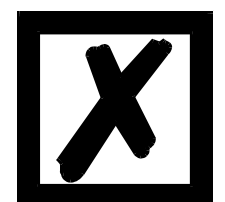

**Die beiden Signaladern dürfen nicht vertauscht werden !** *GND der beiden Geräte müssen nicht zwingend verbunden sein.* **Der Potentialunterschied zwischen den Datenbezugspotentialen GND aller Anschaltungen darf ± 7 Volt nicht überschreiten.**

## **6.3.1 Erdung, Schirmung**

Bei Verwendung eines geschirmten Buskabels wird empfohlen, den Schirm beiderseitig niederinduktiv mit der Schutzerde zu verbinden, um möglichst optimale EMV zu erreichen.

### **6.3.2 Leitungsabschluß bei DICNET®**

Die beiden Enden des gesamten Buskabels müssen jeweils mit einem Leitungsabschluß versehen werden. Dadurch werden Signalreflexionen auf der Leitung vermieden und ein definiertes Ruhepotential sichergestellt, wenn kein Teilnehmer sendet (Ruhezustand zwischen den Telegrammen, sogenannter Idle-Zustand).

Dabei ist zu beachten daß der Leitungsabschluß an den physikalischen Enden des Buskabels vorgenommen wird; d. h. an den beiden Geräten, die sich am Anfang und am Ende des Busses befinden, wird der integrierte Busabschlußwiderstand aktiviert.

## **6.4 Gegenüberstellung DICNET® - RS232**

Soll eine dauerhafte Verbindung zwischen Terminal und einem oder mehreren Nockensteuerungen aufgebaut werden, ist die Verbindung über den DICNET-Bus gegenüber der RS232- Schnittstelle vorzuziehen, da der Bus über eine höhere Datensicherung verfügt; d. h. Übertragungsfehler, die zum Beispiel durch Störimpulse auftreten können, werden bis zu einem gewissen Punkt von DICNET selbständig erkannt und behoben.

Die RS232-Schnittstelle sollte möglichst nur für vorübergehende Anschaltungen (z. B. eines PC's) genutzt werden.

### **6.5 Anschlußbeispiele**

## **6.5.1 DICNET-Verbindung LOCON - TERM**

LOCON und TERM werden über DICNET wie folgt verbunden:

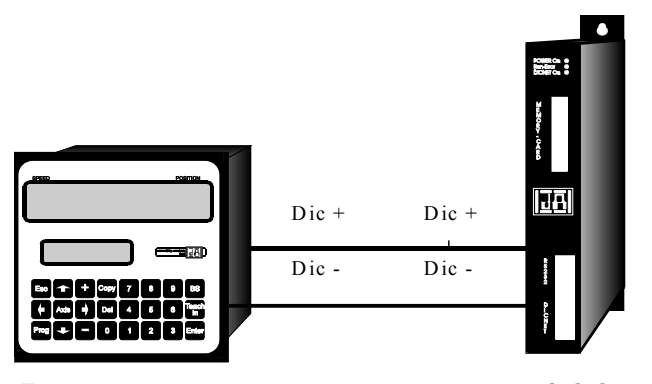

Terminal **LOCON Abbildung 14: DICNET-Verbindung Terminal - LOCON**

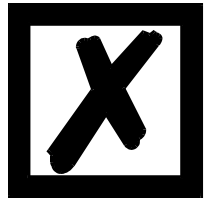

**Die abgebildeten Geräte stehen exemplarisch für Deutschmann Terminals bzw. Nockensteuerungen der Serie LOCON / ROTARNOCK.**

Die beiden Massepotentiale müssen **nicht** miteinander verbunden werden; es muß aber sichergestellt sein, daß das GND-Potential zwischen den einzelnen DICNET-Busteilnehmern nicht mehr als 7V differiert. Andernfalls muß ein Potentialausgleich geschaffen werden. Bei beiden Geräten wird der Busabschlußwiderstand aktiviert.

Bei einer einfachen Installation mit einem LOCON und einer externen Bedienfront bietet es sich deshalb an, die gleiche 24 Volt - Versorgung für beide Geräte zu verwenden.

#### **6.5.2 RS232-Verbindung LOCON - TERM**

Bei der RS232-Ausführung ist lediglich eine Punkt zu Punkt-Verbindung zwischen LOCON und der externen Bedienfront möglich.

In diesem Fall wird die Tx-LOCON-Leitung mit der Rx-TERM-Leitung des Bediengerätes und umgekehrt verbunden, wie aus dem nachfolgenden Bild ersichtlich.

Es **muß** eine Verbindung der beiden Massen vorgenommen werden !

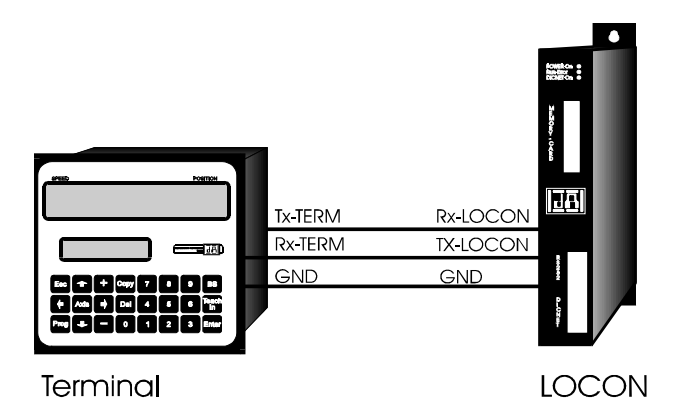

**Abbildung 15: RS232-Verbindung Terminal - LOCON**

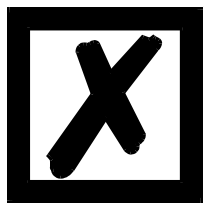

**Die abgebildeten Geräte stehen exemplarisch für Deutschmann Terminals bzw. Nockensteuerungen der Serie LOCON / ROTARNOCK.**

## **6.5.3 DICNET-Verbindung LOCON - TERM - PC**

Die Einbindung eines PC's in ein DICNET®-Bussystem erfolgt durch einen DICNET-Adapter. Am PC erfolgt der Anschluß an eine serielle Schnittstelle COM x -siehe nachstehende Grafik.

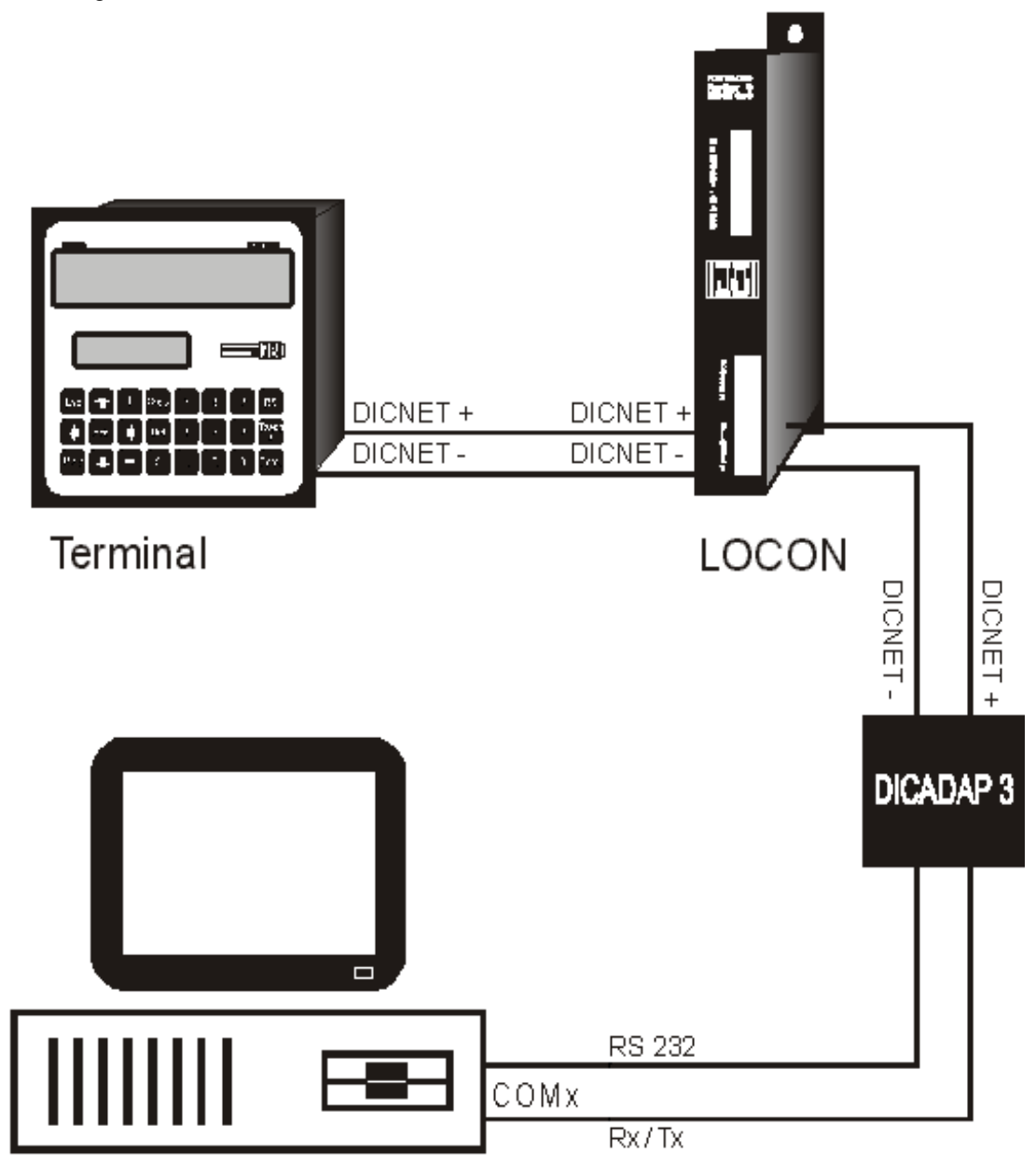

**Abbildung 16: Verbindung DICNET-Bus mit PC**

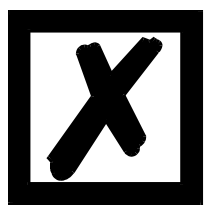

**Die abgebildeten Geräte stehen exemplarisch für Deutschmann Terminals bzw. Nockensteuerungen der Serie LOCON / ROTARNOCK.**

# <span id="page-42-0"></span>**7 Konfiguration LOCON 32**

## **7.1 Grundsätzliches**

Sämtliche Parameter der Nockensteuerung LOCON 32 sind vom Anwender softwaremäßig konfigurierbar. Diese Konfigurationsdaten werden zusammen mit dem Nockenprogramm in der Memory-Card hinterlegt, so daß sowohl die Anwenderdaten, als auch die Gerätekonfiguration mit dem Austausch der Memory-Card gewechselt werden können.

Dadurch beschränkt sich ein möglicher Serviceeinsatz auf das Austauschen des Grundgerätes LOCON 32 und Einstecken der alten Memory-Card in das neue Gerät.

#### **Die Konfiguration des Gerätes kann auf zwei verschiedene Arten erfolgen:**

1) Konfiguration über die eingebaute Bedienfront (nicht bei PM)

2) Konfiguration über eine externe Bedieneinheit

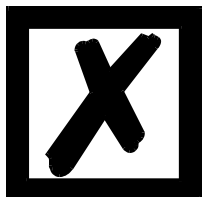

**Eine Konfigurationsänderung ist nur möglich, wenn der "ProgFreigabe" Eingang mit 24Vbeschaltet ist !**

## **7.2 Konfiguration über die eingebaute Bedienfront**

Nach dem Einschalten des Gerätes erscheint auf der LCD-Anzeige folgendes Menü:

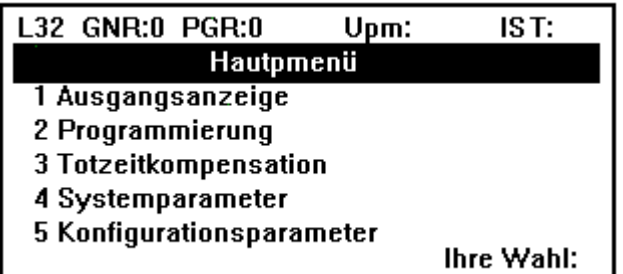

Es erfolgt eine Unterscheidung zwischen Konfigurationsparameter, die die grundlegende Funktionsweise des Gerätes definieren und normalerweise nur einmal festgelegt werden, und den Systemparametern, die maschinenbezogen definiert werden.

### **7.2.1 Konfigurationsparameter**

Es wird im Hauptmenü durch Eingabe der Ziffer "5" das Konfigurationsmenue angewählt.

Es erscheint folgendes Menü:

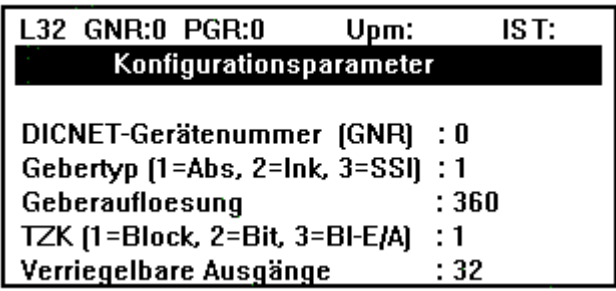

Es kann nun über die Cursortasten der zu ändernde Parameter angewählt und entsprechend geändert werden.

Beschreibung und Wertebereiche der einzelnen Parameter kann dem Kapitel "Parameterbeschreibung" entnommen werden.

Sind alle Änderungen vorgenommen, wird das Menü mit "ESC" verlassen, worauf ein automatischer Neustart des Gerätes durchgeführt wird, um die neue Konfiguration zu übernehmen.

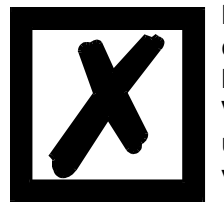

**Die Konfiguration des Gerätes darf nur von fachkundigem Personal durchgeführt werden, da sie dessen Funktionsweise vollständig ändern kann.**

**Vor der Konfiguration muß eine Generallöschung durchgeführt werden, um eventuell entstehende Plausibilitätserrors während des Eigentests zu verhindern.**

#### **7.2.2 Systemparameter**

Es wird im Hauptmenü durch Eingabe der Ziffer "4" das Systemparametermenue angewählt. Nach Abfrage der Benutzernummer (siehe Kapitel "Programmierfreigabe (Benutzernummer)") erscheint folgendes Menü:

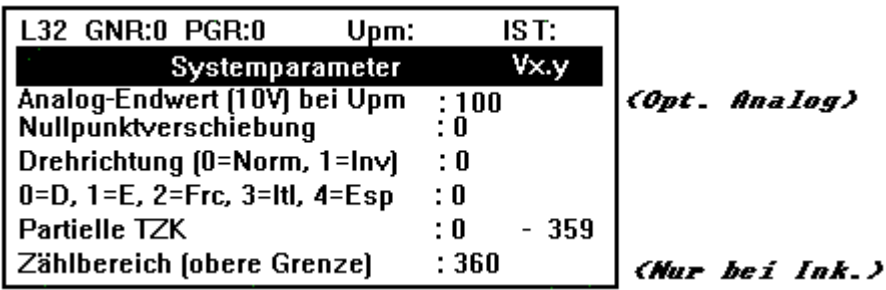

Es kann nun über die Cursortasten der zu ändernde Parameter angewählt und entsprechend geändert werden.

Beschreibung und Wertebereiche der einzelnen Parameter kann dem Kapitel "Parameterbeschreibung" entnommen werden.

Sind alle Parameter wunschgemäß eingestellt, wird das Menü mit "ESC" verlassen und es erfolgt eine Rückkehr zum Hauptmenü.

## **7.3 Konfiguration über TERM 5/6**

Um in das Konfigurationsmenue zu gelangen muß im Normalmodus (siehe Kapitel "Begriffser-

klärungen des Handbuches TERM 5") die Taste **Extem**indestens 3 Sekunden lang gedrückt werden.

Es leuchten zur Kennzeichnung des Konfigurationsmenues die LED´s "Zero" und "Function" gemeinsam.

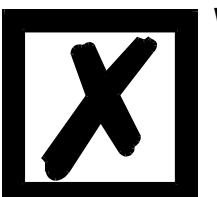

#### **Während der Konfiguration erfolgt kein Update der Ausgänge !**

Es besteht nun die Möglichkeit die in der nachfolgenden "Parametertabelle" beschriebenen 16 Parameter anzuzeigen und zu verändern.

Die Parameternummer wird durch die Ausgangs-LED´s angezeigt (1..16), der dazugehörige Wert in den rechten vier Stellen der Siebensegmentanzeige (0..9999). Die linke Stelle der Anzeige gibt die Nummer des LOCON 32 an, das gerade konfiguriert wird.

Durch Betätigen der Tasten **und kann die gewünschte Parameternummer selektiert** werden.

Ist der zu verändernde Parameter in die Anzeige gebracht, kann durch langes Drücken (3 Sek.)

der Taste Enter (lang) in den Programmiermodus gewechselt werden. Es blinken dann die LED´s "Prg.Mode", "Zero" und "Function".

Mit den Tasten **kann der gewünschte Wert eingestellt werden.** 

Steht der neue Wert in der Anzeige, wird er durch Drücken der Taste Enter abgespeichert, sofern es sich um einen erlaubten Wert (siehe Tabelle) handelt. Anderfalls erscheint der letzte Wert wieder in der Anzeige.

Soll der eingestellte Wert verworfen und der alte Parameterwert wiederhergestellt werden,

erfolgt das durch Abbruch mit der Taste

Nach Verlassen des Programmiermodus durch Enter oder Ese befindet sich der Anwender wieder im Anzeigemodus des Konfigurationsmenues.

Es können nun auf die gleiche Art und Weise weitere Parameter verändert werden.

Sind alle Parameter richtig eingestellt, kann das Konfigurationsmenue durch Betätigen der Taste

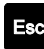

komplett verlassen werden.

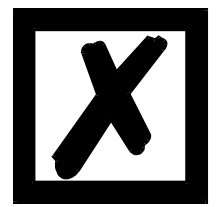

**Es erfolgt ein automatischer Neustart des LOCON 32 um die neuen Parameter richtig zu initialisieren!**

## **7.3.1 Parametertabelle**

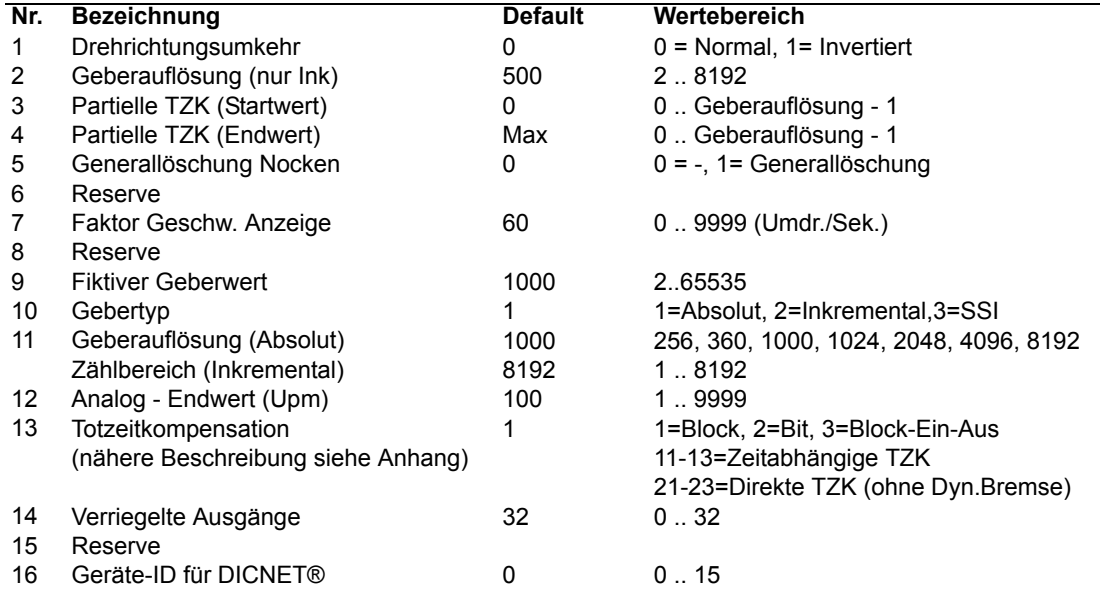

### <span id="page-45-0"></span>**7.4 Parameterbeschreibung**

### **7.4.1 Drehrichtungsumkehr Geber**

Die Drehrichtung des angeschlossenen Gebers (parallel, inkremental oder SSI) kann mit diesem Parameter invertiert werden.

Bei Konfiguration über die LCD-Anzeige erfolgt die Drehrichtungsumkehr über die Taste "±" in der Zeile "Fiktiver Geberwert".

### **7.4.2 Partielle Totzeitkompensation**

Unter einer partiellen Totzeitkompensation ist zu verstehen, daß die Geschwindigkeitsmessung, die als Basis für die TZK dient, nicht über den gesamten Geberbereich durchgeführt wird, sondern nur über einen Teilabschnitt davon.

Damit lassen sich auch Nocken dynamisch verschieben bei Prozessen, die nicht über einen gesamten Umlauf mit konstanter Geschwindigkeit fahren.

Die Programmierung der partiellen Totzeitkompensation ist im Kapitel "Konfiguration LOCON 32" beschrieben.

Mit den Parametern "Startwert partielle TZK" und "Endwert partielle TZK" wird der Bereich festgelegt, über den eine Geschwindigkeitsermittlung erfolgt.

Es können Werte zwischen 0 und Geberauflösung - 1 eingegeben werden.

### **7.4.3 Generallöschung**

Mit diesem Parameter besteht die Möglichkeit, alle Anwenderdaten (Nocken und Totzeiten) komplett zu löschen, und die Konfiguration des LOCON 32 auf die Werkseinstellung zurückzusetzen. Dazu muß eine 1 parametriert werden, die nach dem Löschen automatisch auf 0 zurückgesetzt wird.

Dieser Parameter ist nur in Verbindung mit TERM 5 verfügbar.

Eine Generallöschung mit der integrierten Bedienfront erfolgt aus dem Hauptmenü heraus (siehe Kapitel "Programmierung LOCON 32 - Generallöschung").

Die eingestellte DICNET-Gerätenummer (GNR) wird bei der Generallöschung nicht verändert !

### **7.4.4 Gebertyp**

Mit diesem Parameter wird der Gebertyp festgelegt. Zur Zeit werden folgende Geber unterstützt:

- 1 = Gray-Absolutwertgeber (parallel) 24V (max. 12 Bit = 4096)
- 2 = Inkrementalgeber 24V (max. Auflösung 8192)
- 3 = Gray-SSI-Singleturn-Absolutwertgeber (SSI-Spezifikation siehe Anhang)
- 4 = Timer (Das Gerät verhält sich wie eine inkrementale NS, wobei der Positions-Zähler nicht mit externen Impulsen, sondern mit einer internen Zeitbasis, verändert wird. Die Zeitbasis wird mit dem Parameter "Geberauflösung" (s. u.) festgelegt).

## **7.4.5 Geberauflösung**

Mit diesem Parameter wird die Auflösung (Info/Umdr.) des Gebers festgelegt.

Folgende Absolutwertgeber werden unterstützt (nur Graycode):

Parallel: 360 (gekappt), 1000 (gekappt), 256, 512, 1024, 2048 und 4096 SSI: 360 (gekappt), 1000 (gekappt), 256, 512, 1024, 2048 und 4096

Beim Gebertyp "Timer" wird an dieser Stelle die interne Zeitbasis definiert, wobei ein Bereich von 1..65535ms zugelassen ist.

Bei Inkrementalgebern wird derzeit jede Auflösung bis 8192 Info/Umdrehung unterstützt. Zusätzlich kann bei Inkrementalgebern noch ein maximaler Zählbereich definiert werden, wie im nächsten Kapitel beschrieben.

### **7.4.6 Zählbereich (nur bei Inkrementalgebern)**

Defaultmäßig erfolgt bei Einsatz eines Inkrementalgebers ein Zählerüberlauf bei 8192; d. h. nach Zählerstand 8191 wird auf 0000 gezählt, sofern vorher kein externes Clear-Signal erfolgt ist. Dieser Zählbereich ist mit diesem Parameter einstellbar von 2..8192.

### **7.4.7 Art der Totzeitkompensation**

Totzeiten können blockweise, d. h. eine eingestellte Totzeit gilt immer für einen Block von 8 Ausgängen, oder bitweise programmiert werden, wobei die Möglichkeit besteht verschiedene Einund Ausschaltverzögerungszeiten bei blockweiser TZK zu wählen. Die Einstellung erfolgt über folgende Werte:

- 1 (11, 21)= Blockweise Totzeitkompensation
- 2 (12, 22)= Bitweise Totzeitkompensation
- 3 (13, 23)= Blockweise TZK mit getrennten Ein- und Ausschaltzeiten

Die Werte 1-3 gelten für eine wegabhängige TZK (Standard), 11-13 für eine zeitabhängige und 21-23 für eine direkte TZK.

Eine detaillierte Beschreibung der Funktion der Totzeitkompensation erfolgt im Anhang im Kapitel "Funktionsweise der Totzeitkompensation".

### **7.4.8 Verriegelbare Ausgänge**

Im Normalfall ist eine Programmierung von LOCON 32 nur möglich, wenn am Pin "ProgFreigabe" 24 Volt anliegt (siehe Kapitel ["Programmierfreigabe \(Benutzersicherung\)"\)](#page-52-0).

Für Anwendungen, bei denen es notwendig ist, dem Maschinenbediener einfache Programmierfunktionen zu übertragen, besteht die Möglichkeit, für spezielle Ausgänge die Programmierung zu erlauben, auch wenn der Pin "ProgFreigabe" nicht mit 24 Volt beschaltet ist.

Dazu kann mit Hilfe dieses Parameters angegeben werden, wieviele der 32 Ausgänge verriegelbar sind. Es sind dann die oberen "n" Ausgänge nur in Verbindung mit "ProgFreigabe" programmierbar, die restlichen Ausgänge sind offen. Wird beispielsweise der Parameter auf 10 gesetzt, sind die Ausgänge 1-22 immer programmierbar, die Ausgänge 23-32 nur wenn der Pin "Prog-Freigabe" auf 24V liegt.

Einen Sonderfall stellt die Parametrierung mit 0 dar, da so kein Ausgang mehr verriegelt ist. In diesem Fall verhält sich LOCON 32 genau so, als wäre der "ProgFreigabe"-Eingang mit 24V beschaltet, jedoch ist keine Konfigurationsänderung möglich.

## **7.4.9 DICNET-Gerätenummer (GNR)**

Mit diesem Parameter ist die Gerätenummer einstellbar mit der sich das LOCON 32 auf dem DICNET-Bus anmeldet, und unter der es beispielsweise von OFFLOC angesprochen wird oder mit TERM 4 kommuniziert.

Es ist ein Wert zwischen 0 und 15 wählbar, als default wird 0 eingetragen.

Wird mit der RS232-Schnittstelle gearbeitet, ist dieser Parameter ohne Bedeutung.

#### **7.4.10 Menü-Sprachauswahl**

In Zusammenhang mit der integrierten Bedienfront besteht die Möglichkeit die Menüsprache mit diesem Parameter zu wählen.

Dabei gilt folgende Zuordnung:

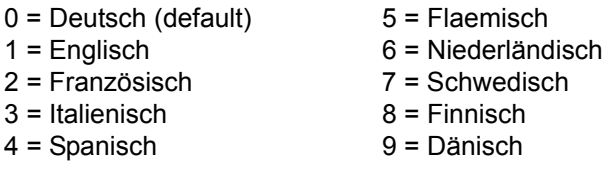

### **7.4.11 Nullpunktverschiebung (nur bei Absolutwertgeber)**

Um den mechanischen Nullpunkt der Maschine mit dem Nullpunkt eines Absolutwertgebers zu synchronisieren, wird die Nullpunktverschiebung oder Nullpunktkorrektur verwendet. Sie ermöglicht, daß der Geber in jeder beliebigen Stellung eingebaut werden kann, und nicht der mechanische Nullpunkt der Maschine mit dem des Gebers übereinstimmen muß.

Der programmierte Wert der Nullpunktverschiebung wird von LOCON 32 vom tatsächlichen Geberwert subtrahiert; d. h. liefert der Absolutwertgeber als Position den Wert 100 und es ist eine Nullpunktverschiebung von 10 programmiert, verarbeitet LOCON 32 den Wert so, als würde die Position 90 eingelesen.

Soll eine Verschiebung zu größeren Werten erfolgen, muß der zu verschiebende Wert von der Geberauflösung subtrahiert und als Nullpunktverschiebung eingeben werden. Soll im obigen Beispiel die Position 110 verarbeitet werden, und es ist ein Geber mit 1000 Info/Umdr. angeschlossen, müßte ein Korrekturwert von 990 (1000-10) eingeben werden.

Da in der Praxis meistens eine Nullpunktkorrektur am Maschinennullpunkt erfolgt, genügt es den angezeigten Positionswert als Korrekturwert einzugeben.

Wird LOCON 32 mit einem Inkrementalgeber eingesetzt, entfällt die Nullpunktkorrektur.

#### **7.4.12 Skalierung für Geschwindigkeitsanzeige**

Mit diesem Parameter kann die Geschwindigkeitsanzeige an die gegebene Anwendung angepaßt werden. Es ist eine Skalierung im Bereich von 0...9999 Umdrehungen / Sekunde möglich. Standardmäßig ist ein Wert von 60 vorgegeben; das heißt es wird die Geschwindigkeit pro Minute angezeigt.

#### **7.4.13 Analogausgang - Endwert**

Der (optionale) Analogausgang liefert immer eine Spannung zwischen 0V und 10V, die proportional der Geschwindigkeit ist.

Dabei entspricht 0V der Geschwindigkeit 0, ein Offset ist nicht programmierbar. Die obere Geschwindigkeitsgrenze, ab der 10V ausgegeben werden, ist frei über diesen Parameter von 0 bis 9999 konfigurierbar. Die Einheit dieses Parameters wird durch den Parameter "Skalierung der Geschwindigkeitsanzeige" (s. o.) festgelegt; d. h. wird die Geschwindigkeit in U/Min angezeigt, bezieht sich der Analog-Endwert ebenfalls auf U/min.

Standardmäßig ist eine Geschwindigkeit von 100 Umdrehungen / Minute als Analog-Endwert eingestellt; d. h. bei einer Geschwindigkeit die größer oder gleich 100 U/min. beträgt wird 10V ausgegeben, bei 50 U/min. somit 5V usw.

#### **7.4.14 Fiktiver Geberwert (Getriebefaktor)**

Unabhängig von der Auflösung des tatsächlich angeschlossenen Geber läßt sich eine "fiktive Geberauflösung" programmieren, womit sich ein elektronisches Getriebe realisieren läßt. Wird beispielsweise ein Geber mit einer realen Auflösung von 360 Inkrementen pro Umdrehung eingesetzt, und eine komplette Umdrehung entspricht einem Verfahrweg von 1000mm, so muß eine "fiktive Auflösung" von 1000 Inkrementen eingegeben werden, um die Programmierung der NS in "mm" vorzunehmen.

Die Einheit der Positionsanzeige im LCD-Display (im Beispiel "mm") läßt sich bei LOCON 32 frei

im Systemparametermenü durch Umschalten mit ALPHA und anschließender Buchstabeneingabe

programmieren. Dabei sind maximal drei Buchstaben möglich, von denen der erste immer als Großbuchstabe dargestellt wird.

Es ist zu beachten, daß die Eingabe und Anzeige immer ganzzahlig erfolgt. Eine Gleitkommadarstellung ist nicht möglich. Bei Ergebnissen mit einem Rest größer als 0.5 wird auf die nächsthöhere Zahl aufgerundet.

# **8 Konfiguration LOCON 32-4X**

## **8.1 Grundsätzliches**

Sämtliche Parameter der Nockensteuerung LOCON 32 sind vom Anwender softwaremäßig konfigurierbar. Diese Konfigurationsdaten werden zusammen mit dem Nockenprogramm in der Memory-Card hinterlegt, so daß sowohl die Anwenderdaten, als auch die Gerätekonfiguration mit dem Austausch der Memory-Card gewechselt werden können.

Dadurch beschränkt sich ein möglicher Serviceeinsatz auf das Austauschen des Grundgerätes LOCON 32-4X und Einstecken der alten Memory-Card in das neue Gerät.

Die Konfiguration des Gerätes kann auf zwei verschiedene Arten erfolgen:

1) Konfiguration über die eingebaute Bedienfront (nicht bei PM)

2) Konfiguration über eine externe Bedieneinheit

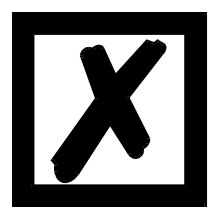

**Eine Konfigurationsänderung ist nur möglich, wenn der "ProgFreigabe"- Eingang mit 24V beschaltet ist !**

**Beim LOCON 32-4X müssen zwei verschiedene Hauptmenüs für Einachsund Mehrachs-Betrieb unterschieden werden, die nachfolgend näher beschrieben werden.**

## **8.2 Konfiguration über die eingebaute Bedienfront für Achse 0**

Nach dem Einschalten des Gerätes erscheint auf der LCD-Anzeige folgendes Menü

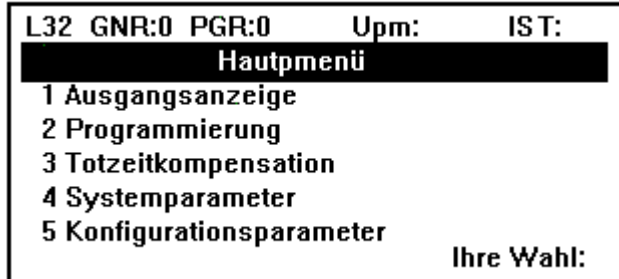

Es erfolgt eine Unterscheidung zwischen Konfigurationsparameter, die die grundlegende Funktionsweise des Gerätes definieren und normalerweise nur einmal festgelegt werden, und den Systemparametern, die maschinenbezogen definiert werden.

#### **8.2.1 Konfigurationsparameter**

Es wird im Hauptmenü durch Eingabe der Ziffer "5" das Konfigurationsmenue angewählt. Es erscheint folgendes Menü:

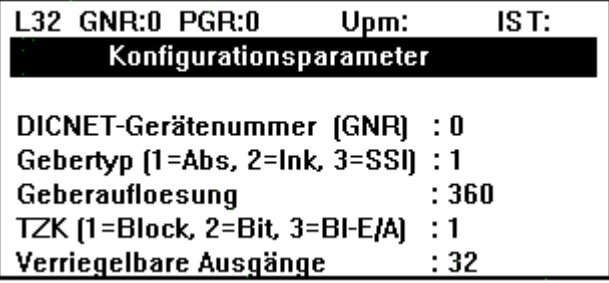

Es kann nun über die Cursortasten der zu ändernde Parameter angewählt und entsprechend geändert werden.

Beschreibung und Wertebereiche der einzelnen Parameter kann dem Kapitel ["Parameterbe](#page-51-0)[schreibung Achse 0"](#page-51-0) entnommen werden.

Sind alle Änderungen vorgenommen, wird das Menü mit  $\mathsf{f}_{\text{esc}}$  verlassen, worauf ein automa-

tischer Neustart des Gerätes durchgeführt wird, um die neue Konfiguration zu übernehmen.

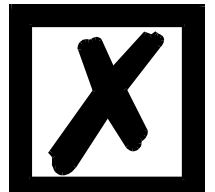

**Die Konfiguration des Gerätes darf nur von fachkundigem Personal durchgeführt werden, da sie dessen Funktionsweise vollständig ändern kann.**

**Vor der Konfiguration muß eine Generallöschung durchgeführt werden, um eventuell entstehende Plausibilitätserrors während des Eigentests zu verhindern.**

#### **8.2.2 Systemparameter**

Es wird im Hauptmenü durch Eingabe der Ziffer "4" das Systemparametermenue angewählt. Nach Abfrage der Benutzernummer (siehe Kapitel ["Programmierfreigabe \(Benutzersicherung\)"](#page-52-0)) erscheint folgendes Menü:

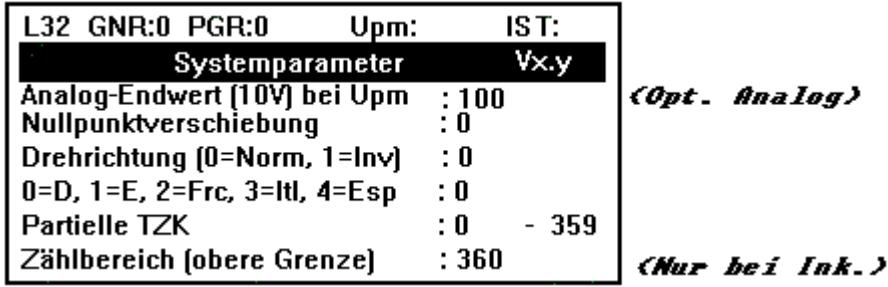

Es kann nun über die Cursortasten der zu ändernde Parameter angewählt und entsprechend geändert werden.

Beschreibung und Wertebereiche der einzelnen Parameter kann dem Kapitel ["Parameterbe](#page-45-0)[schreibung"](#page-45-0) entnommen werden.

Sind alle Parameter wunschgemäß eingestellt, wird das Menü mit Esc verlassen und es erfolgt

eine Rückkehr zum Hauptmenü.

## **8.3 Konfiguration über die eingebaute Bedienfront für Achsen 1-3**

Da beim 4-Achs-Gerät die allgemeinen Parameter (z. B. Menüsprache) zusammen mit der Achse 0 spezifiziert werden, erscheinen für die Achsen 1-3 nur noch die achsspezifischen Parameter in der Anzeige.

### **8.3.1 Konfigurationsparameter Achse 1-3**

Als Konfigurationsparameter steht für die Achsen 1-3 nur noch die Geberauflösung zur Wahl. Die erlaubten Werte können dem Kapitel ["Parameterbeschreibung Achse 1-3"](#page-51-1) entnommen werden.

### **8.3.2 Systemparameter Achse 1-3**

Für die Achsen 1-3 sind nur in der SSI-4-Achs-Ausführung Systemparameter verfügbar. Es besteht die Möglichkeit, für jede Achse eine eigene Nullpunktverschiebung zu definieren.

## **8.4 Parameterbeschreibung LOCON 32-4X**

### **8.4.1 Totzeitkompensation**

Wie auch aus den technischen Daten im Anhang ersichtlich ist, arbeitet das LOCON 32-4X auf der Achse 0 immer mit bitweiser, und auf den Achsen 1-3 immer mit blockweiser Totzeitkompensation.

Eine Änderung dieser Einstellung ist nicht möglich !

### <span id="page-51-0"></span>**8.4.2 Parameterbeschreibung Achse 0**

Die Parameter der Achse 0 sind identisch mit den Parametern des Ein-Achs-Gerätes LOCON 32 und können im vorhergehenden Kapitel ["Konfiguration LOCON 32"](#page-42-0) nachgelesen werden.

### <span id="page-51-1"></span>**8.4.3 Parameterbeschreibung Achse 1-3**

An dieser Stelle muß nochmals unterschieden werden zwischen einem inkrementalen und eine absoluten (SSI) 4-Achs-Geräte.

#### **Inkremental:**

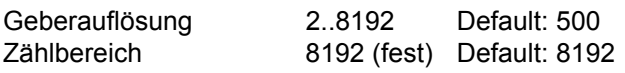

#### **Absolut-SSI:**

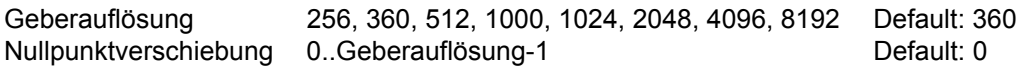

# **9 Programmierung LOCON**

## **9.1 Grundsätzliches**

Es gibt mehrere Möglichkeiten, das LOCON zu programmieren:

- *•* Eingabe der Ein- und Ausschaltzeitpunkte der Nocken über die integrierte Bedienfront
- *•* Eingabe der Nocken im TEACH-IN Verfahren
- *•* Programmierung des LOCON offline auf einem PC mit anschließendem Download des Programmes über die serielle Schnittstelle
- *•* Über einen Feldbus durch Verwendung eines Feldbusgateways

Die Offline-Programmierung wird an dieser Stelle nicht näher beschrieben, da sie der getrennten Programmbeschreibung "WINLOC" entnommen werden kann.

Auf die beiden anderen Programmiermöglichkeiten wird in den nachfolgenden Kapiteln näher eingegangen.

Generell ist mit den Tasten, der 7-Segment-Anzeige gemäß untenstehendem Bild eine vollständige Programmierung des LOCON möglich.

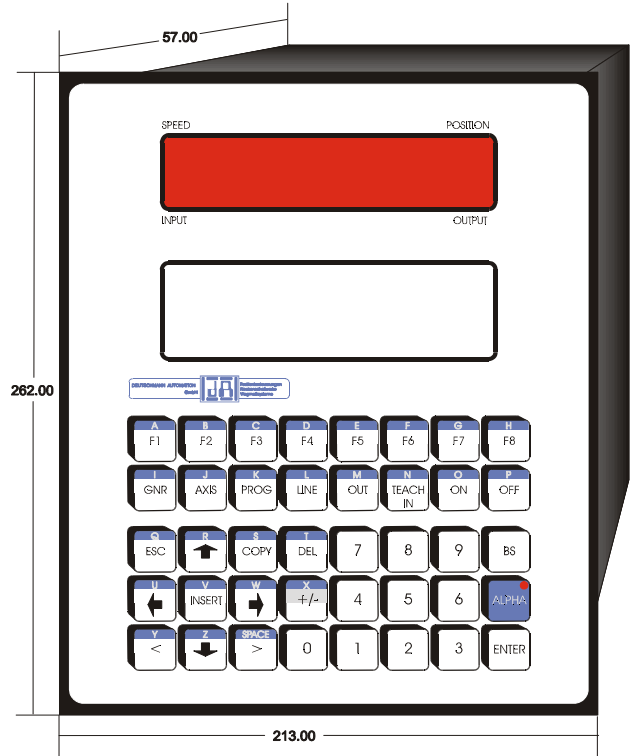

**Abbildung 17: LOCON 32**

## <span id="page-52-0"></span>**9.1.1 Programmierfreigabe (Benutzersicherung)**

Um LOCON 32 gegen unbefugtes Bedienen zu sichern, existiert folgende vierstufige Programmiersicherung, die nachfolgend nochmals in einer Tabelle zusammengefaßt ist:

1. Es können sämtliche Parameter (inklusive der Gerätekonfiguration) geändert werden, wenn der "ProgFreigabe"-Eingang mit 24V beschaltet ist.

In diesem Fall erfolgt keine Abfrage der Benutzernummer (Password) bei Anwahl der einzelnen Menüs.

Der "ProgFreigabe"-Eingang sollte nur bei der Inbetriebnahme auf 24V geschaltet werden, da damit sämtliche Manipulationen am LOCON 32 möglich sind. Alternativ kann dieser Eingang über einen Schlüsselschalter mit 24V verbunden werden.

- 2. Es können sämtliche Parameter außer der Gerätekonfiguration geändert werden, wenn der Parameter "Verriegelbare Ausgänge" im Konfigurationsmenü auf 0 gesetzt wird. Es erfolgt eine Abfrage der Benutzernummer bei Anwahl der einzelnen Menüs.
- 3. Es können nur bestimmte Ausgänge (Nockenbahnen) geändert werden, wenn der Parameter "verriegelbare Ausgänge" (siehe auch entsprechendes Kapitel in der Parameterbeschreibung) zwischen 1 und 31 programmiert wird.

Änderungen der Konfigurations- und Systemparameter sind nicht möglich, sie können aber ausgelesen werden.

Bei Anwahl der Menüs wird die Benutzernummer abgefragt.

4. Es kann überhaupt kein Parameter geändert werden, wenn "verriegelbare Ausgänge" auf 32 gesetzt wird, es besteht aber die Möglichkeit, alle Parameter auszulesen.

Die einzige erlaubte Aktion ist Änderung des aktiven Programmes.

Es wird in jedem Fall die Benutzernummer abgefragt.

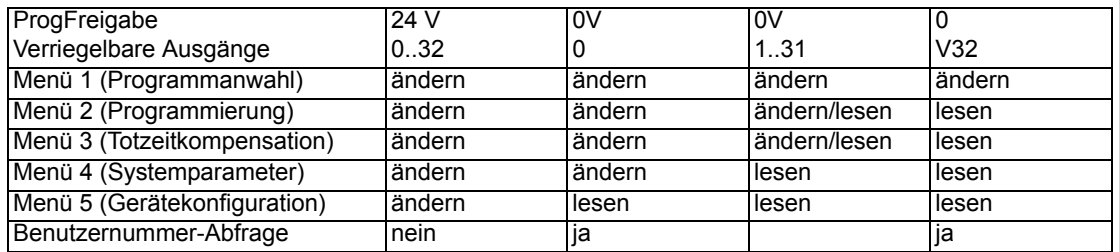

## **9.2 Programmierung über die integrierte Bedienfront**

Die Programmierung über die integrierte Bedienfront beginnt immer aus dem Hauptmenue (siehe Bild) heraus durch Anwahl des entsprechenden Untermenüs.

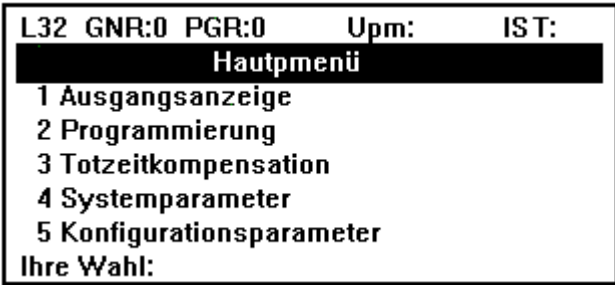

Zur Absicherung unbefugter Bedienung sind die Menüs, mit Ausnahme der Ausgangsanzeige, über eine Benutzernummer gesichert.

Wird die Benutzernummer nach Aufforderung korrekt eingegeben, wird das gewählte Menü dargestellt, andernfalls erfolgt eine Rückkehr zum Hauptmenü.

Die Benutzernummer ist im Anhang definiert.

#### **9.2.1 Menü Ausgangsanzeige**

In diesem Menü wird die Programmierung aller 32 Ausgänge gleichzeitig in grafischer Form von "Geberposition - 20" bis "Geberposition + 20" dargestellt.

Ferner ist in diesem Menü ein Wechsel des ausgeführten Programmes, wie im nachfolgenden Kapitel beschrieben, möglich.

Das Menü Ausgangsanzeige kann ebenfalls durch Esc wieder verlassen werden.

### **9.2.2 Wechsel des aktiven Programmes über Tastatur**

Zum Wechseln des aktiven Programms im Menü "Ausgangsanzeige" wird die Taste PRog betät-

igt. Nach korrekter Eingabe der Benutzernummer kann die Programmnummer, die jetzt invers dargestellt ist, abgeändert werden.

Die tatsächliche Ausführung des neuen Programmes beginnt nachdem mit ENTER quittiert wurde.

Ein Abbruch der Eingabe ist jederzeit durch Esc möglich.

## **9.2.3 Menü Programmierung LOCON 32 / LOCON 32-PM**

Auf dem LCD-Display erscheint folgendes Bild:

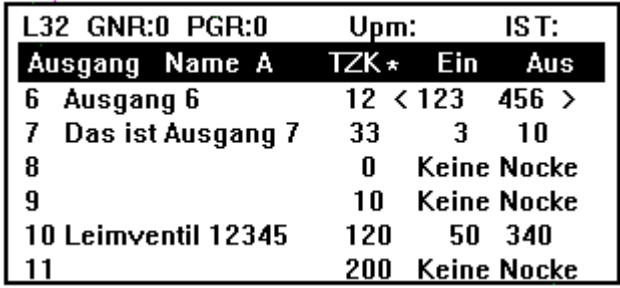

Prinzipiell handelt es sich bei diesem Menüpunkt um einen bildschirmorientierten Editor, da sämtliche Parameter (Felder) mit den Cursortasten erreicht und dann geändert werden können. Es können folgende Parameter geändert bzw. eingegeben werden:

- *•* Zu bearbeitendes Programm
- *•* Zu bearbeitender Ausgang
- *•* Name des Ausgangs (gültig für alle Programme)
- *•* Totzeitkompensation des angewählten Programmes und Ausgangs
- *•* Ein- und Ausschaltpunkte des angewählten Programmes und Ausgangs

Generell gelten dabei folgende Tastenfunktionen:

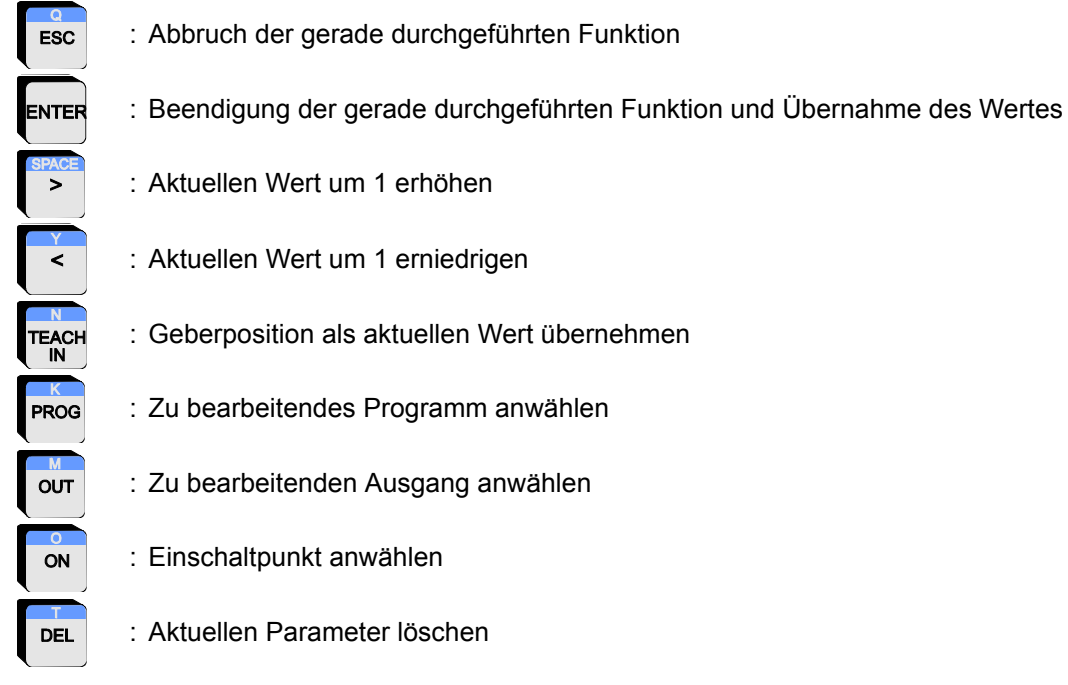

## **9.2.4 Menü Programmierung LOCON 32-4X / LOCON 32-PM-4X**

Auf dem LCD-Display erscheint folgendes Bild:

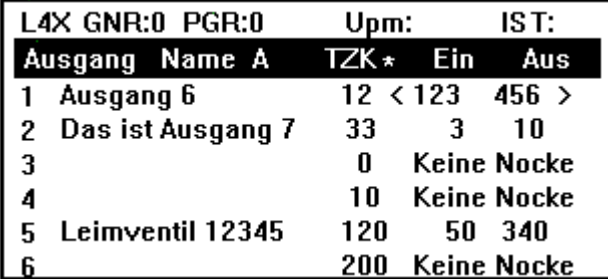

Die Programmierung erfolgt identisch wie beim LOCON 32, die Achsauswahl erfolgt mit der Taste **Axis** . Nach Betätigen von Axis springt der Cursor auf die aktuelle Achse. Der Wert wird invers dargestellt. Nach Eingabe der neuen Achsnummer und Bestätigen mit ENTER werden die Werte der gewählten Achse angezeigt.

#### **9.2.4.1 Programm anwählen**

Durch Betätigen der Taste PROG wird die derzeitige Programmnummer in der Statuszeile invers geschaltet. Es kann nun eine neue Programmnummer eingegeben werden. Nach Bestätigung mit **ENTER** wird die neue Programmnummer übernommen, und alle weiteren Eingaben beziehen sich auf das neue Programm.

Über kann die Programmeingabe abgebrochen werden und die alte Programmnummer bleibt erhalten.

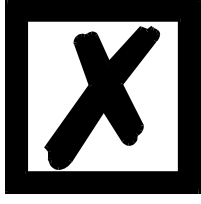

**Die angewählte Programmnummer bezieht sich lediglich auf die Programmierung. Ausgeführt wird weiterhin das "aktive Programm", das im Menü "Ausgangsanzeige" geändert werden kann.**

#### **9.2.4.2 Programm kopieren**

Soll das gerade angewählte Programm kopiert werden, wird nach Betätigung von **PROG** die

Taste cory gedrückt. Es wird dann die Programmnummer abgefragt, nach der das Programm kopiert werden soll.

Der Kopiervorgang wird mit ENTER gestartet, mit Esc ist ein Abbruch möglich.

Es werden alle Nocken und Totzeiten kopiert.

#### **9.2.4.3 Programm löschen**

Soll das gerade angewählte Programm vollständig gelöscht werden, muß die Tastenfolge PROG

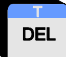

**DEL** eingegeben werden.

Wird die folgende Sicherheitsabfrage mit ENTER quittiert, erfolgt eine Komplettlöschung, ESC bricht den Löschvorgang ab.

#### **9.2.4.4 Ausgang anwählen**

Durch Betätigung der Taste our oder Positionierung des Cursors, wird die Ausgangsnummer der aktuellen Zeile invers geschaltet und kann abgeändert werden.

Eine Bestätigung erfolgt mit **ENTER**, ein Abbruch mit

#### **9.2.4.5 Ausgang kopieren**

Sämtliche Nocken und die Totzeit eines Ausgangs können in eine anderen Ausgang kopiert wer-

den über die Taste copy

Dazu muß die Ausgangsnummer des zu kopierenden Ausgangs invers geschaltet sein (s. o.), die Nummer des Zielausgangs wird abgefragt.

#### **9.2.4.6 Ausgang löschen**

Sämtliche Nocken eines Ausgangs können vollständig gelöscht werden über die Taste **DEL** 

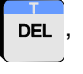

wenn die entsprechende Ausgangsnummer invers geschaltet ist (s. o.).

#### **9.2.4.7 Nockenbahn verschieben**

Sollen alle Nocken des angewählten Ausgangs verschoben werden, so erfolgt dies durch Betät-

igen der Taste

Es erfolgt daraufhin eine Abfrage, wieviel Inkremente verschoben werden soll. Bei einer Verschiebung zu kleineren Nockenwerten (nach links) errechnet sich der einzugebende Wert aus "Geberauflösung - zu verschiebende Inkremente". Soll beispielsweise bei einem 1000er Geber eine Verschiebung um 10 Inkremente nach links vorgenommen werden, muß 990 (1000 - 10) eingegeben werden.

#### **9.2.4.8 Ausgangsnamen ändern**

Über die Cursortasten kann das Feld Ausgangsname angewählt werden. Ist dieses Feld aktiviert, wird der Ausgangsname invers dargestellt und kann geändert werden.

Der eingegebene Name ist maximal 17 Zeichen lang und für alle Programme gültig.

Es muß beachtet werden, daß vor Eingabe von Buchstaben eine entsprechende Umschaltung

mit der Taste **ALPHA** erfolgen muß. Diese Umschaltung ist erkenntlich an einem blinkenden Bal-

ken rechts unten im LCD-Display und bleibt solange aktiv, bis das Ausgangsnamenfeld wieder verlassen wird.

#### **9.2.4.9 Totzeitkompensation ändern**

Ebenso wie im Menü "Totzeitkompensation" läßt sich an dieser Stelle die Totzeitkompensation des angewählten Ausgangs und Programmes ändern. Dazu wird mit Hilfe der Cursortasten die gewünschte Totzeit aktiviert (Wert erscheint invers) und kann dann abgeändert werden.

Im Gegensatz zu den übrigen Parametern wird die Totzeit hier direkt (ohne Eingabe von )

verarbeitet sofern das gerade programmierte Programm auch dem aktiven Programm entspricht,

und die Totzeitänderung über die Tasten **oder vorgenommen wird. Dadurch ist es** 

möglich bei laufenden Maschine eine Anpassung der Totzeit vorzunehmen.

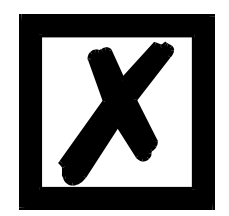

**Ist eine blockweise TZK mit getrennten Ein- und Ausschaltpunkten selektiert wird an dieser Stelle immer nur der Einschaltpunkt verändert. (siehe Kapitel ["Menü Totzeitkompensation"](#page-58-0))**

#### **9.2.4.10 Nocken ergänzen, löschen oder ändern**

Sollen Nocken eingegeben oder geändert werden, so kann entweder über die Taste

direkt, oder mit Hilfe der Cursortasten eine Anwahl des entsprechenden Eingabefeldes erfolgen. Das Programm verbleibt auch nach Eingabe einer Nocke in diesem Modus, so daß bei Bedarf mehrere Nocken hintereinander programmiert oder geändert werden können. Ein Wechsel zum

Feld TZK erfolgt mit **ESC**.

Ist mehr als eine Nocke auf einem Ausgang programmiert, erscheint in der entsprechenden Zeile

ein  $\rightarrow$ , wenn Nocken mit höheren Einschaltpunkten programmiert sind, ein  $\rightarrow$  bei Nocken

mit kleineren Einschaltpunkten.

Eine Zusammenfassung überlappender Nocken erfolgt nicht, jedoch wird eine Vollnocke durch HIGH im LCD-Display angezeigt, und kann nur noch durch Löschen des gesamten Ausgangs entfernt werden.

Soll eine Nocke gelöscht werden, so muß der Einschaltpunkt gleich dem Ausschaltpunkt gesetzt

werden, oder nach Positionierung auf dem Einschaltpunkt die Taste **betätigt werden.** 

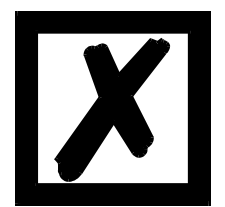

**Es dürfen auf einem Ausgang keine zwei Nocken mit dem gleichen Einschaltpunkt programmiert werden !**

#### <span id="page-58-0"></span>**9.2.5 Menü Totzeitkompensation**

In diesem Menü werden alle Totzeiten (gegebenenfalls Ein- und Ausschaltpunkt) entsprechend der gewählten Totzeitart (bit- oder blockweise) gleichzeitig dargestellt und können geändert werden.

Dazu wird der Cursor auf der entsprechenden Totzeit positioniert und über die Zehnertastatur

oder die Tasten  $\vert \vert$  < und  $\vert$  > abgeändert.

Erfolgt eine Korrektur über < und vird die angezeigt Zeit direkt an den Ausgängen

wirksam, sofern das gerade angezeigte Programm mit dem aktiven Programm identisch ist. Dadurch kann in einfacher Weise ein Totzeitkorrektur bei laufender Maschine durchgeführt werden.

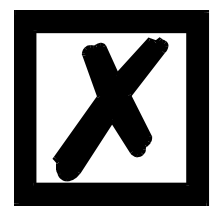

**Bei getrennten Ein- und Ausschalttotzeiten muß unbedingt darauf geachtet werden, daß die Differenz zwischen Einschalttotzeit und Ausschalttotzeit betraglich niemals größer wird als eine der Zeiten TNock\_Ein oder TNock\_Aus (s. u.), da sonst ein nicht vorherberechenbares Ausgangsverhalten auftreten kann !**

**Die Zycluszeit ist geringer als bei gemeinsamer Ein- und Ausschalttotzeit (siehe ["Technische Daten"\)](#page-71-0).**

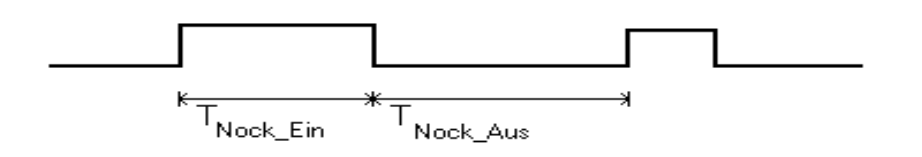

| TZK<sub>On</sub> - TZK<sub>Off</sub> | < T<sub>Nock</sub> Aus ; | TZK<sub>On</sub> - TZK<sub>Off</sub> | < T<sub>Nock</sub> Ein

#### **9.2.5.1 Pogrammabhängige Totzeiten**

Es können für unterschiedliche Programme verschiedene Totzeiten programmiert werden. Dabei wird, um den Programmieraufwand zu verringern, eine Totzeit, die im Programm 0 programmiert ist, als Default-Totzeit angesehen, die für alle anderen Programme gültig ist, sofern sie nicht explizit in diesem Programm mit einem anderen Wert programmiert wird.

Ist beispielsweise im Programm 0 auf dem Ausgang 1 eine Totzeit von 10ms, und im Programm 1 auf dem Ausgang 1 eine Totzeit von 20ms programmiert, so gilt die Totzeit des Programmes 0 als Default für alle Programme, nur im Programm 1 wird eine Totzeit von 20ms auf dem Ausgang 1 ausgeführt.

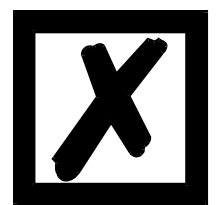

**Im Programm 0 eingestellte Totzeiten können in allen anderen Programmen auf jeden Wert außer 0ms geändert werden; d. h. wird im Programm 0 eine Totzeit programmiert, kann sie in keinem anderen Programm gelöscht werden, sondern lediglich auf den kleinsten Wert von 1ms geändert werden.**

### **9.2.6 Generallöschung**

Sollen sämtliche programmierten Nocken und Totzeiten gelöscht und ein komplette Neuinitialisierung der Memory-Card auf die Werkseinstellung durchgeführt werden, kann dies durch die

Tastenfolge C, A eingeleitet werden, wobei beachtet werden muß, daß vorher mit ALPHA auf

Buchstabeneingabe umgeschaltet wurde.

Es erfolgt dann eine Abfrage der Benutzernummer und bei korrekter Eingabe eine Neuinitialisierung des Gerätes mit den Default-Werten und anschließendem Warmstart.

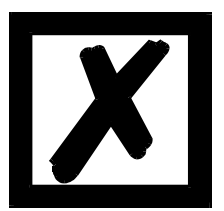

**Die Gerätenummer (ID) bleibt erhalten !**

# **10 Bedienung / Programmierung über TERM 32**

Die Bedienung einer Deutschmann Nockensteuerung über TERM 32 erfolgt wie in den vorstehenden Kapiteln beschrieben mit folgenden Abweichungen:

### **10.1 Anzeige des angewählten Teilnehmers / angewählten Achse**

Ax:0 Angewählte Achse (im Beispiel 0; angeschlossene Nockensteuerung)

L32 Angeschlossenes Gerät. "L" steht für LOCON, die Ziffern für den Gerätetyp

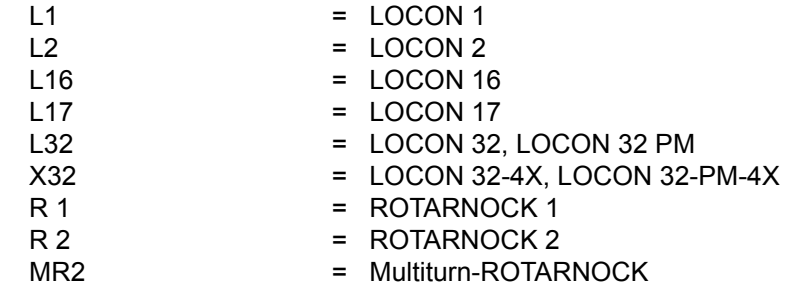

## **10.2 Geräteabhängige Parameter**

In Abhängigkeit des angeschlossenen Gerätes können die beschriebenen Menüs sich geringfügig ändern. Desweiteren sind gewisse Menüpunkte in Abhängigkeit des angeschlossenen Gerätes ohne Bedeutung.

Eine detaillierte Beschreibung der einzelnen Parameter ist dem jeweiligen Handbuch der angeschlossenen Nockensteuerung zu entnehmen.

# **11 Kurzanleitung LOCON 32 / TERM 32**

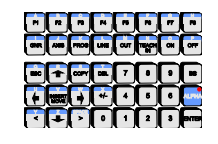

# **Tastenbedeutung**

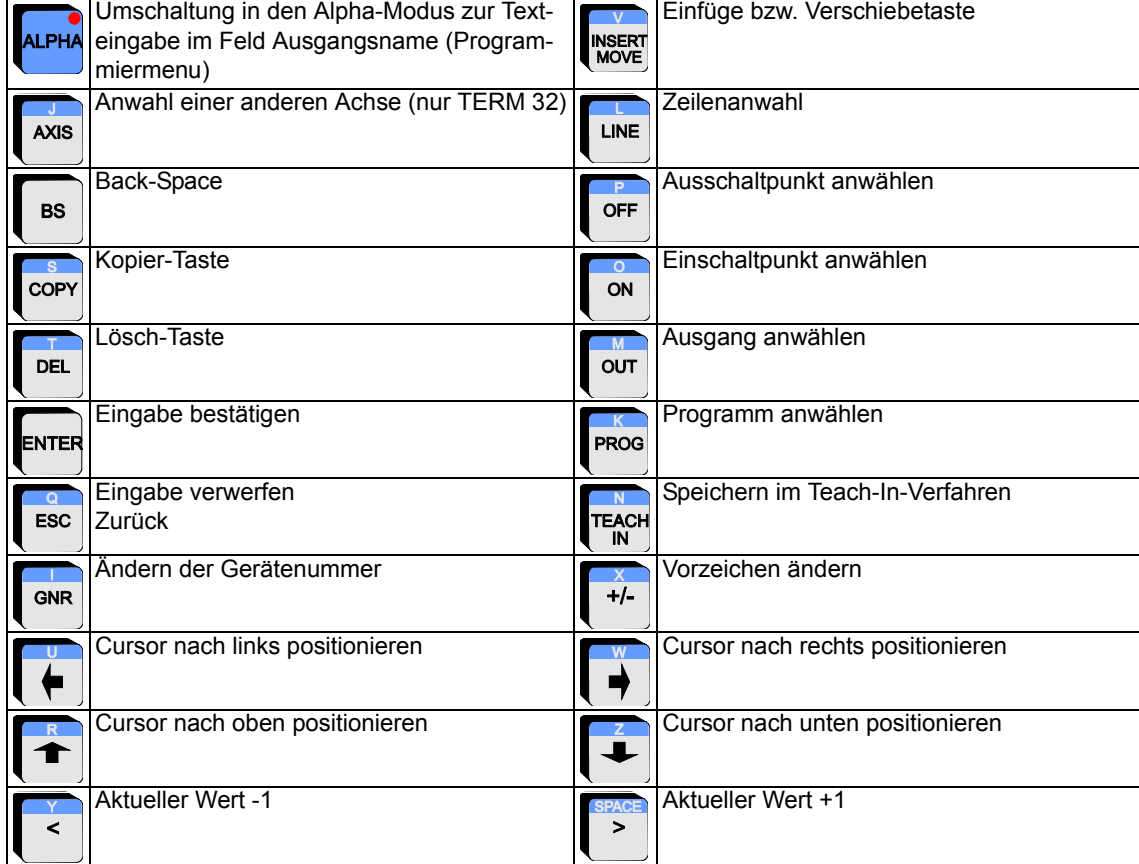

#### **62 Bedienerhandbuch LOCON 32, LOCON 32-4X, TERM 32 V. 10.4 2.6.09**

## **Hauptmenü**

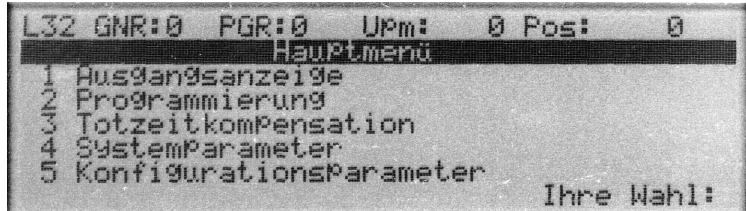

#### **Bedeutung der Statuszeile**

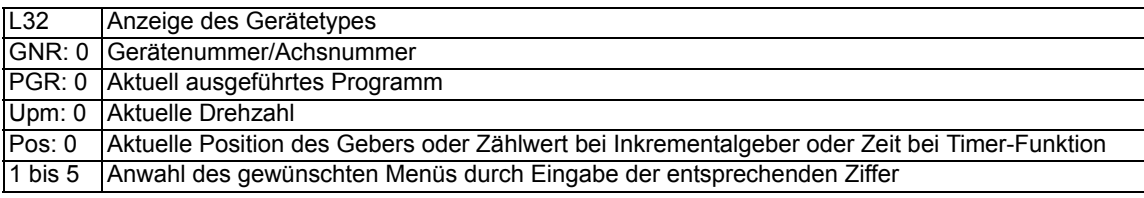

## **Ausgangsanzeige**

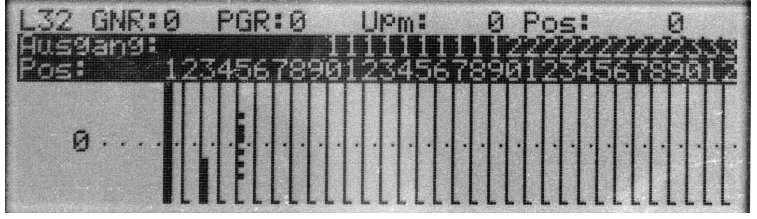

In diesem Menüpunkt werden die Nockenbahnen grafisch dargestellt.

Desweiteren kann in diesem Menü das aktiv ausgeführte Programm geändert werden. Nach Betätigung der Taste **PROG** kann die Eingabe der gewünschten Programmnummer erfolgen.

## **Totzeitkompensation (TZK)**

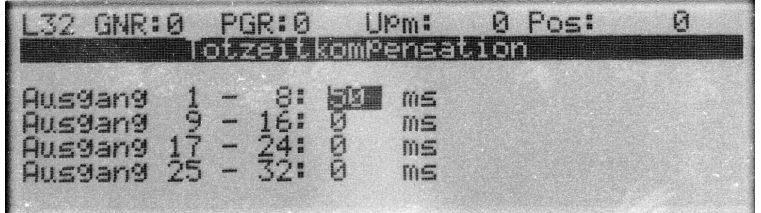

Die Eingabe einer Totzeit kann sowohl im Programmiermenü in der Spalte TZK oder in diesem Menüpunkt erfolgen. Die Eingabe erfolgt in ms von 0 bis 999. Je nach verwendeter Art der Totzeitkompensation ist die Eingabe für jeden Ausgang (bitweise TZK) oder für einen Block von je 8 Ausgängen (blockweise TZK) möglich. Desweiteren ist je nach gewählter Art die Eingabe einer separaten Ein- und Ausschaltzeit möglich.

# **Programmierung**

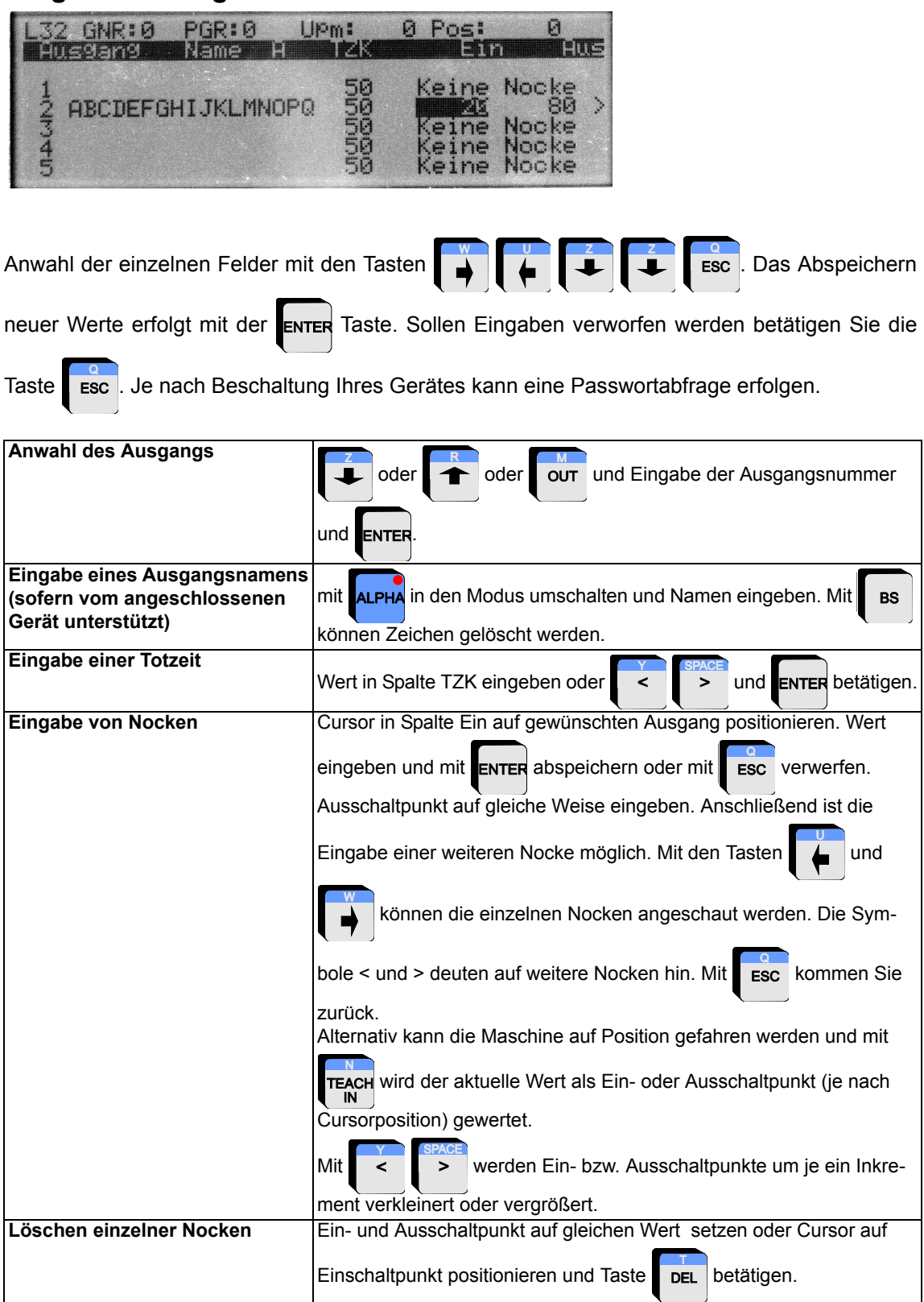

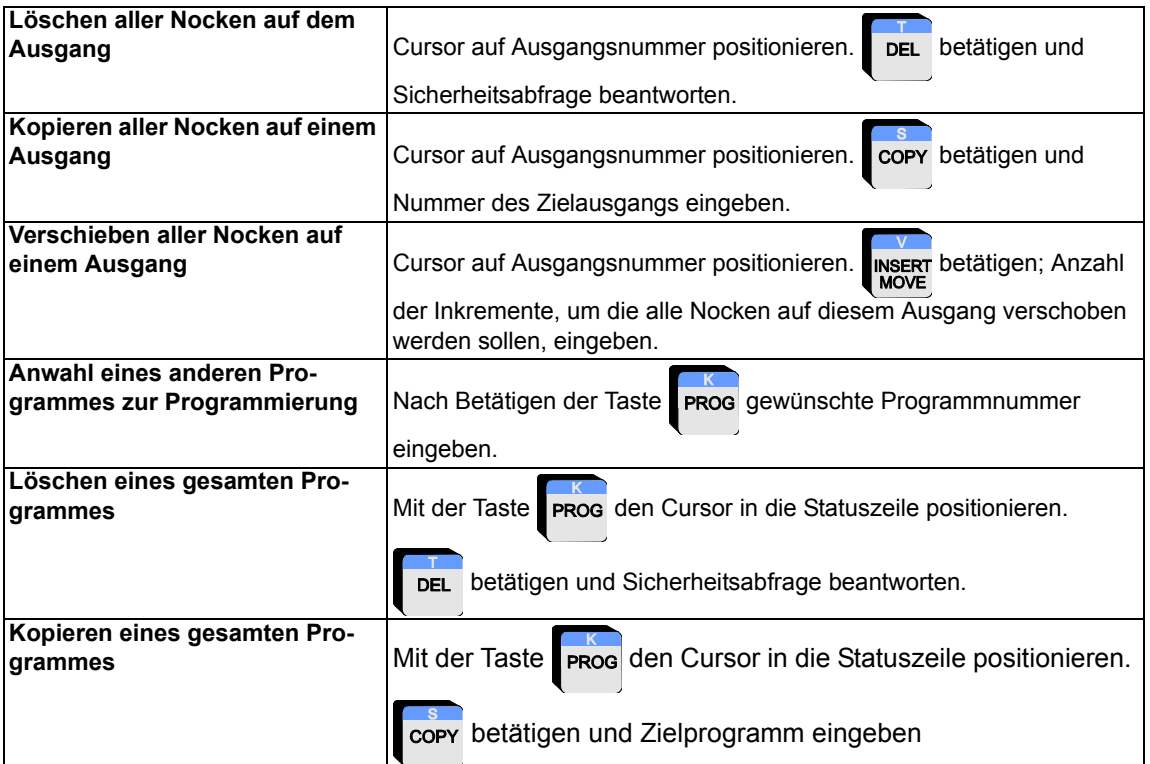

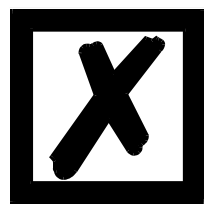

*Änderungen im den Menüs Systemparameter und Konfigurationsparameter bedürfen tiefgehender Maschinenkenntnisse. Änderungen können zum Fehlverhalten der Maschine und unter Umständen auch zu Beschädigungen führen. Daher sollten diese Einstellungen nur von Fachpersonal vorgenommen werden.*

*Geräteabhängig sind nur einige oder keine der aufgeführten Parameter änderbar.*

### **Systemparameter**

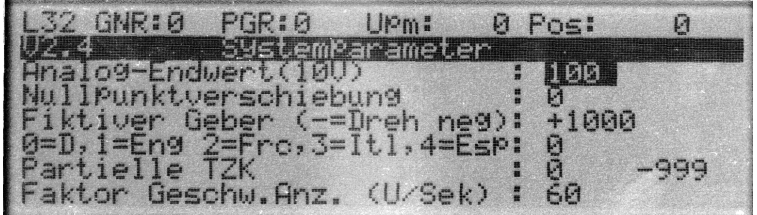

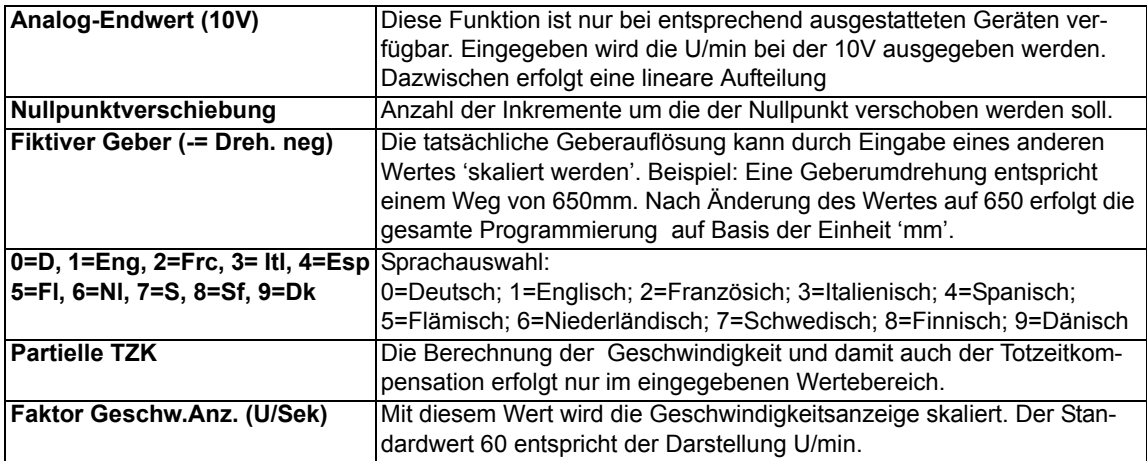

# **Konfigurationsparameter**

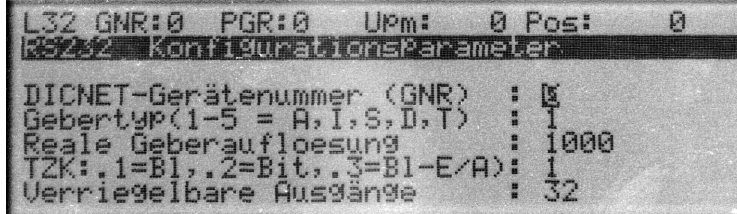

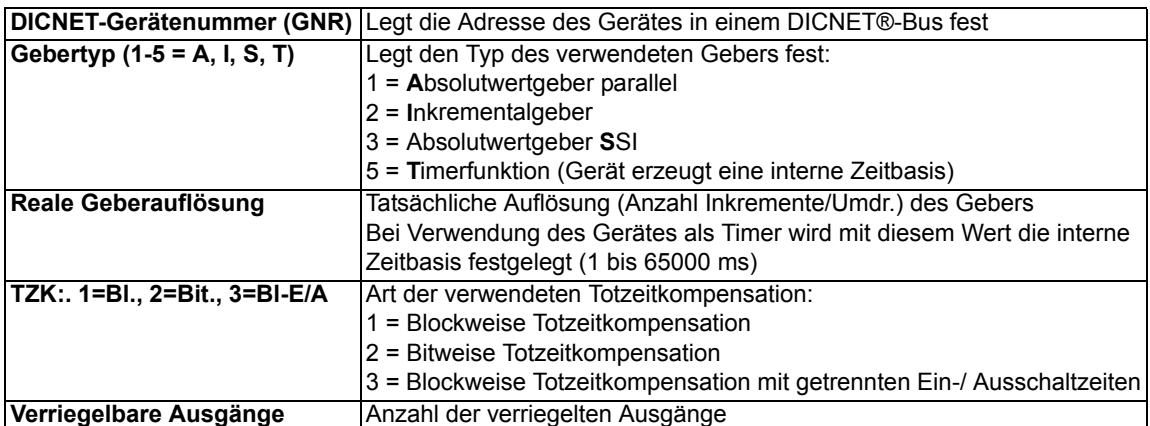

# **12 Sonderausführungen**

## **12.1 Winkel-Zeit-Nocken**

Optional ist LOCON 32 in einer Ausführung mit Winkel-Zeit-Nocken verfügbar. Dieses Gerät ist identisch mit dem Standard - LOCON 32 bis auf folgende Unterschiede:

- *•* Die Anzahl der Ausgänge, die mit Winkel-Zeit-Nocken programmiert werden sollen, können vom Anwender frei von 0 bis 32 konfiguriert werden. Die übrigen Ausgänge werden standardmäßig mit Winkel-Winkel-Nocken programmiert.
- *•* Es wird ausschließlich eine bitweise Totzeitkompensation für alle 32 Ausgänge unterstützt, unabhängig davon, ob die Ausgänge mit Winkel-Zeit-Nocken oder Winkel-Winkel-Nocken programmiert werden.
- *•* Ausgänge, die für Winkel-Zeit-Nocken konfiguriert sind, können nur mit einer Nocke im Bereich von 1..29999 ms programmiert werden. Auf den restlichen Ausgängen können beliebig viele Nocken gesetzt werden.
- *•* Die Zykluszeit für alle Ausgänge beträgt 1ms.
- *•* Das Menü "Ausgangsanzeige" entfällt.

### **12.1.1 Konfiguration der Anzahl der Winkel-Zeit-Nocken**

Da dieses Gerät immer über eine bitweise Totzeitkompensation verfügt, wird die Auswahl der TZK-Art im Konfigurationsmenü ([siehe Kapitel 7 'Konfiguration LOCON 32', auf Seite 43](#page-42-0) ) nicht benötigt. Stattdessen erscheint an dieser Stelle die Zeile

#### Anzahl Winkel-Zeit-Ausgänge: 0

Der Defaultwert, der nach einer Generallöschung bzw. im Auslieferungszustand eingestellt ist, ist 0. In diesem Fall verhält sich das LOCON 32 wie ein Standard - LOCON 32 ohne Winkel-Zeit-Nocken.

Der Anwender kann nun an dieser Stelle einen Wert zwischen 0 und 32 konfigurieren, der ebenso wie alle anderen Konfigurationsparameter, in der Memory-Card abgespeichert wird.

Die Ausgänge für Winkel-Zeit-Nocken liegen immer vor den Ausgängen für Winkel-Winkel-Nocken; d. h. sind beispielsweise 5 Ausgänge für Winkel-Zeit-Nocken konfiguriert, sind das immer die Ausgänge 1 bis 5.

### **12.1.2 Programmierung von Winkel-Zeit-Nocken**

Die Programmierung der Winkel-Zeit-Nocken erfolgt wie in Kapitel "Menü Programmierung LOCON 32" für eine Winkel-Winkel-Nocke beschrieben.

Der einzige Unterschied liegt darin, daß anstelle des Ausgangspunktes die Einschaltzeit der Winkel-Zeit-Nocke eingegeben wird. Zur Unterscheidung von Winkel-Winkel-Nocken wird nach der Einschaltzeit die Zeiteinheit "ms" im Display dargestellt.

Die Einschaltzeit kann im 1 ms - Raster geändert werden von 1ms bis 29999 ms. Es kann pro Ausgang nur eine Winkel-Zeit-Nocke programmiert werden.

### **12.1.3 Löschen von Winkel-Zeit-Nocken**

Eine Winkel-Zeit-Nocke kann auf folgende zwei Arten gelöscht werden:

1. Nachdem der Cursor auf dem Einschaltpunkt positioniert wurde (Einschaltpunkt invers darge-

stellt) wird die Taste **betätigt.** 

2. Die Einschaltzeit wird auf 0ms gesetzt.

## **12.2 Sonderkonfiguration**

Optional ist LOCON 32 mit einer Sonderkonfiguration erhältlich, die in den nachfolgenden Unterkapiteln beschriebenen Funktionen erlaubt.

Diese Sonderkonfiguration wird durch Eingabe der Ziffer "6" im Hauptmenü angewählt.

## **12.3 Protokollfunktion**

Über folgende Zeile der Sonderkonfiguration kann die Protokollfunktion ein- bzw. ausgeschaltet werden:

Protokoll ( $0 = \text{Aus}$ ,  $1 = \text{Ein}$ ): 0

Nach einer Generallöschung bzw. im Auslieferungszustand ist die Funktion abgeschaltet. Durch Eingabe einer 1 kann der Anwender die Protokollfunktion aktivieren, sofern im LOCON 32 eine 16k-Memory-Card installiert ist. Anderfalls erscheint eine entsprechende Fehlermeldung.

Der Zustand dieser Funktion wird in der Memory-Card abgelegt und bleibt somit auch nach dem Ausschalten erhalten.

Ist die Protokollfunktion aktiviert, werden sämtliche Änderungen, die der Anwender durchführt (Ändern von Nocken, Programmierung von Totzeiten ...), in einem Ringpuffer von 340 Einträgen zusammen mit einem Zeitstempel abgespeichert. Außerdem werden alle auftretenden Fehler mitprotokolliert.

Der Zeitstempel besteht entweder aus der Zeit seit letztem Einschalten des LOCON 32, oder aus einer absoluten Datum-Zeit-Angabe, wenn ein Real-Time-Clock-Modul installiert ist, oder die absolute Zeit von einem angeschlossenen PC übertragen wurde.

Werden mehr als 340 Einträge mitprotokolliert, wird der jeweils älteste Eintrag überschrieben.

Die gespeicherten Daten können über einen PC, der entweder an der RS232- oder DICNET®- Schnittstelle angeschlossen wird, ausgelesen werden.

## **12.4 Geberüberwachung**

Über folgende Zeile der Sonderkonfiguration kann die Geberüberwachung ein- bzw. ausgeschaltet werden:

Gebertest ( $0 = Aus$ ,  $1 = Ein$ ): 0

Wird diese Funktion aktiviert, überprüft LOCON 32 bei jeder Gebereinlesung, ob der gerade eingelesene Wert mehr als 1 Inkrement von dem vorhergehenden abweicht. Ist das der Fall erfolgt eine entsprechende Fehlermeldung, und im LCD-Display erscheint sowohl der aktuelle, als auch der letzte Geberwert.

Durch diese Funktion können Störungen auf der Geberleitung oder Kabelbrüche sicher erkannt werden.

Es ist zu beachten, daß ein Aktivieren dieser Funktion dazu führen kann, daß bei hohen Geschwindigkeiten die Geschwindigkeitsberechnung und damit auch die Totzeitkompensation verfälscht wird, da die Geberüberwachung erheblich Rechenzeit des Prozessors benötigt.

Aus diesem Grund ist diese Funktion nach dem Einschalten von LOCON 32 immer ausgeschaltet; d. h. ein Einschalten dieser Funktion wird nicht in der Memory-Card abgelegt.

Es muß ferner beachtet werden, daß beim Überschreiten der spezifizierten Maximalgeschwindigkeit ebenfalls der entsprechende Error angezeigt werden kann, da in diesem Fall nicht mehr sichergestellt ist, daß jede Geberposition erfaßt wird.

Die Maximalgeschwindigkeit errechnet sich aus der Zycluszeit wie folgt:

Max. Geschw. [U/min] =  $\frac{1}{\sqrt{2}}$  =  $\frac{1}{\sqrt{2}}$  Geberauflösung [Inkrement] 60,000,000

## **12.5 Stillstandsabschaltung**

Über folgende Zeile der Sonderkonfiguration kann die Stillstandsabschaltung konfiguriert werden:

Ausgangs-Abschalt-Grenze: 0

Nach einer Generallöschung bzw. im Auslieferungszustand ist die Grenze auf 0 konfiguriert; d. h. die Ausgänge sind immer aktiv.

Der Anwender kann an dieser Stelle einen Wert zwischen 0 und 9999 eingeben. Ist die eingestellte Grenze größer als 0 erfolgt eine Abschaltung aller Ausgänge, wenn die angezeigte Geschwindigkeit den hier eingegebenen Wert unterschreitet. Umgekehrt werden die Ausgänge wieder aktiviert, wenn die Grenzgeschwindigkeit überschritten wird. Die Eingabe von 0 deaktiviert diese Funktion.

Es ist zu beachten, daß die Skalierung der Geschwindigkeitsanzeige im Menü "Systemparameter" hier ebenfalls mitberücksichtigt wird; d. h. wird dort eine Anzeige in U/min parametriert, erfolgt die Eingabe des Grenzwertes ebenfalls in U/min.

## **13 Inbetriebnahme und Eigentest**

## **13.1 Inbetriebnahme Terminal**

Die Inbetriebnahme des Terminals ist in folgender Reihenfolge durchzuführen:

- 1) Verbinden des Terminals mit der gewünschten Nockensteuerung
- 2) Anschluß der 24V-Versorgungsspannung

Das Terminal führt jetzt den im folgenden Kapitel beschriebenen Eigentest durch, prüft ob ein Teilnehmer mit der Nr. gemäß der DIP-Schalter-Einstellung angeschlossen ist und baut danach die Verbindung (sofern dieser Teilnehmer vorhanden) auf.

Die Dauer der Einschaltphase, bis das Gerät betriebsbereit ist, hängt ab von der Zahl der Netzteilnehmer und kann bis zu 10 Sekunden dauern.

Wird kein Teilnehmer mit der eingestellten Nr. gefunden erscheint der Hinweis "not present"

### **13.1.1 Eigentest Terminal**

Nach dem Einschalten des Terminals führt dieses einen Eigentest durch, der einige Sekunden dauert. Danach ist das Gerät einsatzbereit.

Während dieses Eigentest werden folgende Test durchgeführt:

- *•* Test des gesamten RAM-Bereichs auf defekte Speicheradressen
- *•* Checksummentest des EPROM´s
- *•* Displaytest und alle Ausgangsanzeigen leuchten

Treten bei Eigentest Fehler auf, werden diese sofern noch möglich in der Anzeige dargestellt (siehe Kapitel ["Fehlermeldungen"\)](#page-81-0).

### **13.2 Inbetriebnahme Nockensteuerung**

Die Inbetriebnahme des LOCON ist in folgender Reihenfolge durchzuführen:

- 1) Anschluß des Gebers
- 2) Anschluß des "ProgEnable" Eingangs, wenn Programmierung erlaubt sein soll
- 3) Anschluß der externen Programmanwahl, wenn sie benötigt wird
- 4) Anschluß der Statussignale bei Einsatz eines Inkrementalgebers
- 5) Anschluß der verwendeten Ausgänge
- 6) Anschluß der seriellen Schnittstelle, wenn benötigt
- 7) Anschluß der 24V-Versorgungsspannung

Das LOCON führt jetzt den im folgenden Kapitel beschriebenen Eigentest durch, baut danach die Nockentabellen auf und ist dann betriebsbereit; d. h. das zuletzt (beim letzten Ausschalten) aktive Programm wird ausgeführt.

Die Dauer der Einschaltphase, bis das Gerät betriebsbereit ist, hängt ab von der Zahl der programmierten Nocken und kann bis zu 10 Sekunden dauern.

An einem optional angeschlossenen PC wird bei der Inbetriebnahme eine Statusmeldung zusammen mit der Softwarerevision ausgegeben.

Sind irgendwelche Fehlerbedingungen aufgetreten, die LOCON selbständig erkennen kann, wird eine entsprechende Fehlernummer angezeigt. Die Bedeutung dieser Nummer und die benötigten Aktionen sind im Kapitel ["Fehlermeldungen"](#page-81-0) erläutert.

Ferner bleibt das optionale Run-Control-Relais abgefallen und die entsprechende Status-LED "Run-Error" leuchtet auf.

## **13.2.1 Eigentest Nockensteuerung**

Nach dem Einschalten des LOCON führt dieses einen Eigentest durch, der einige Sekunden dauert. Danach ist das Gerät einsatzbereit.

Während dieses Eigentest werden folgende Test durchgeführt:

- *•* Test des gesamten RAM-Bereichs auf defekte Speicheradressen
- *•* Checksummentest des EPROM´s
- *•* Checksummen und Plausibilitätstest des EEROM's
- *•* Plausibilitätstest des Nockenprogrammes

Treten beim Eigentest Fehler auf, werden diese sofern noch möglich in der Anzeige dargestellt (siehe Kapitel ["Fehlermeldungen"](#page-81-0)).

# <span id="page-71-0"></span>**14 Technische Daten**

## **14.1 Technische Daten LOCON 32 / LOCON 32-PM**

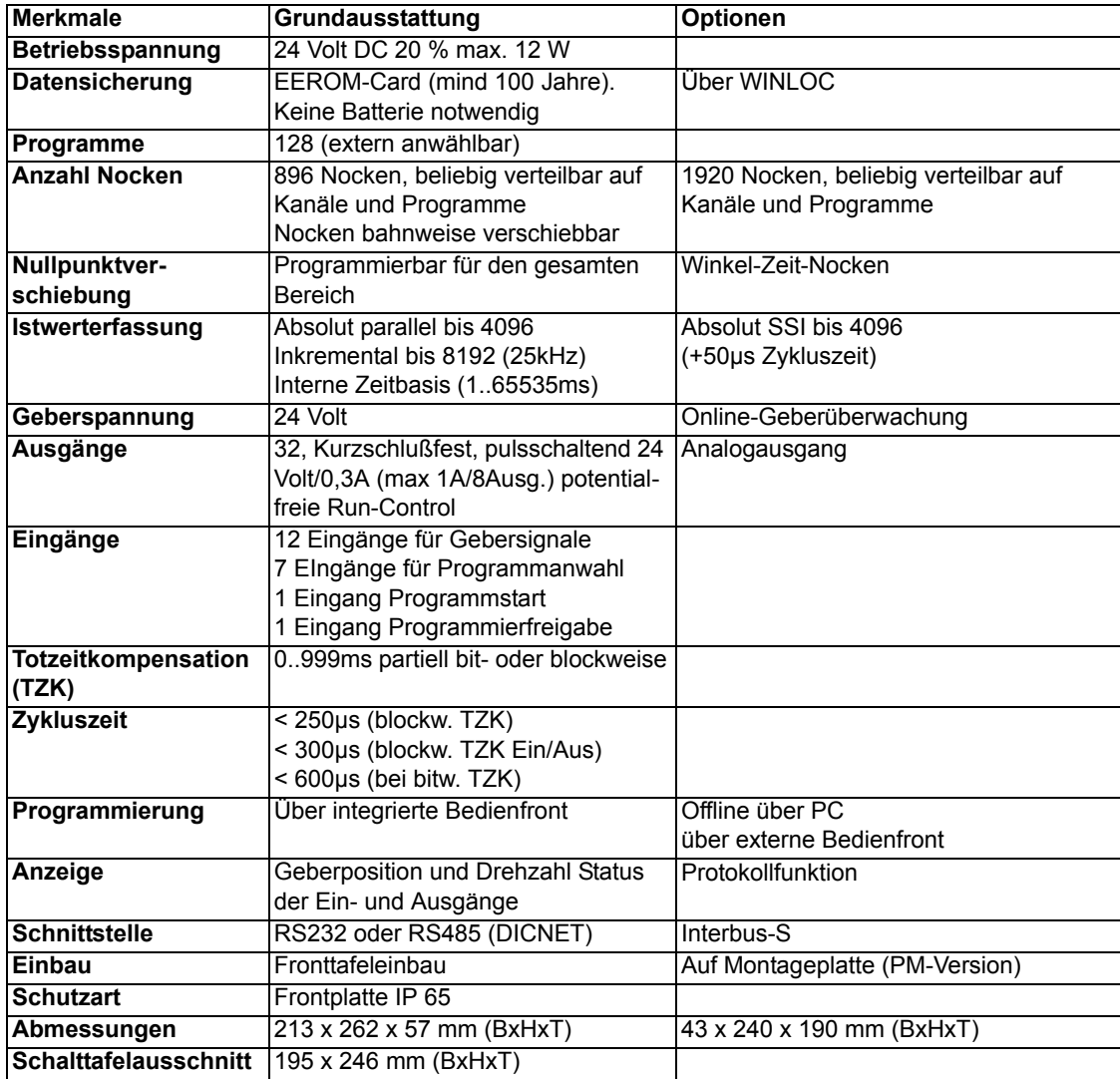
### **14.2 Technische Daten LOCON 32- 4X / LOCON 32-PM-4X**

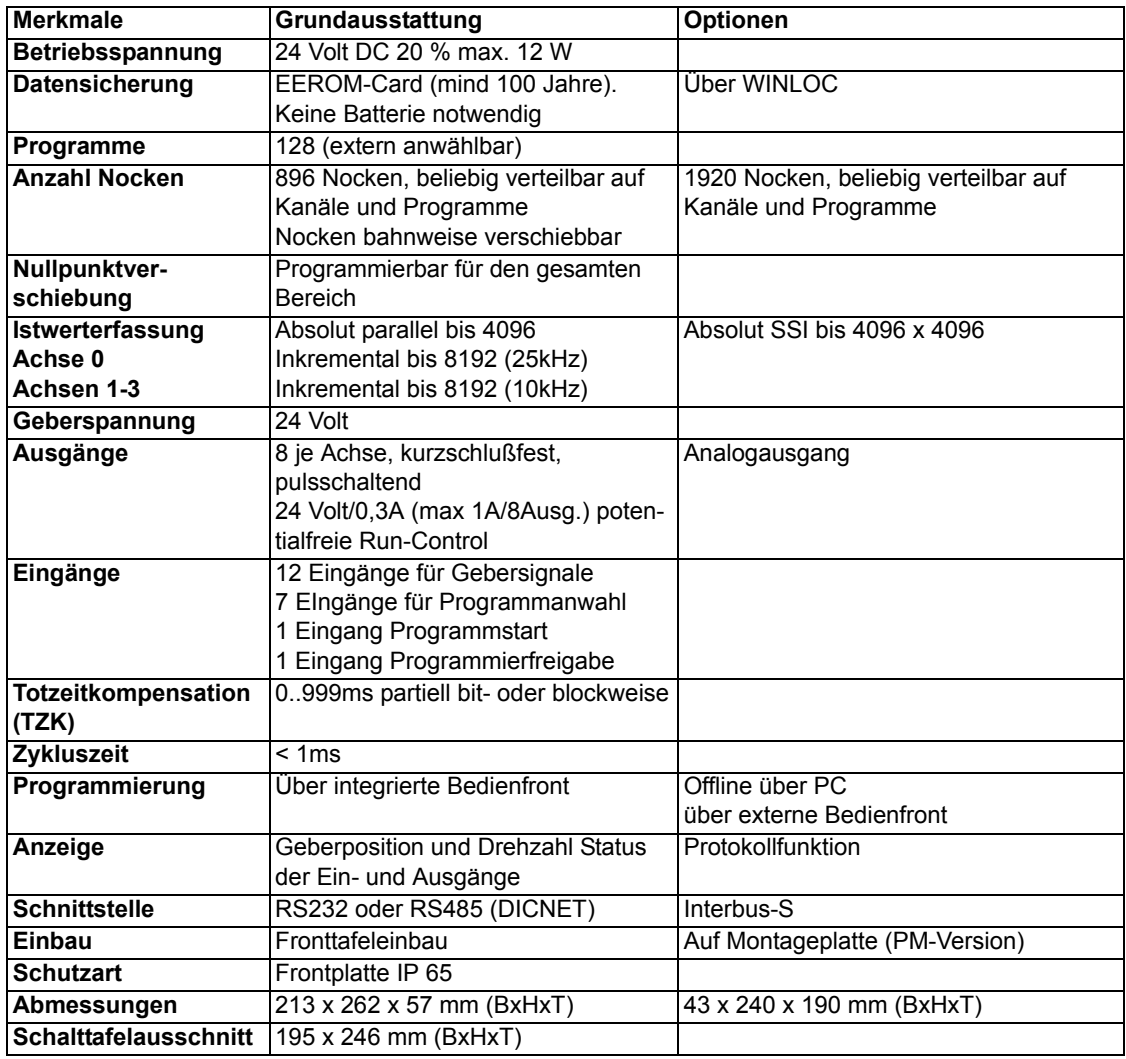

## **14.3 Technische Daten TERM 5/6**

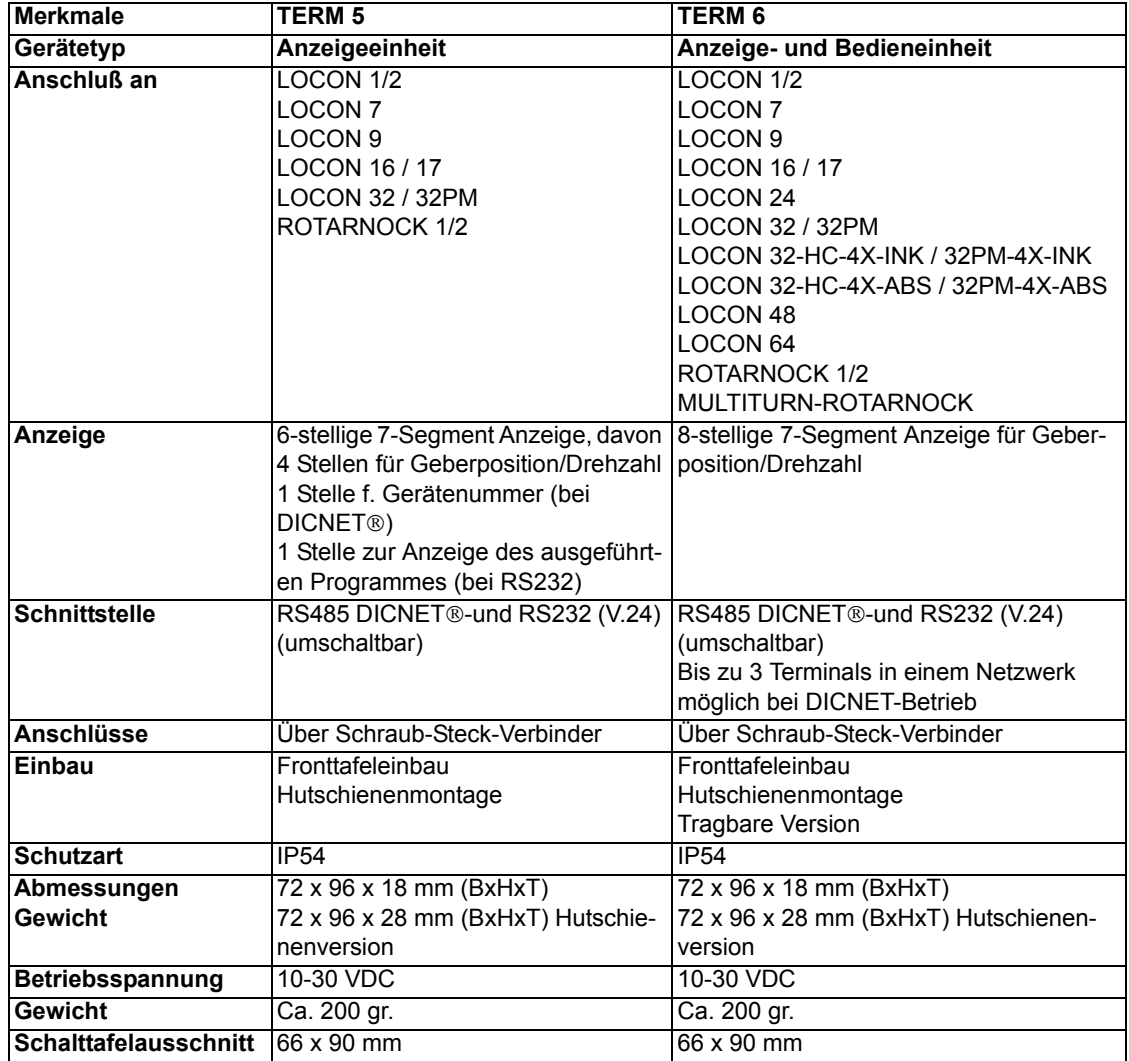

# **14.4 Technische Daten TERM 32**

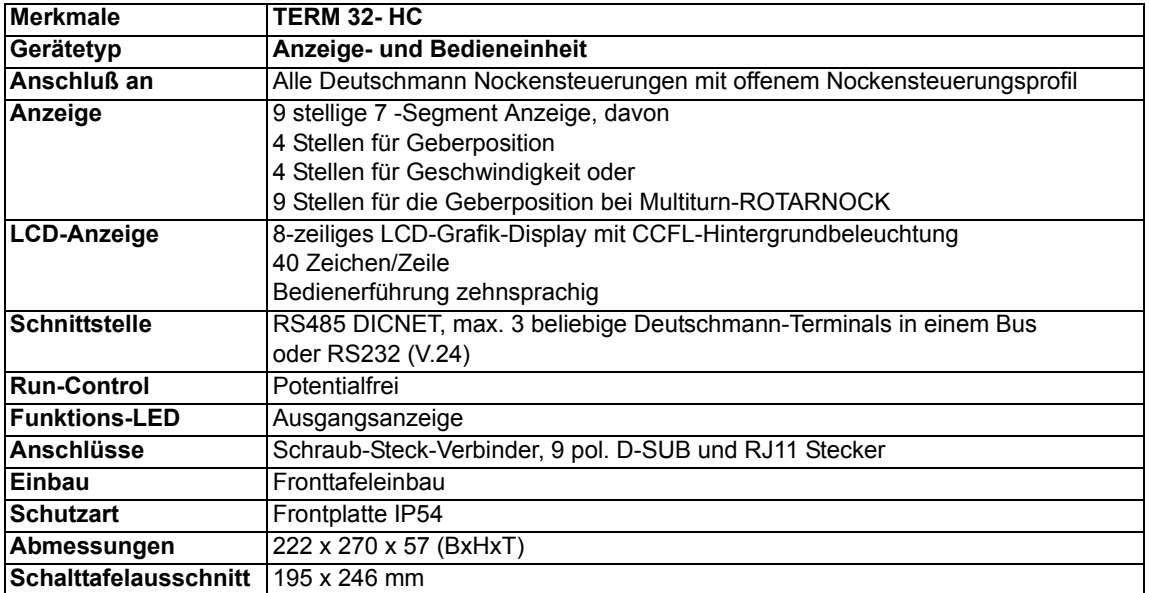

### **14.5 Spezifikation des RS232-Übertragungsprotokolls**

LOCON ist auf Anforderung in der Lage, über die RS232-Schnittstelle (9600 Baud, 8 Datenbit, 1 Start- und 1 Stopbit, kein Paritätsbit) Informationen über

- *•* Geschwindigkeit
- *•* Geberposition
- *•* Zustand der Ausgänge

zu liefern.

Dazu muß an LOCON über die RS232-Schnittstelle folgende 4-Byte-Befehlssequenz geschickt werden (alle Werte binär):

24 04 04 Zyklus-Zeit

Dabei dienen die ersten 3 Byte dazu, eine zyklische Aussendung der oben angeführten Informationen zu starten, wobei das 4.Byte (Zyklus-Time) das Zeitraster in 10 ms - Schritten vorgibt. Wird beispielsweise die Sequenz 24 04 04 100 übertragen, sendet LOCON alle 1 Sekunden seine Informationen über die serielle Schnittstelle.

#### **LOCON sendet zyklisch einen Datensatz von 8 Byte, der folgendermaßen kodiert ist:**

- 1. Byte: Kennung (immer 26)
- 2. Byte: Wenn >127, dann folgt Geschwindigkeit, sonst Position
- 3. Byte: Geschwindigkeit/Position (Low Byte)
- 4. Byte: Geschwindigkeit/Position (High Byte)
- 5. Byte: Status (ohne Bedeutung)
- 6. Byte: Ausgangszustand 9..16
- 7. Byte: Ausgangszustand 1..8
- 8. Byte: Aktuelles Programm

# **15 Technische Details**

### **15.1 Spezifikation der Eingangspegel**

Logisch HIGH: > 16 Volt, < 10mA (typ. 5mA) Logisch LOW: <4 Volt, <1 mA

### **15.2 Spezifikation der Ausgangstreiber**

Die im LOCON eingesetzten Ausgänge sind kurzschlußfest und können bei normaler Umgebungstemperatur maximal 300mA pro Ausgang treiben, wobei 8 zusammengehörige Ausgänge eines Treibers (1..8, 9..16, 17..24, 25..32, 33..40, 41..48, 49..56, 57..64) mit maximal 1A belastet werden dürfen.

Werden mehr als 300mA pro Ausgang benötigt, so besteht die Möglichkeit, mehrere Ausgänge zusammenzuschalten (bis zu 3 Ausgänge je Treiber), wobei dann bis zu 900mA getrieben werden können.

Werden mehrere Ausgängen zusammengeschaltet, müssen die Ein- und Ausschaltpunkte im LOCON absolut identisch programmiert werden, da sonst die Kurzschlußüberwachung anspricht.

Im Falle eines dauerhaften Kurzschlusses oder einer Überlast werden die entsprechenden Ausgänge abgeschaltetund es erfolgt eine entsprechende Fehlermeldung auf der Anzeige.

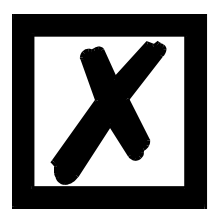

*Beim Schalten von Induktivitäten (Spulen, Ventilen) sind Freilaufdioden direkt an den Induktivitäten vorzusehen (siehe Kapitel ["EMV-Richtlinien](#page-12-0)  [für Produkte der Deutschmann Automation"](#page-12-0)).*

### **15.3 Schaltgenauigkeit der Deutschmann Nockensteuerungen**

Die Genauigkeit von Nockensteuerungen wird von vier Parametern beeinflußt:

#### **1) Schaltverzögerung (SV)**

Diese Zeit ist konstant und entsteht durch die Rechenzeit, die die NS benötigt vom Einlesen des Geberwertes bis zum Setzen des Ausgangstreibers.

#### **2) Wiederholgenauigkeit (WG)**

Dieses Toleranzfeld entsteht durch das asynchrone Abtasten des Gebers. Im Idealfall wird der Geber unmittelbar nach einer Änderung abgetastet, im schlechtesten Fall ändert sich der Geberwert direkt nach dem Auslesen der NS.

#### **3) Auflösung**

Dieser Wert gibt an, wie lang die kürzeste Nocke ist, die garantiert von der NS noch ausgewertet wird.

#### **4) Totzeitauflösung (TZA)**

Dieser Fehler tritt nur auf, wenn eine Totzeit für den entsprechenden Ausgang programmiert ist. Er wird in ms angegeben und repräsentiert die Abtastzeit der Gebergeschwindigkeit, die als Basis der TZK dient.

Generell gilt, daß die SV und die WG jeweils kleiner sind als die Zykluszeit der NS. Das heißt, der tatsächliche Schaltpunkt liegt zwischen den Zeitpunkten "Einschaltpunkt + SV" und "Einschaltpunkt + SV + WG", wie im nachfolgenden Diagramm verdeutlicht.

Ohne Totzeitkompensation beträgt die Auflösung, solange die maximale Gebergeschwindigkeit nicht überschritten wird, ein Inkrement; d. h. auch eine 1-Inkrement lange Nocke wird von der NS einwandfrei erkannt und gesetzt.

Wird die Gebergeschwindigkeit (V<sub>Geber</sub>) um ein n-faches überschritten, erhöht sich die Auflösung entsprechend auf n Inkremente.

Wird **mit** Totzeitkompensation gearbeitet, wird der Fehler lediglich um 1 Inkrement größer, da die Korrektur der TZK bedingt durch die in LOCON implementierte "Dynamikbremse" bei jedem Wechsel der Geberposition maximal ± 1 Inkrement beträgt.

#### **Zusammenfassend läßt sich folgende Formel aufstellen:**

#### **Ohne Totzeitkompensation:**

Tatsächlicher Schaltpunkt = Idealer Schaltpunkt + SV (const.) + WG

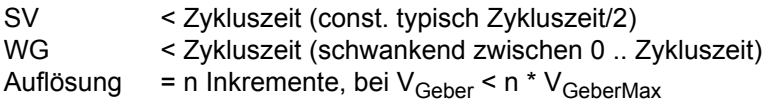

#### **Mit Totzeitkompensation:**

Tatsächlicher Schaltpunkt = Idealer Schaltpunkt + SV(const) + WG + TZA

- SV < Zykluszeit (const. typisch Zykluszeit/2)
- WG < Zykluszeit (schwankend zwischen 0 .. Zykluszeit)
- TZA = Auflösung der TZK (typisch 1ms)
- Auflösung = n Inkremente, bei V<sub>Geber</sub> < n \* V<sub>GeberMax</sub>, wobei V<sub>Geber</sub> const.
- Auflösung = n+1 Inkremente, bei V<sub>Geber</sub> < n \* V<sub>GeberMax</sub>, wobei V<sub>Geber</sub> variabel.

### **15.3.1 Zeitdiagramm**

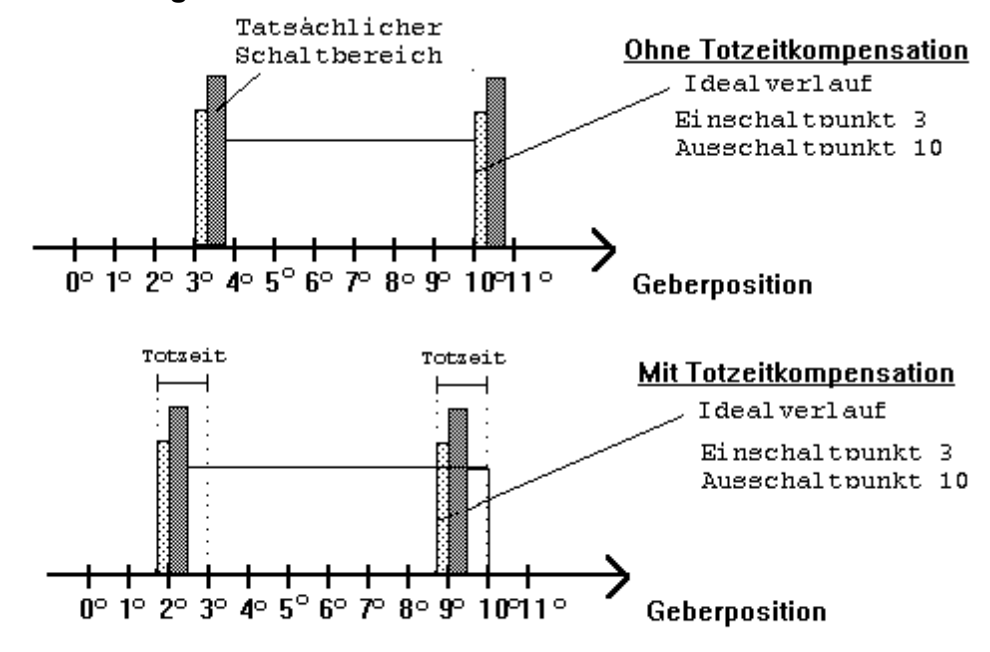

S = Schaltverzögerung (SV) durch Prozessorrechenzeit

■ = Wiederholgenauigkeit [WG] durch asychrone Abtastung

**Abbildung 18: Zeitdiagramm - Totzeitkompensation**

#### **15.4 Umweltspezifikation der Nockensteuerungen der Serie LOCON**

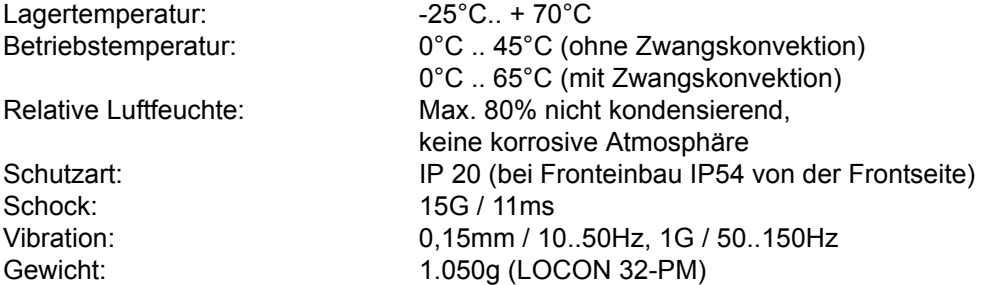

Funktionsweise der Totzeitkompensation

Alle mechanischen Schaltglieder, die üblicherweise an eine Nockensteuerung angeschlossen werden (z. B.: Schütze, Magnetventile ...) besitzen eine Totzeit; d. h. zwischen der Ansteuerung des Schaltgliedes und der mechanischen Reaktion liegt eine konstante Zeit, die Totzeit.

Die Kompensation dieser Totzeit erfolgt, geschwindigkeitsabhängig, durch die Nockensteuerung (NS).

Folgende Verfahren der Totzeitkompensation (TZK) sind möglich:

- *•* Wegabhängige TZK (Standard-Verfahren in allen DEUTSCHMANN-NS)
- *•* Zeitabhängige TZK
- *•* Direkte TZK (ohne Dynamikbremse)

Jedes der oben genannten Verfahren hat seine Vor- und Nachteile und eignet sich damit besser oder schlechter für eine vorgegebene Anwendung.

Gemeinsam ist allen Verfahren, daß in jedem Zyklus der NS der Totzeitsollwert in Abhängigkeit der aktuellen Geschwindigkeit neu ermittelt wird. Dabei gibt der Totzeitsollwert an, um wieviele Inkremente die Ausgänge früher aktiviert werden müssen, um die Totzeit des angeschlossenen Schaltgliedes zu kompensieren.

Befindet sich die Maschine an der die NS betrieben wird in einer Beschleunigungsphase, so weicht der gerade berechnete Totzeitsollwert von dem aktuellen Totzeitistwert ab. Dabei ist die Differenz zwischen Ist- und Sollwert nur von der Beschleunigung abhängig. Die nachfolgenden Verfahren unterscheiden sich nun in der Art und Weise, wann und wie der Totzeitistwert geändert wird.

### **15.4.1 Wegabhängige TZK**

Bei diesem Verfahren wird der Totzeitistwert um maximal ± 1 Inkrement bei jeder Positionsänderung angepaßt. Dadurch wird sichergestellt, daß während der Beschleunigungsphase der Maschine keine Nocken übersprungen werden und während der Bremsphase keine Doppelnokken (siehe Kapitel ["Zeitabhängige TZK"](#page-78-0)) auftreten. Nachteilig bei diesem Verfahren ist die schlechtere Dynamik und damit verbunden die Tatsache, daß bei einem Bremsvorgang, der schneller ist als die eingestellte Totzeit, die Ausgänge auf einem falschen Wert im Stillstand eingefroren werden, da nur bei einer Maschinenbewegung und damit Positionsänderung eine Änderung des Totzeitistwertes erlaubt ist.

### <span id="page-78-0"></span>**15.4.2 Zeitabhängige TZK**

Bei diesem Verfahren wird der Totzeitistwert um maximal ± 1 Inkrement in jedem Zyklus der NS angepaßt. Dadurch wird sichergestellt, daß während der Beschleunigungsphase der Maschine keine Nocken übersprungen werden, es können aber während der Bremsphase Doppelnocken auftreten; d. h. befindet sich zwischen der tatsächlichen Geberposition und der durch die TZK verschobenen Geberposition eine vollständige Nocke, so erscheint diese zweimal am Ausgang.

### **15.4.3 Direkte TZK**

Bei diesem Verfahren wird der Totzeitsollwert in jedem Zyklus als Totzeitistwert übernommen. Dadurch wird eine sehr hohe Dynamik erreicht, es können jedoch beim Beschleunigen Nocken übersprungen werden und beim Bremsen Doppelnocken entstehen.

### **15.4.4 Optimierung der Dynamik**

Um eine möglichst schnelle Anpassung der Nockenverschiebung an eine geänderte Geschwindigkeit zu erreichen (hohe Dynamik), sollten, unabhängig vom gewählten Verfahren der TZK, die Nockenbahnen, die totzeitkompensiert sind, auf die ersten Ausgänge gelegt werden, da - systembedingt - der letzte kompensierte Ausgang die Zykluszeit der Totzeit-Berechnung bestimmt. Dabei entspricht die Zykluszeit dem letzten kompensierten Ausgang in ms.

Werden beispielsweise die Ausgänge 10, 12, 14, 15 totzeitkompensiert, ergibt sich eine TZK - Zykluszeit von 15 ms. Werden diese 4 Nockenbahnen aber auf den Ausgängen 1..4 programmiert, wird eine Zykluszeit von 4 ms erreicht.

### **15.5 DICNET®**

Bei DICNET® (**D**EUTSCHMANN-**I**ndustrie-**C**ontroller-**Net**) handelt es sich um einen Multi-Master Feldbus, der beim Physical-Layer gemäß dem ISO-OSI-Schichtenmodell der DIN 19245 Teil 1 entspricht; d. h. es wird mit einer RS485-Zweitdraht-Leitung eine Verbindung zwischen allen Teilnehmern im Netz hergestellt.

Die physikalische Anordnung ist somit ein Bussystem, an dem die Teilnehmer beliebig an- und abgeschaltet werden können.

Logisch handelt es sich um einen Token-Ring; d. h. es darf immer nur der Teilnehmer, der die Buszugriffsberechtigung (Token) besitzt auf dem Bus senden. Besitzt er keine Daten für einen anderen Teilnehmer, gibt er den Token an seinen Nachbarn, der in einer Konfigurationsphase ermittelt wurde, weiter.

Durch dieses Prinzip wird eine deterministische Buszykluszeit erreicht; d. h. die Zeit (worst-case) bis ein Datenpaket gesendet werden kann, ist genau berechenbar.

Beim Zu- oder Abschalten eines Teilnehmers erfolgt eine automatische Neukonfiguration.

Die Übertragungsbaudrate beträgt 312,5 kBaud bei einer Länge von 11 Bit/Byte. Es können maximal 127 Teilnehmer an einem Bus betrieben werden, wobei Datenpakete von maximal 14 Byte pro Zyklus geschickt werden.

Es erfolgt eine automatische Überprüfung der empfangenen Informationen und eine Fehlermeldung bei einem zweifachen Übertragungsfehler.

Die maximale Ausdehnung des Netzes darf 500m nicht überschreiten.

Es muß sichergestellt sein, daß ein sauberer Busabschluß an beiden Enden des Busses erfolgt um Übertragungsfehler zu vermeiden.

### **15.6 Kommunikationsschnittstelle**

Um den Anforderungen des Marktes gerecht zu werden, wird von DEUTSCHMANN AUTOMA-TION verstärkt der Einsatz von Nockensteuerungen mit abgesetzter Bedien- und Anzeigeeinheit unterstützt.

Da applikationsspezifisch immer wieder unterschiedliche Kombinationen zwischen Nockensteuerungen und Terminals benötigt werden, war es notwendig, eine einheitliche Schnittstelle (Kommunikationsprofil) zu definieren, die von allen Terminals und Nockensteuerungen aus dem Lieferprogramm der DEUTSCHMANN AUTOMATION unterstützt wird.

Damit ist die Möglichkeit gegeben, daß sich jeder Anwender die für ihn am besten geeignete Kombination zusammenstellt.

Durch Offenlegung dieses Kommunikationsprofiles erhält der Anwender außerdem die Möglichkeit, mit DEUTSCHMANN - Nockensteuerungen zu kommunizieren und somit vorhandene Informationen (Geberposition, Geschwindigkeit, ...) für seine eigenen Anwendungen zu nutzen, oder die Nockensteuerung über ein eigenes Terminal zu bedienen.

Ferner besteht darüberhinaus auch die Möglichkeit, mit Deutschmann UNIGATES die LOCON-Familie feldbusfähig (Profibus, Interbus, CANopen, Ethernet ..) zu machen.

Die Offenlegung dieser Schnittstelle in Form des Handbuchs "Kommunikationsprofil für Nockensteuerungen der DEUTSCHMANN AUTOMATION" erfolgt optional auf Anfrage.

## **15.6.1 Kodierung von Programmnummern**

Es gilt folgende Zuordnung:

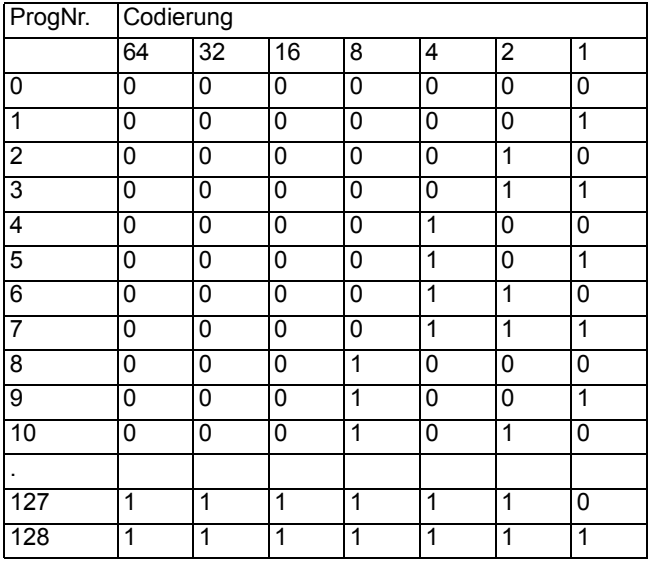

# **16 Fehlermeldungen**

Eine Fehlermeldung des LOCON ist dadurch erkenntlich, daß ein Fehlercode auf der Anzeige dargestellt wird.

Zusätzlich fällt das optionale Run-Control-Relais ab, wenn ein schwerwiegender Fehler (1..19, 31, 100..255) aufgetreten ist.

Sämtliche Fehler müssen mit Ese quittiert werden.

Es können die nachfolgenden Fehlertypen unterschieden werden:

### **16.1 Fehlernummer 1..19 (nicht behebbarer Fehler)**

Bei diesen Fehlern handelt es sich um Fehler beim Eigentest. Tritt einer der Fehler 1 bis 19 auf, muß das Gerät an den Hersteller eingeschickt werden. Bei der Einsendung sind die im Kapitel 'Einsendung eines Gerätes' angegebenen Angaben zu machen.

### **16.2 Fehlernummer 20..99 (Warnung)**

Bei sämtlichen Fehlern dieses Kapitels läuft die Nockensteuerung im Hintergrund weiter; d. h. die Aktualisierung der Ausgänge in Abhängigkeit des Geberwertes wird weiterhin in der spezifizierten Zykluszeit durchgeführt.

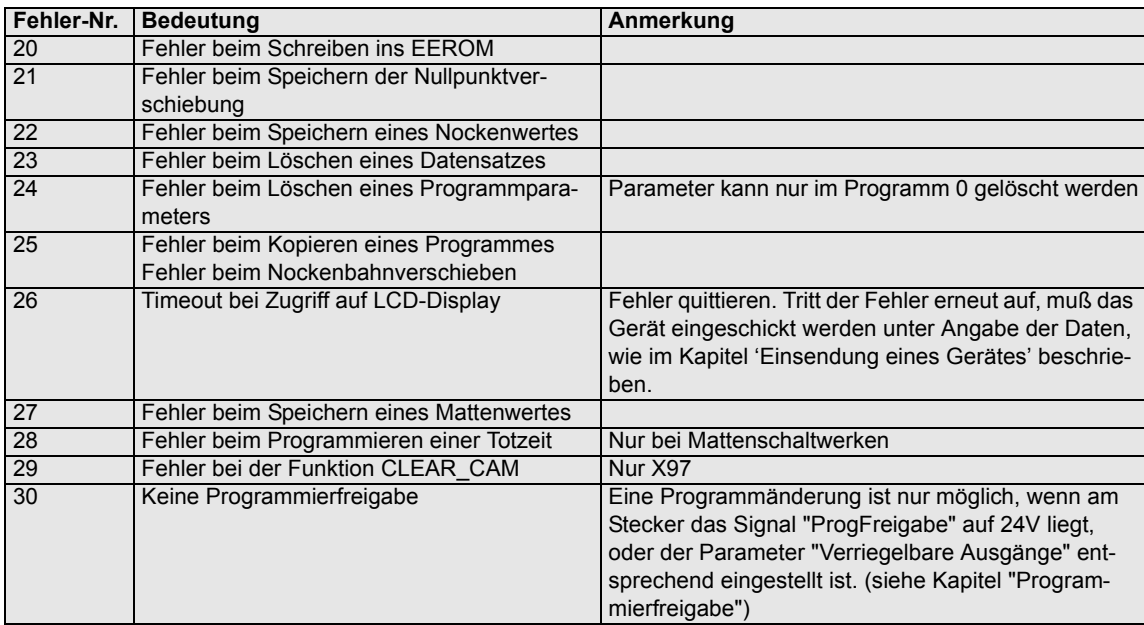

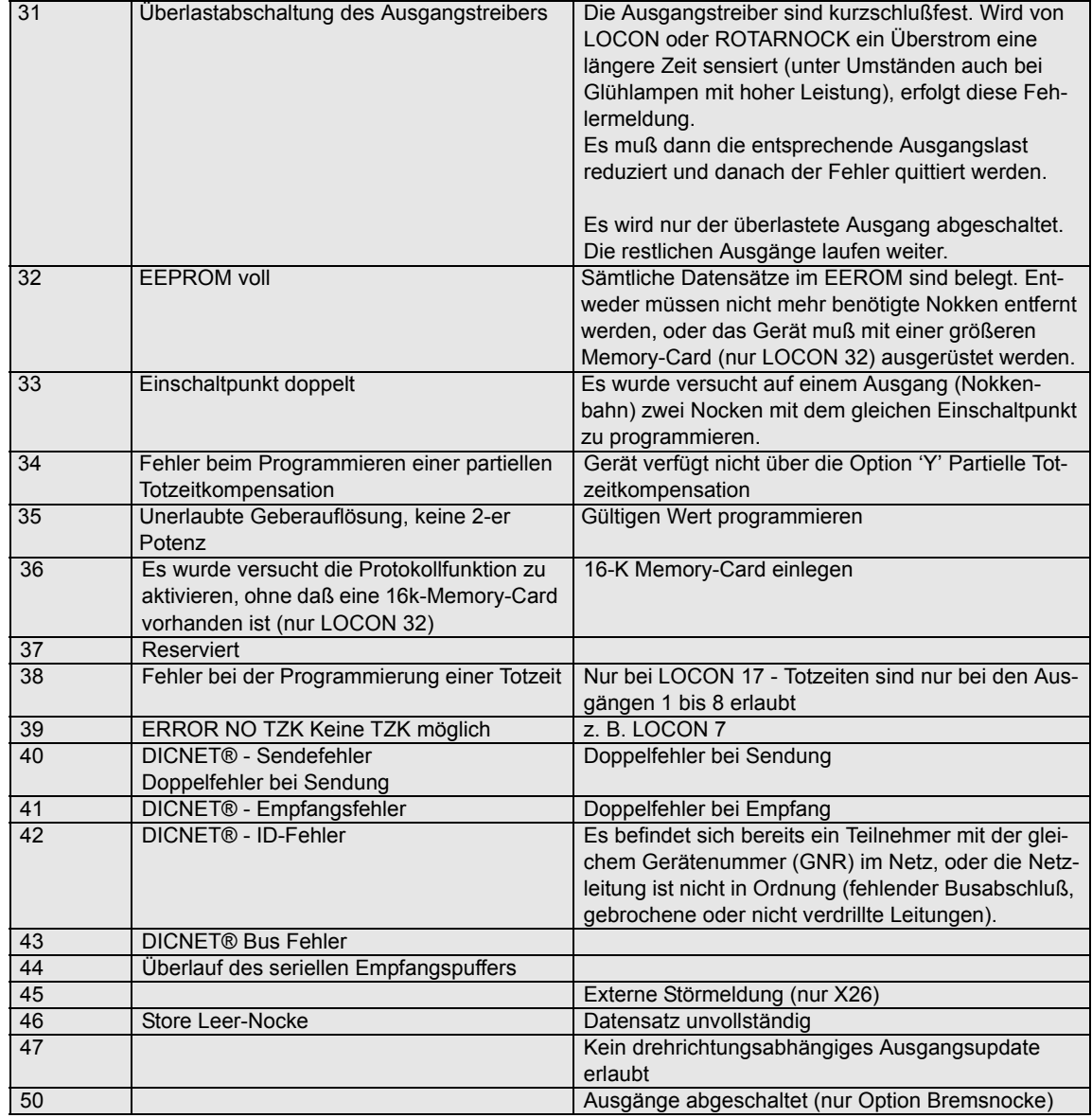

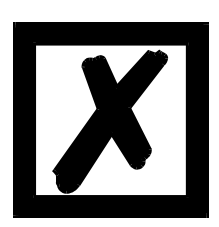

*Beim Quittieren des Fehlers 31 werden kurzfristig alle Ausgänge auf 0V geschaltet.*

## **16.3 Fehlernummer 100..199 (schwerer Fehler)**

Bei Fehlern aus diesem Kapitel werden alle Ausgänge solange auf 0V geschaltet bis der Fehler behoben ist, da kein vernünftiges Setzen der Ausgänge mehr möglich ist.

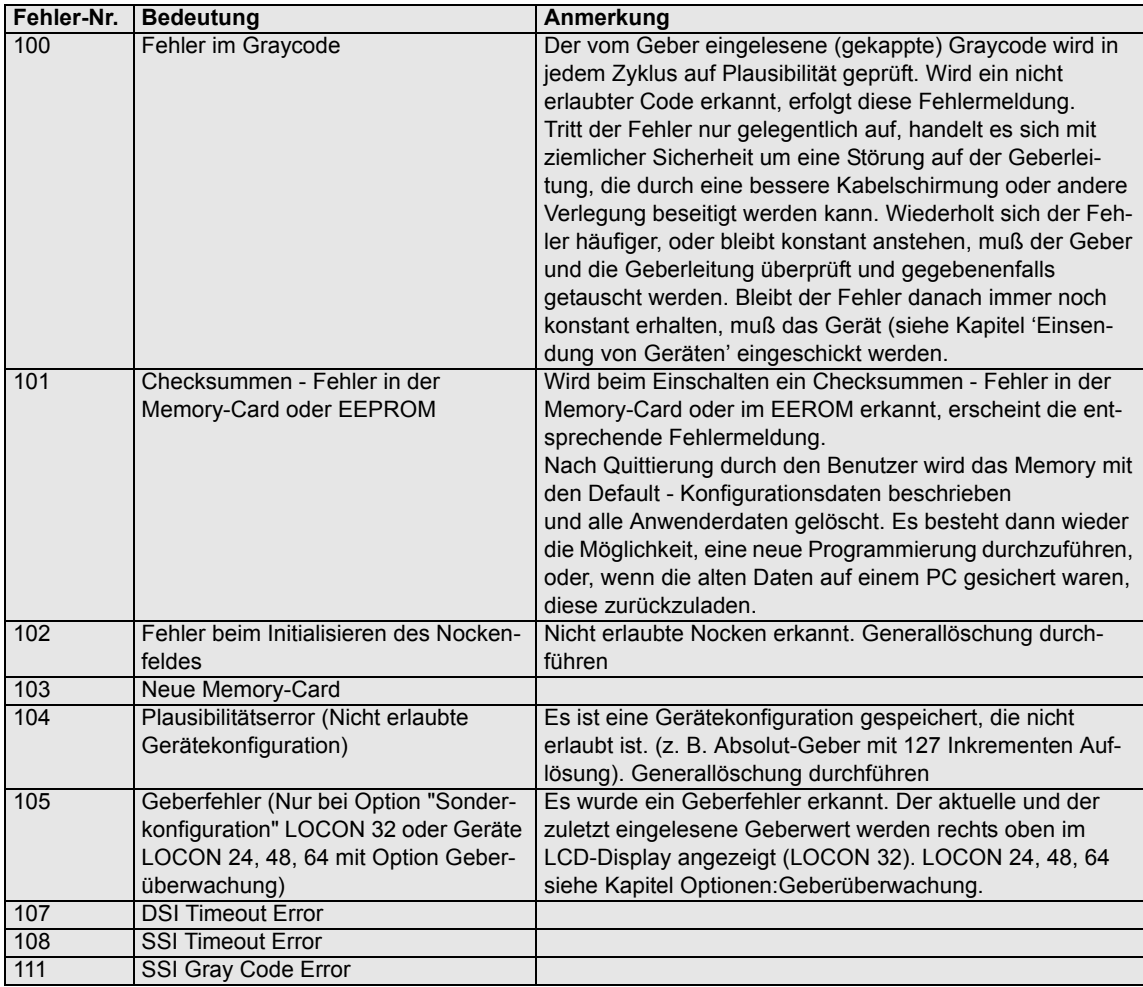

### **16.4 Fehlernummer 200-299 (Terminal-Fehler)**

Nachfolgende Fehler treten nur bei Terminals (oder bei Verwendung von Nockensteuerungen der Serie LOCON 24, 48, 64 als Terminal) auf.

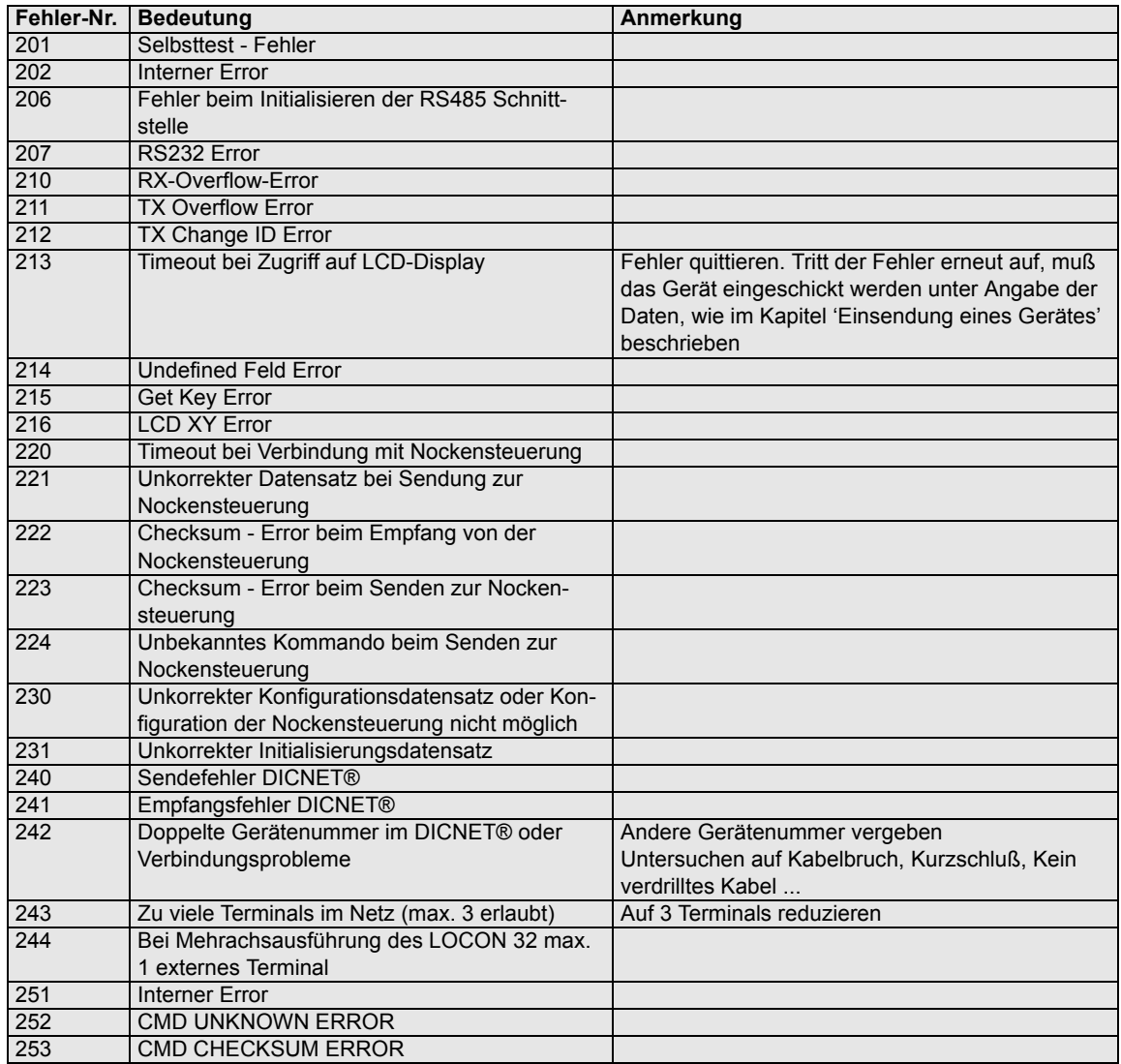

## **17 Service**

Im Falle einer Fehlermeldung, führen Sie erst alle Maßnahmen durch, die im Kapitel Fehlermeldungen beschrieben sind.

Sollten einmal Fragen auftreten, die in diesem Handbuch nicht beschrieben sind, wenden Sie sich an den für Sie zuständigen Vertriebspartner (siehe im Internet: www.deutschmann.de) oder direkt an uns.

Bitte halten Sie für Ihren Anruf folgende Angaben bereit:

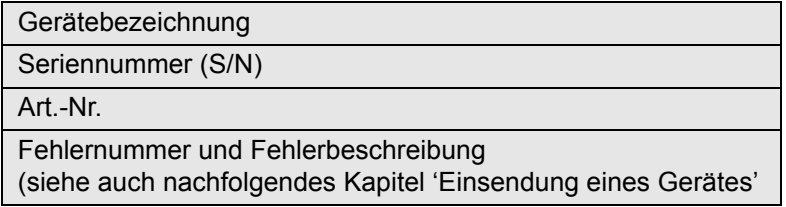

Sie erreichen uns während der Hotlinezeiten von Montag bis Donnerstag von 8.00 bis 12.00 und von 13.00 bis 16.00, Freitag von 8.00 bis 12.00

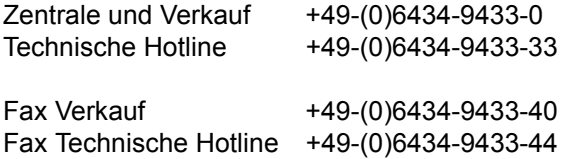

### **17.1 Einsendung eines Gerätes**

Bei der Einsendung eines Gerätes an uns, benötigen wir eine möglichst umfassende Fehlerbeschreibung. Insbesonders benötigen wir die nachfolgenden Angaben:

- *•* Welche Fehlernummer wurde angezeigt
- *•* Wie ist das Gerät extern beschaltet (Geber, Ausgänge, ...), wobei **sämtliche** Anschlüsse des Gerätes aufgeführt sein müssen
- *•* Wie groß ist die 24V-Versorgungsspannung (± 0,5V) mit angeschlossenem LOCON
- *•* Was waren die letzten Aktivitäten am Gerät (Programmierung, Fehler beim Einschalten, ...)

Je genauer Ihre Angaben und Fehlerbeschreibung, je exakter können wir die möglichen Ursachen prüfen. Geräte, die ohne Fehlerbeschreibung eingeschickt werden, durchlaufen einen Standardtest, der auch im Fall, daß kein Fehler festgestellt wird, berechnet wird.

### **17.2 Internet**

Über unsere Internet-Homepage (URL) können Sie die Software WINLOC laden. Dort erhalten Sie auch akutelle Produktinformationen, Handbücher und einen Händlernachweis.

*URL:* www.deutschmann.de

# **18 Anhang**

### **18.1 Beschreibung und Anschluß des DICNET®-Adapters**

### **18.1.1 DICNET®-Adapter DICADAP 3**

Der DICNET-Adapter 3 dient zum Anschluß eines PC´s an ein DICNET-Netzwerk der Firma DEUTSCHMANN AUTOMATION.

Er wandelt sowohl das Netzwerkprotokoll als auch die hardwaremäßigen RS485-Signale so um, daß ein PC mit der WINDOWS-Software "WINLOC" über eine serielle Schnittstelle (COMx) mit den Steuerungen der Firma DEUTSCHMANN AUTOMATION, die im Netz vorhanden sind, kommunizieren kann.

"WINLOC" ist lauffähig unter WIN 3.1x, WIN95/98 und eingeschränkt unter WIN NT. Die Basisversion ist kostenlos.

Der DICNET-Adapter 3 wird über den 9-poligen D-SUB Stecker direkt mit einer seriellen Schnittstelle des PC´s verbunden.

Auf der anderen Seite des Adapters (25-poliger D-SUB Stecker) wird gemäß untenstehender PIN-Belegung der DICNET-Bus sowie die Spannungsversorgung, die zwischen 10V und 30V betragen darf, angelegt.

Ist der DICNET-Adapter als letzter Teilnehmer im Bus angeschaltet, muß durch Brücken der PIN's DICNET+ mit R+ und DICNET- mit R- der interne Busabschlußwiderstand aktiviert werden. (Näheres zum Thema Busabschluß und zum Anschluß an das DICNET ist im Handbuch der eingesetzten Steuerung erklärt.)

Steckerbelegung 25 pol.:

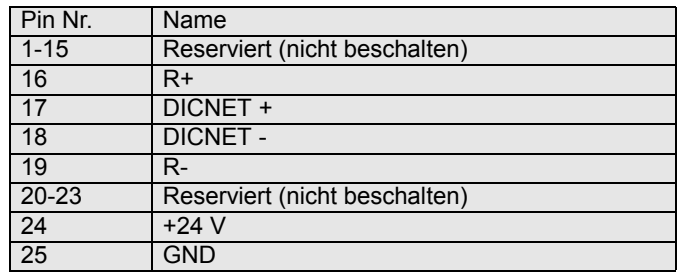

Steckerbelegung 9 pol.:

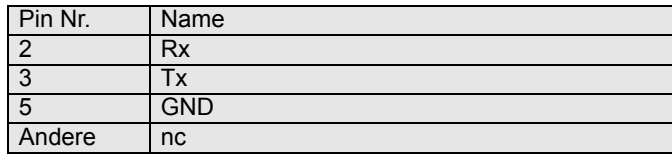

# **19 Benutzernummer**

Die Benutzernummer, die eine Programmierung des LOCON 32 erlaubt lautet:

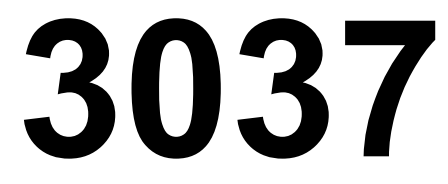